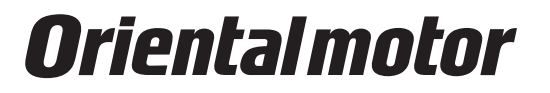

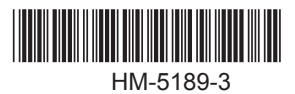

# **OPERATING MANUAL**

# **Brushless Motors**

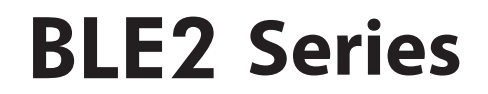

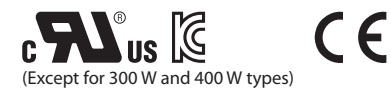

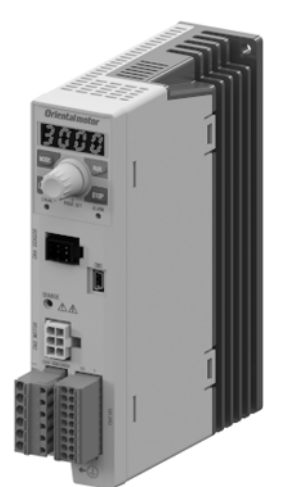

Thank you for purchasing an Oriental Motor product. This Operating Manual describes product handling procedures and safety precautions.

- Please read the operating manual thoroughly to ensure safe operation.
- Always keep the manual where it is readily available.
- Only qualified personnel should work with the product.

● The product described in this manual has been designed and manufactured to be incorporated in general industrial equipment. Do not use for any other purpose.

Oriental Motor Co., Ltd. is not responsible for any damage caused through failure to observe this warning.

# **Safety precautions**

Be sure to read before using the product. Use the product correctly after thoroughly reading this section.

# **Preparation**

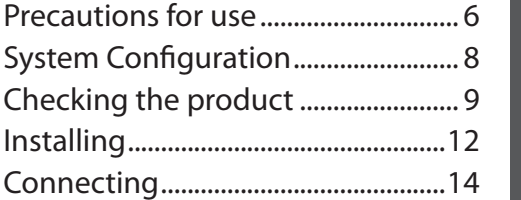

# **How to use**

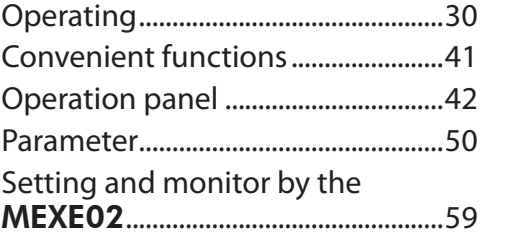

# **Reference**

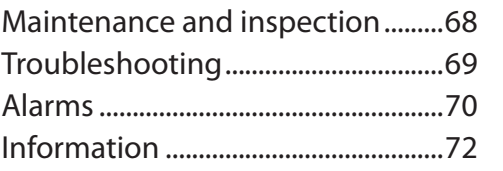

# **Appendix**

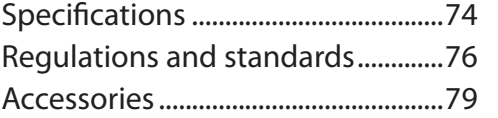

**Safety precautions**

Safety precautions

**Preparation**

Preparation

**How to use**

**How to use** 

**Reference**

**Reference** 

# **Table of contents**

# **[Safety precautions........4](#page-3-0)** Be sure to read before using the product.

Use the product correctly after thoroughly reading this section.

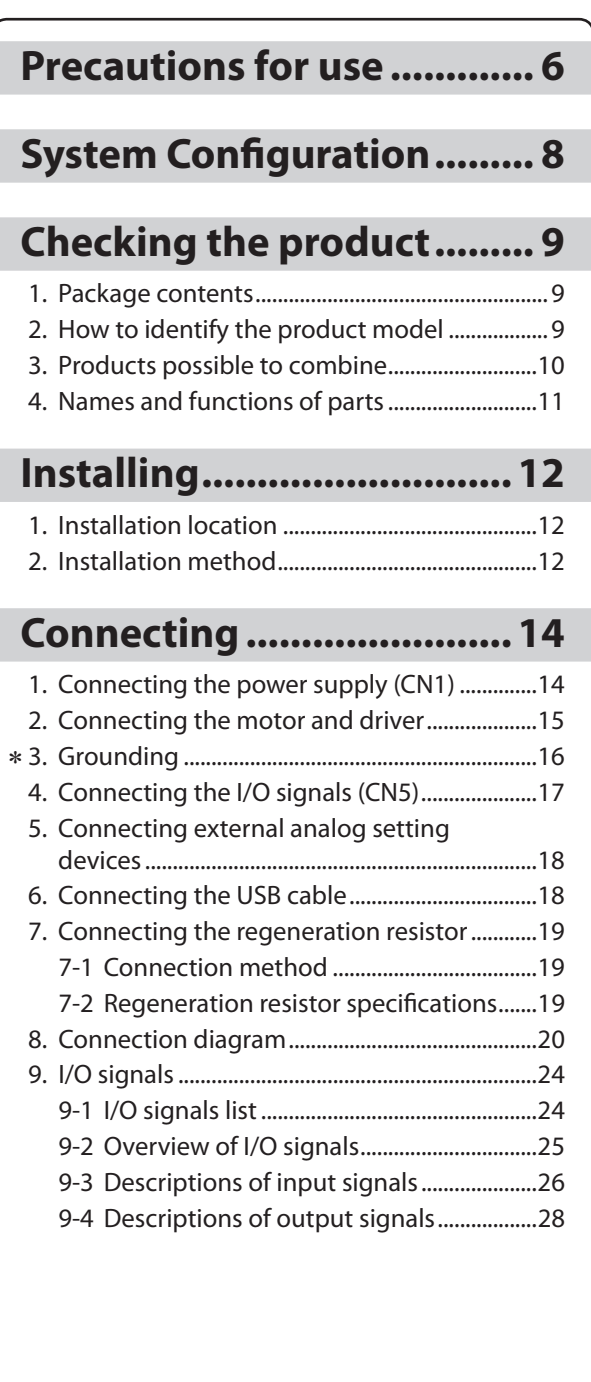

# **Preparation How to use**

#### **Operating [.......................... 30](#page-29-0)** 1. [Operation using the operation panel.............30](#page-29-0) 2. [Operation using the external signals..............31](#page-30-0) 2-1 [Overview...........................................................31](#page-30-0) 2-2 [Setting method of the rotation speed...31](#page-30-0) 2-3 [Procedures to set the rotation speed.....31](#page-30-0) 2-4 [Operation/standstill using external](#page-32-0)  [signals................................................................33](#page-32-0) 2-5 [Examples of operation patterns...............33](#page-32-0) 2-6 [Gain adjustment and offset adjustment](#page-33-0)  [for rotation speed..........................................34](#page-33-0) 3. [Setting of torque limiting](#page-34-0) ...................................35 3-1 [Gain adjustment and offset adjustment](#page-35-0)  [for torque limiting value](#page-35-0) .............................36 4. [Setting of acceleration/deceleration time....37](#page-36-0) 5. [Setting of the rotation direction.......................38](#page-37-0) 6. [Operating in two or more speeds](#page-37-0)  [\(multi-speed operation\)](#page-37-0) ......................................38 7. [Adjusting the rotation speed of two or more](#page-39-0)  [motors by a single setting device](#page-39-0)  [\(multi-motor control\)............................................40](#page-39-0)

# **[Convenient functions](#page-40-0) ....... 41**

# **[Operation panel................ 42](#page-41-0)**

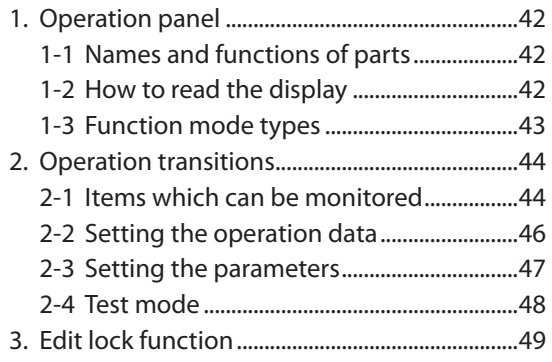

Be sure to ground the protective earth terminal  $\bigcirc$  (ground terminal) to ensure the safe use of the product.

**Refer to "3 Grounding" for details, and ground securely.**

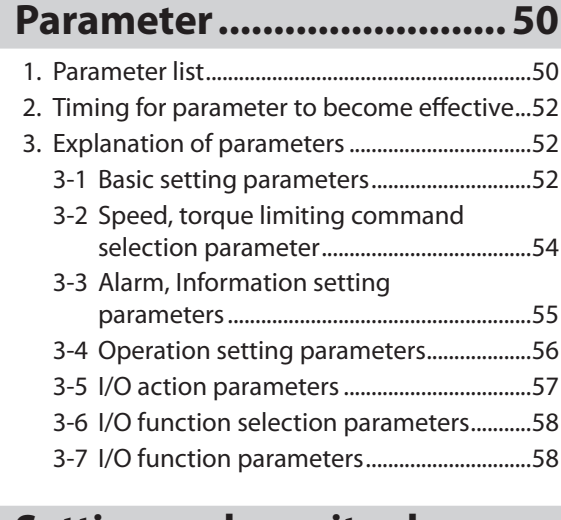

# **[Setting and monitor by](#page-58-0)  the** MEXE02 [..................](#page-58-0) 59

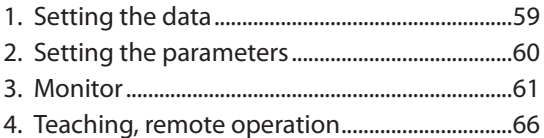

# **Reference**

# **[Maintenance and inspection...68](#page-67-0)**

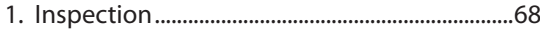

- 2. [Warranty....................................................................68](#page-67-0) 3. Disposal [.....................................................................68](#page-67-0)
- 

# **[Troubleshooting](#page-68-0) ............... 69**

# **[Alarms................................ 70](#page-69-0)**

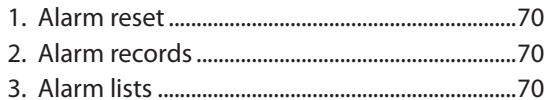

# **Information [....................... 72](#page-71-0)**

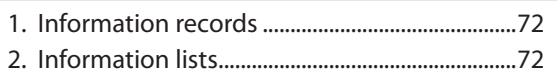

# **Appendix**

# **Specifications [.................... 74](#page-73-0)**

- 1. [Specifications..........................................................74](#page-73-0)
- 2. [General specifications..........................................75](#page-74-0)
- 3. [Pin assignment........................................................75](#page-74-0)

# **[Regulations and standards...76](#page-75-0)**

- 1. [UL Standards and CSA Standards....................76](#page-75-0)
- 2. [EU Directive..............................................................76](#page-75-0)
- 3. [Republic of Korea, Radio Waves Act................76](#page-75-0)
- 4. RoHS Directive [........................................................76](#page-75-0)
- 5. [Installing and wiring in compliance with](#page-76-0)  EMC Directive [..........................................................77](#page-76-0)

**Accessories [........................ 79](#page-78-0)**

# <span id="page-3-0"></span>**Safety precautions**

The precautions described below are intended to prevent danger or injury to the user and other personnel through safe, correct use of the product. Use the product only after carefully reading and fully understanding these instructions.

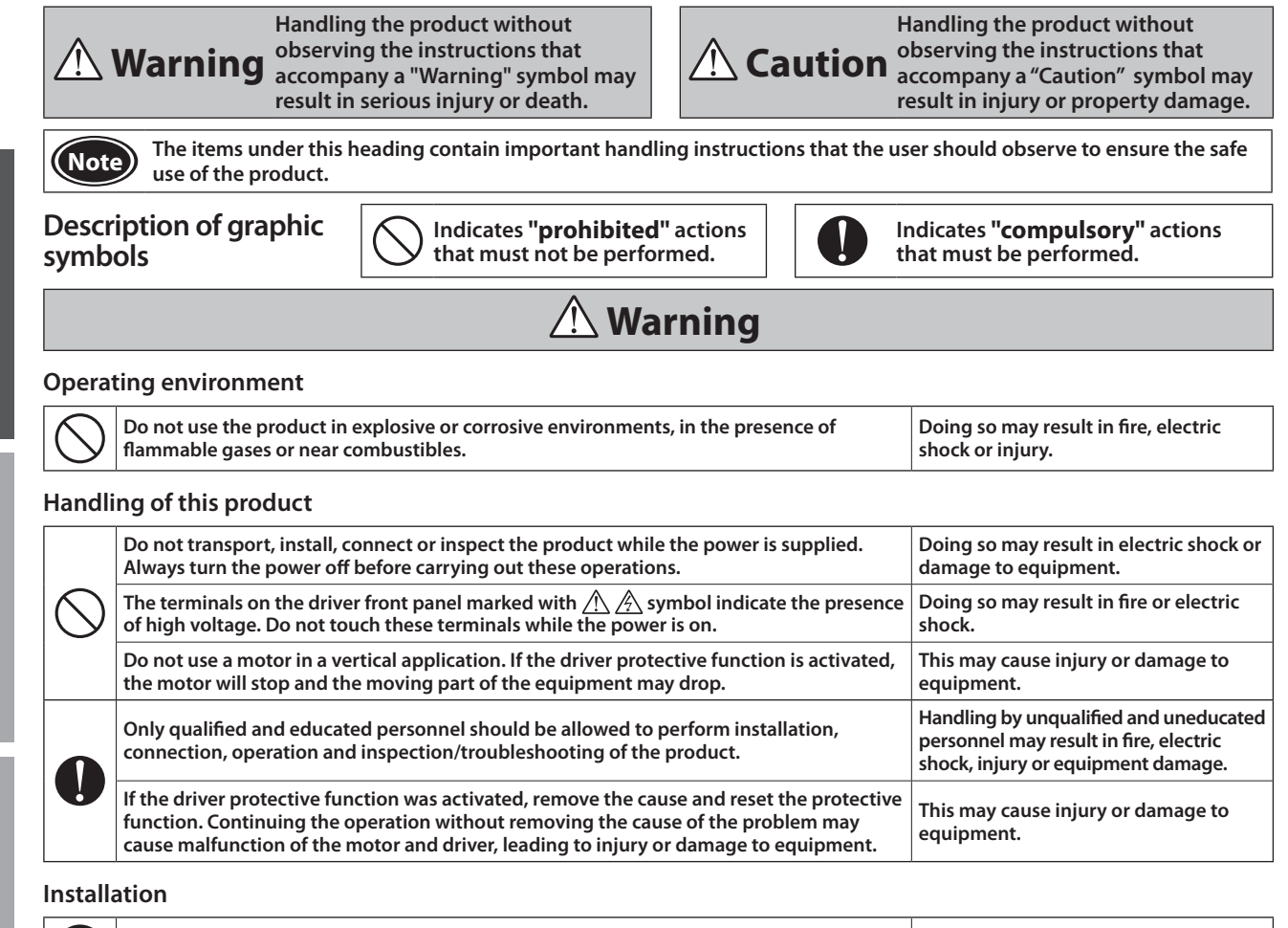

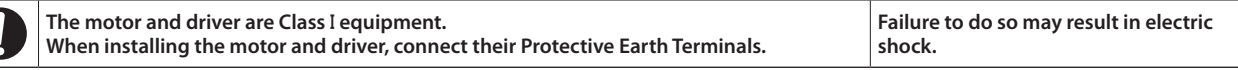

#### **Connection**

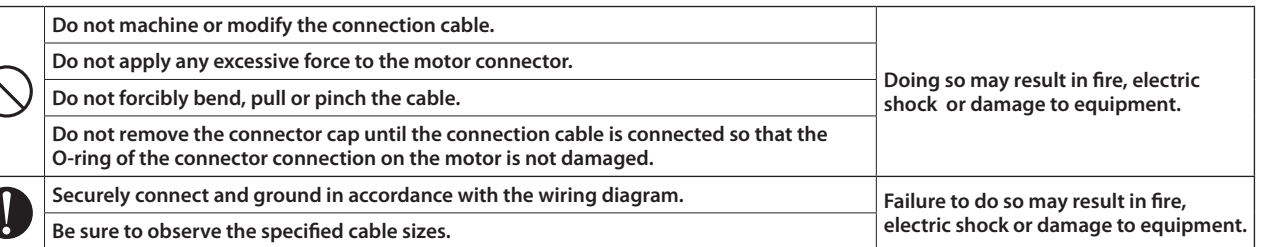

**Operation**

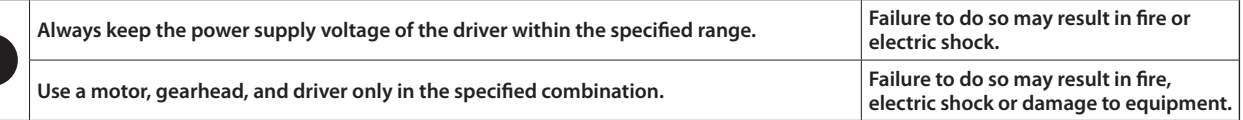

#### **Maintenance and inspection**

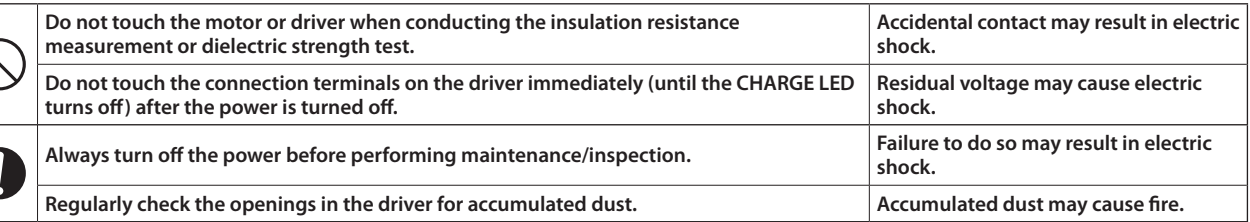

#### **Repair, disassembly and modification**

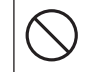

**Do not disassemble or modify the motor, gearhead, and driver. Refer all such internal inspections and repairs to the branch or sales office from which you purchased the product.**

**Doing so may result in electric shock, injury or damage to equipment.**

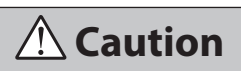

#### **Handling of this product**

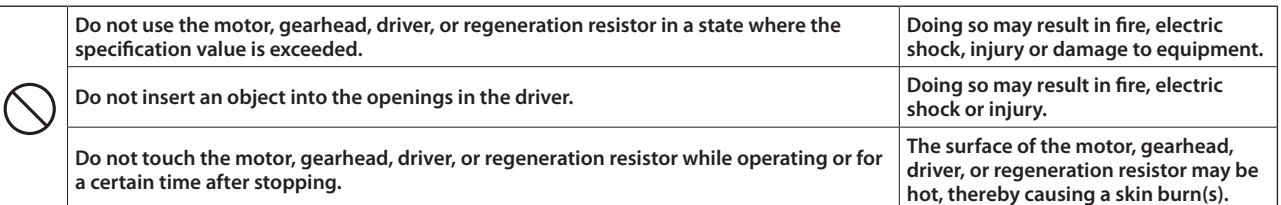

#### **Installation**

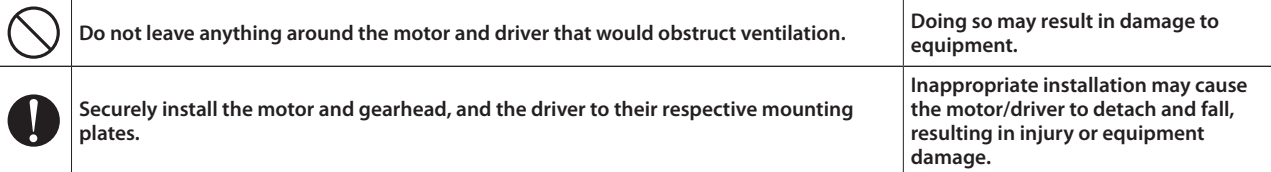

#### **Connection**

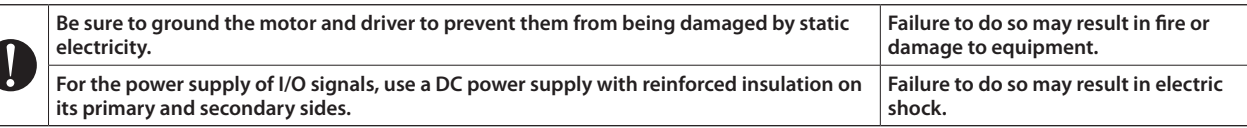

#### **Operation**

 $\sqrt{2}$ 

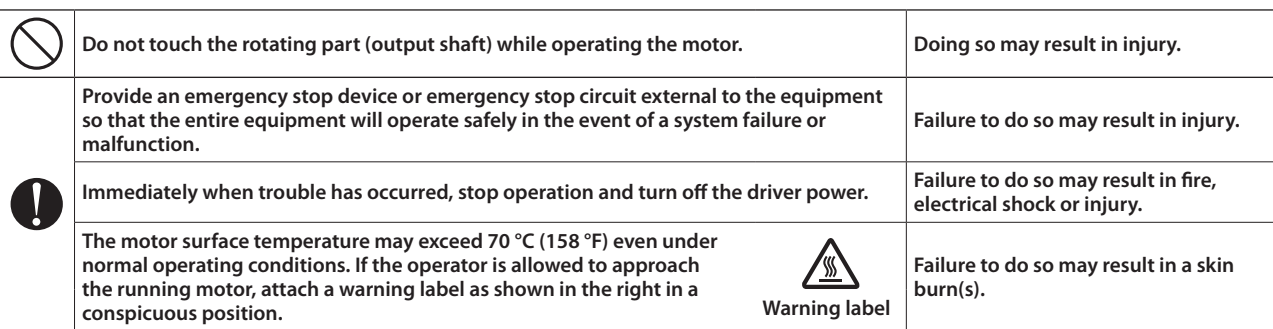

# **Warning information**

**A warning label with handling instructions is attached on the driver. Be sure to observe the instructions on the label when handling the driver.**

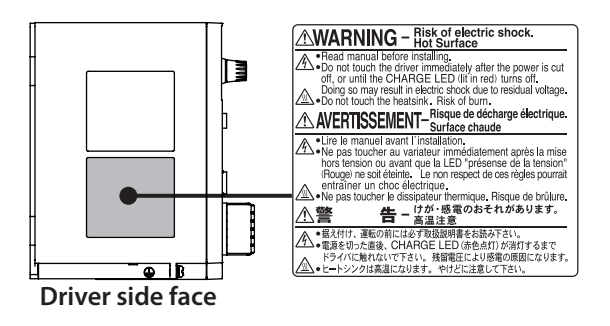

# <span id="page-5-0"></span>**Precautions for use**

This chapter covers limitations and requirements the user should consider when using the product.

#### **Be sure to match the motor output power with the driver output power.**

#### **Wirings**

#### $\bullet$  **Connect protective devices to the power line**

Connect a circuit breaker or earth leakage breaker to the driver power line to protect the primary circuit. If an earth leakage breaker is to be installed, use one incorporating high-frequency noise elimination measures. For selection of the protective device, refer to the following "Preventing leakage current."

#### z**Noise elimination measures**

Provide noise elimination measures to prevent a motor malfunction caused by external noise. For more effective elimination of noise, use a shielded I/O signal cable or attach ferrite cores if a non-shielded cable is used. Refer to [p.77](#page-76-1) for the noise elimination measures.

#### **• Preventing leakage current**

Stray capacitance exists between the driver's current-carrying line and other current-carrying lines, the earth and the motor, respectively. A high-frequency current may leak out through such capacitance, having a detrimental effect on the surrounding equipment. The actual leakage current depends on the driver's switching frequency, the length of wiring between the driver and motor, and so on. When connecting an earth leakage breaker, use one of the following products offering resistance against high frequency current:

[ Mitsubishi Electric Corporation: NV series ]

#### $\bullet$  **Connecting the motor and driver**

To connect the motor and driver, always use the dedicated connection cable (sold separately). Limit the number of times so that attaching/detaching between the connection cable and the motor or driver will not exceed 100 times.

#### ● Connection cable

Do not apply a strong force on the locking lever of the connector for motor connection. Applying a strong force on the locking lever may cause damage.

#### **• Note on connecting a power supply whose positive terminal is grounded**

The driver's USB communication connector is not electrically insulated. When grounding the positive terminal of the power supply, do not connect any equipment (PC, etc.) whose negative terminal is grounded. Doing so may cause the driver and this equipment to short, damaging both.

#### **Installation circumstances**

#### z**Grease measures**

On rare occasions, grease may ooze out from the gearhead. If there is concern over possible environmental damage resulting from the leakage of grease, check for grease stains during regular inspections. Alternatively, install an oil pan or other device to prevent leakage from causing further damage. Grease leakage may lead to problems in the user's equipment or products.

#### ● Caution when using in low temperature environment

When an ambient temperature is low, since the load torque may increase by the oil seal or viscosity increment of grease used in the gearhead, the output torque may decrease or an overload alarm may generate. However, as time passes, the oil seal or grease is warmed up, and the motor can be driven without generating the overload alarm.

#### **Operations**

- **Do not use in a vertical application** 
	- If the protective function is activated for some reason, the motor may coast to a stop and a load may fall.
- Do not use a solid-state relay (SSR) to turn on/off the power A circuit that turns on/off the power via a solid-state relay (SSR) may damage the motor and driver.

## **Insulation resistance measurement and dielectric strength test**

#### **Do not conduct the insulation resistance measurement or dielectric strength test with the motor and driver connected**

Conducting the insulation resistance measurement or dielectric strength test with the motor and driver connected may result in damage to the product.

## **Handling of the driver**

**The driver uses semiconductor elements, so be extremely careful when handling it** Static electricity may cause damage to the driver. Be sure to ground the product so as to prevent electric shock or product damage by static electricity.

## **Saving the data**

#### **Notes about when saving the data to the non-volatile memory**

The display blinks while pressing the setting dial to set the data or initializing the data (about 5 seconds). Do not turn off the power supply while the display on the operation panel is blinking. Doing so may abort writing the data and cause an EEPROM error alarm to generate. The non-volatile memory can be rewritten approximately 100,000 times.

# $\blacksquare$  Specification change of the driver

Some specifications have been changed in this product. This manual describes contents for the drivers of Ver.2.00 or later, which are after the specification change.

The data setting software MEXE02 of Ver.3.44 or later supports the drivers after the specification change.

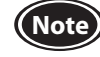

**Note** Note that some functions described in this manual cannot be used if the version of the driver or **MEXE02** is old. The version of the driver can be checked using the unit information monitor of the MEXE02. ( $\Rightarrow$  [p.61](#page-60-1)) The version of the MEXE02 can be checked from the help menu screen.

#### $\bullet$  Indication

The ALARM LED blinks in orange when information is generated.

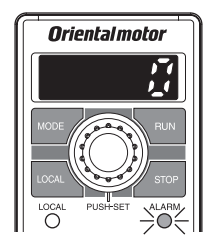

Information is generated in the following cases.

- When a parameter being required configuration was changed
- When "I/O test" or "Teaching, remote operation" was executed
- When any of items fell within the detection range of information

Refer to [p.72](#page-71-1) for details.

#### $\bullet$ **Function**

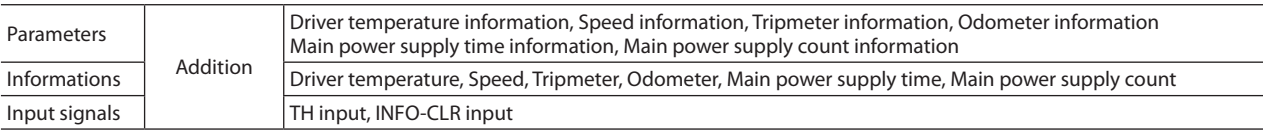

# <span id="page-7-0"></span>**System Configuration**

The system configuration of the **BLE2** Series is shown below.

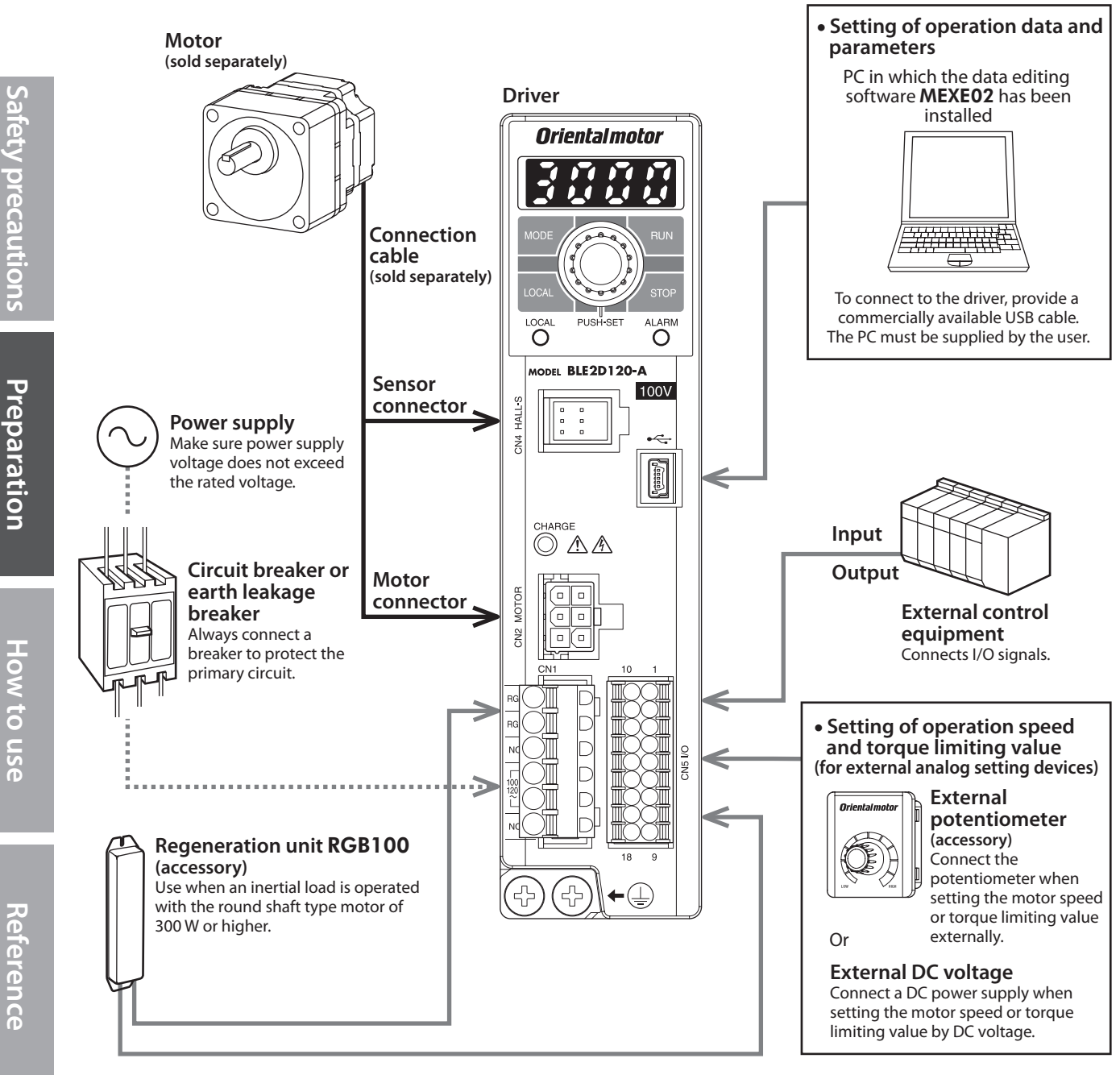

# <span id="page-8-0"></span>**Checking the product**

This chapter explains the items you should check, as well as the name and function of each part.

# **1. Package contents**

Verify that the items listed below are included.

Report any missing or damaged items to the branch or sales office from which you purchased the product.

#### **Driver**

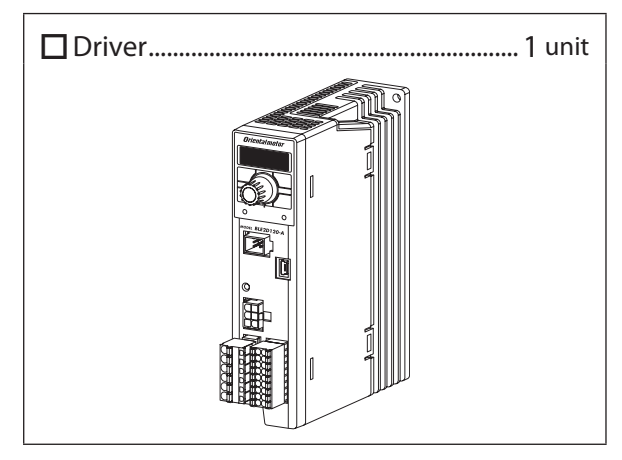

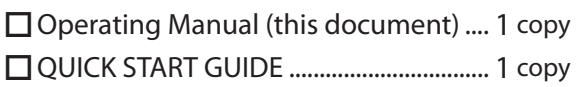

# **2. How to identify the product model**

● Driver

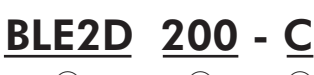

① ② ③

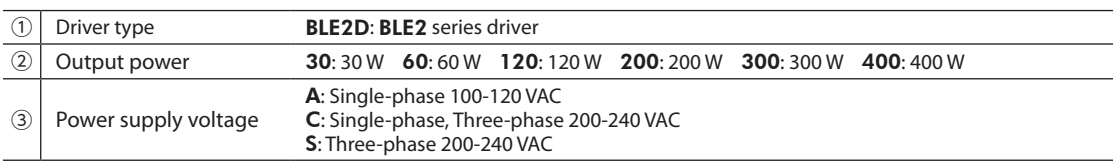

# <span id="page-9-0"></span>**3. Products possible to combine**

Products with which drivers can be combined are listed below.

Verify the driver model and the motor model against the model name described on the package label.

 $\square$  in the motor model name indicates a code or a number representing the gear ratio, the shaft shape, or the gearhead type. For details about the motor, refer to the operating manual supplied with the motor.

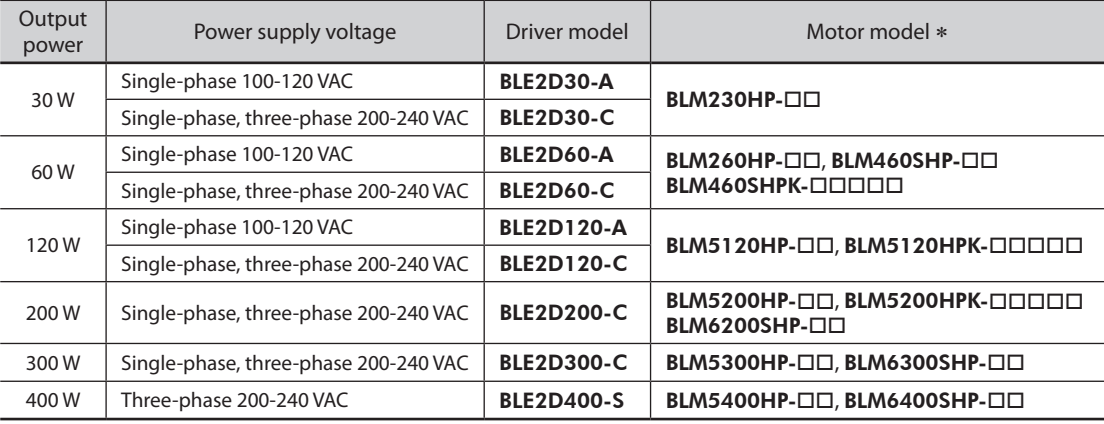

#### Reference

#### **How to identify the product motor model**

• Parallel shaft gearhead GFV gearhead Round shaft

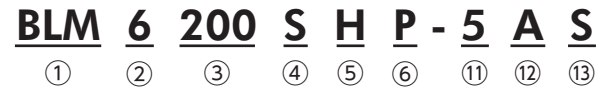

• Right angle hollow shaft hypoidgear JH gearhead Foot mount gearhead JB gearhead Parallel shaft gearhead JV gearhead

# <u>BLM 5 200 H P K - 5 A B 5 B - L</u>

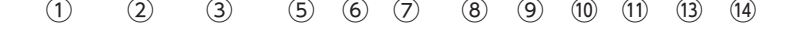

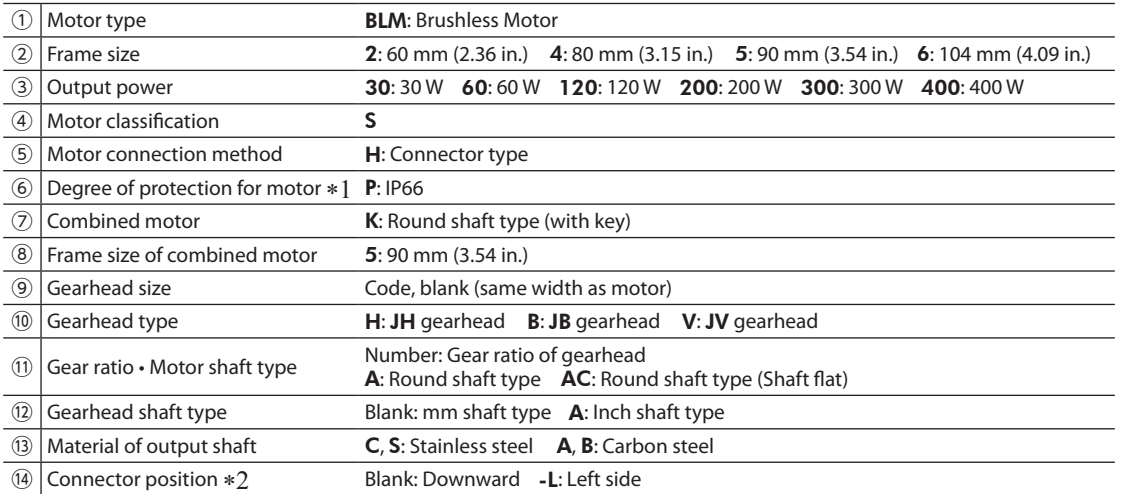

 $\overline{1}$  For the degree of protection for when the motor and the gearhead are assembled, refer to the operating manual supplied with the motor.

\*2 The code (-L) at the end of the model name is changed for the product that the motor connector position has been changed.

# <span id="page-10-0"></span>**4. Names and functions of parts**

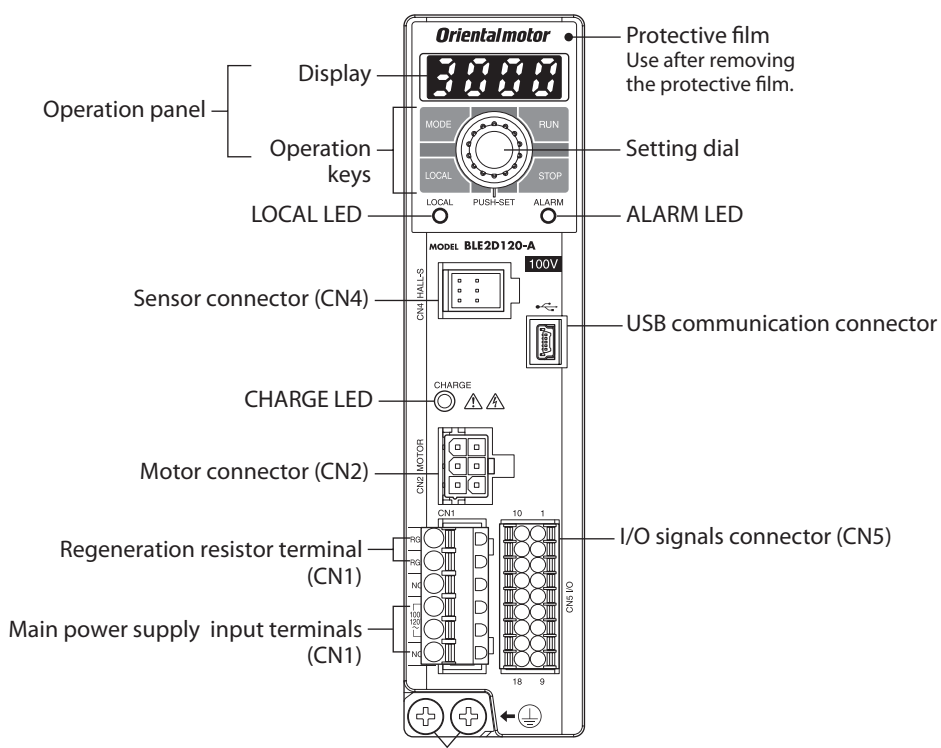

Protective Earth Terminal

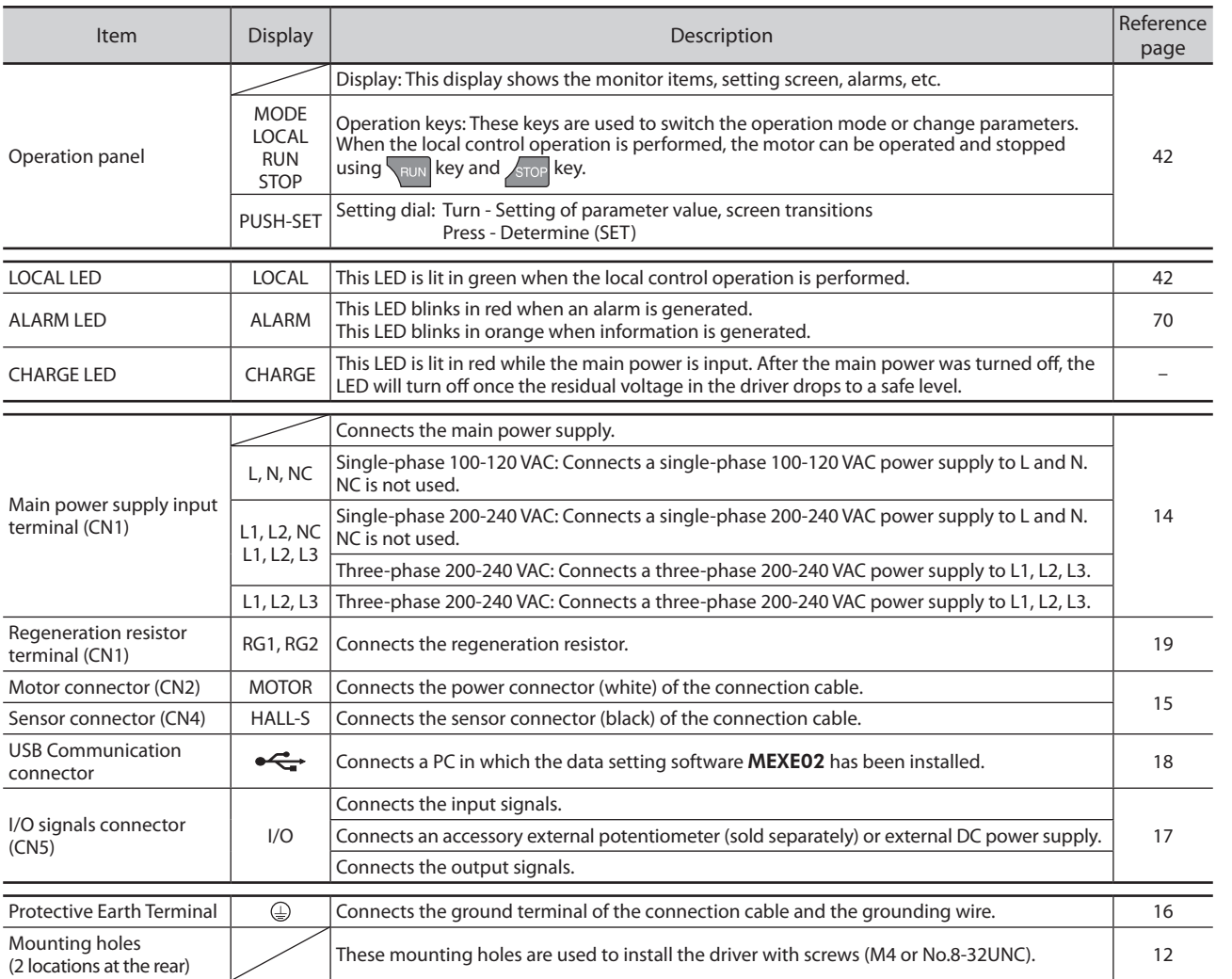

**Reference**

Reference

# <span id="page-11-0"></span>**Installing**

This chapter explains the installation locations and installation methods of the driver.

# **1. Installation location**

Install the product in a well-ventilated location that provides easy access for inspection.

- Inside an enclosure installed indoors (provide a ventilation hole)
- Operating ambient temperature: Driver 0 to +50 °C (+32 to +122 °F) (non-freezing)
- Operating ambient humidity: 85% or less (non-condensing)
- Area that is free of explosive atmosphere or toxic gas (such as sulfuric gas) or liquid
- Area not exposed to direct sun • Area free of excessive amount of dust, iron particles or the like
- Area free of excessive salt
- Area not subject to splashing water (rain, water droplets), oil (oil droplets) or other liquids
- Area not subject to continuous vibration or excessive shocks
- Area free of excessive electromagnetic noise (from welders, power machinery, etc.)
- Area free of radioactive materials, magnetic fields or vacuum
- Altitude Up to 1000 m (3300 ft.) above sea level

# <span id="page-11-1"></span>**2. Installation method**

The driver is designed so that heat is dissipated via air convection and conduction through the enclosure. When installing drivers, provide a clearance of at least 25 mm (0.98 in.) in the horizontal and vertical directions between the driver and enclosure or other equipment within the enclosure. Installation conditions and operating ambient temperature for the driver vary depending on the installation method.

- **Note** Install the driver in an enclosure whose pollution degree is 2 or better environment, or whose degree of protection is IP54 minimum.
	- Do not install any equipment that generates a large amount of heat or noise near the driver.
	- Do not install the driver underneath the controller or other equipment vulnerable to heat.
	- If the ambient temperature of the driver exceeds the upper limit of the operating ambient temperature, revise the ventilation condition or forcibly cool the area around the driver using a fan in order to keep within the operating ambient temperature.
	- Be sure to install the driver vertically (in vertical position).

#### **When a driver is installed with screws**

Install the driver to a flat metal plate offering high heat conductivity [corresponding to an aluminum plate of 200×200×2 mm (7.87x7.87x0.08 in.) or larger].

Install the driver through the mounting holes using two screws (M4 or No.8-32UNC: not supplied).

Operating ambient temperature: 0 to +50 °C (+32 to +122 °F)

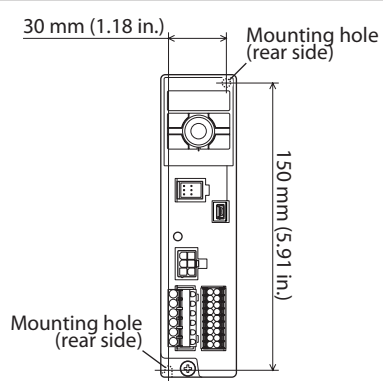

**Reference**

Reference

#### z**When installing two or more drivers**

When two or more drivers are to be installed side by side, provide 20 mm (0.79 in.) and 25 mm (0.98 in.) clearances in the horizontal and vertical directions, respectively.

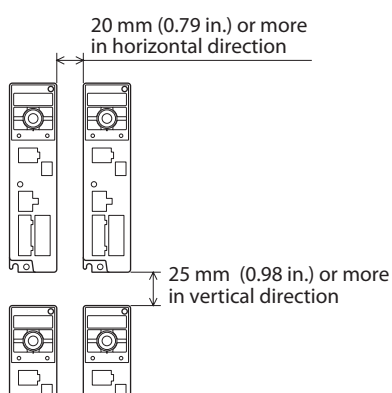

#### ● When drivers are installed in a close contact state

Install drivers to a flat metal plate offering high heat conductivity [corresponding to an aluminum plate of 350×350×2 mm (13.8x13.8x0.08 in.) or larger].

#### Operating ambient temperature:

30 W, 60 W, 120 W : 0 to +50 °C (+32 to +122 °F) 200 W, 300 W, 400 W : 0 to +40 °C (+32 to +104 °F)

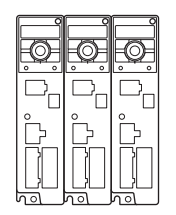

# **Mounting to DIN rail**

When installing the driver to a DIN-rail, use an accessory DIN rail mounting plate MADP02 and mount it to a 35 mm (1.38 in.) wide DIN rail.

After installing to the DIN rail, secure the both sides of the driver with end plates that the customer provides.

Refer to "MADP02 handling guideline" for the installation method.

Operating ambient temperature: 0 to +40 °C (+32 to +104 °F)

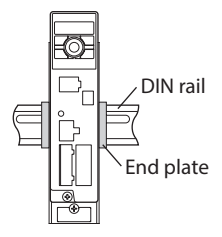

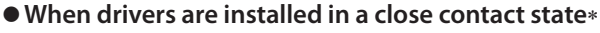

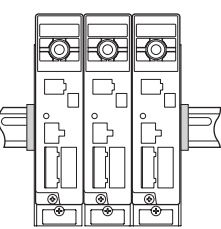

\* 300 W type drivers of single-phase 200-240 VAC cannot be installed in a state of being closely contacted. When installing two or more drivers, provide a clearance of 20 mm (0.79 in.) between them in the horizontal direction.

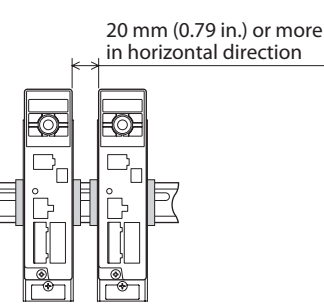

**Preparation**

Preparation

**Safety precautions**

fety precautions

#### **Dimension** [Unit: mm (in.)] Mass: 0.8 kg (1.76 lb.)

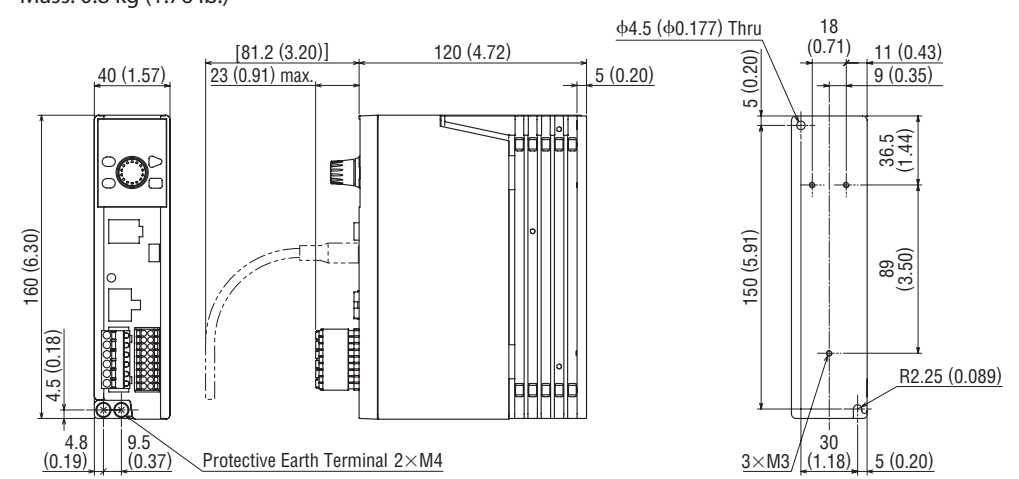

**13**

# <span id="page-13-0"></span>**Connecting**

This chapter explains how to connect the motor, I/O signals and power supply to the driver, as well as grounding method. For protection against electric shock, do not turn on the power supply until the wiring is completed.

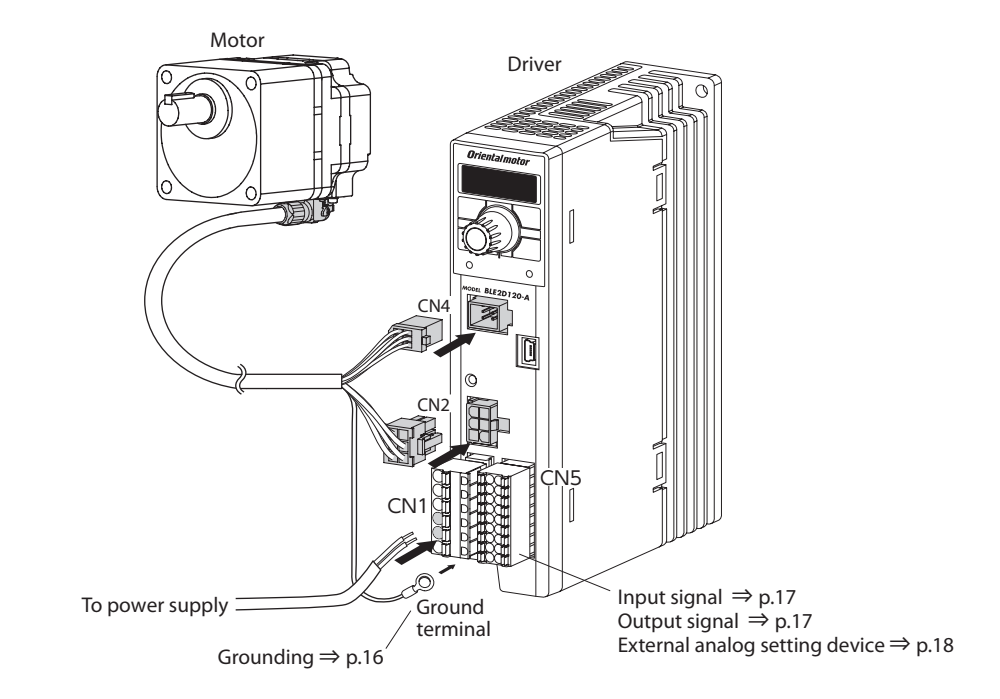

**Note** • Have the connector plugged in securely. Insecure connections may cause malfunction or damage to the motor or driver.

• When cycling the power or plugging/unplugging the connector, turn off the power and wait for the CHARGE LED to turn off before doing so. Residual voltage may cause electric shock.

# <span id="page-13-1"></span>**1. Connecting the power supply (CN1)**

**Note** Check the power-supply voltage specifications of the driver before applying the voltage. If the voltage exceeding the rated range is applied, the driver may be damaged.

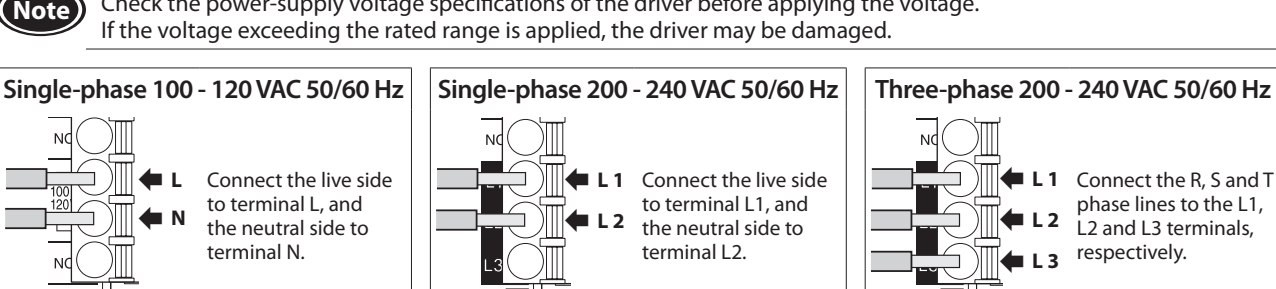

 $\bullet$  Lead wire size: Stranded wire AWG18 to 14 (0.75 to 2.0 mm<sup>2</sup>)

Model: AI 0,75-10 [Conductor cross-sectional area: 0.65 to 0.82 mm<sup>2</sup> (AWG18)] AI 1-10 [Conductor cross-sectional area: 0.82 to 1.2 mm<sup>2</sup> (AWG18)] AI 1,5-10 [Conductor cross-sectional area: 1.25 to 1.8 mm<sup>2</sup> (AWG16)] AI 2,5-10 [Conductor cross-sectional area: 2.0 to 3.0 mm<sup>2</sup> (AWG14)]

• Conductive material: Use only copper wire.

Manufacturer: PHOENIX CONTACT GmbH & Co. KG

# ■ Connecting method

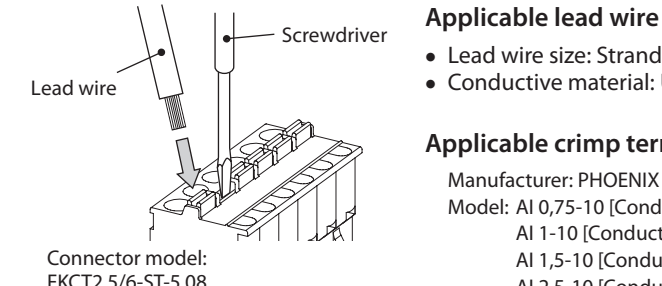

FKCT2,5/6-ST-5,08 (PHOENIX CONTACT GmbH & Co. KG)

## ■ Circuit breaker

Be sure to connect a circuit breaker to the power line of the driver to protect the primary circuit.

**Applicable crimp terminal**

• Rated current of protective device: 10 A • Circuit breaker: Mitsubishi Electric Corporation NF30

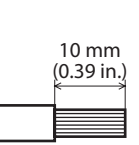

**Preparation**

Preparation

**Safety precautions**

fety precautions

# <span id="page-14-1"></span><span id="page-14-0"></span>**2. Connecting the motor and driver**

Connect the connection cable (sold separately) to the motor and driver. The connection cables are provided up to 20 m (65.6 ft.).

There are two types of connection cables which cable leading directions are different. **The following explains as an example of "leading in direction of output shaft"**

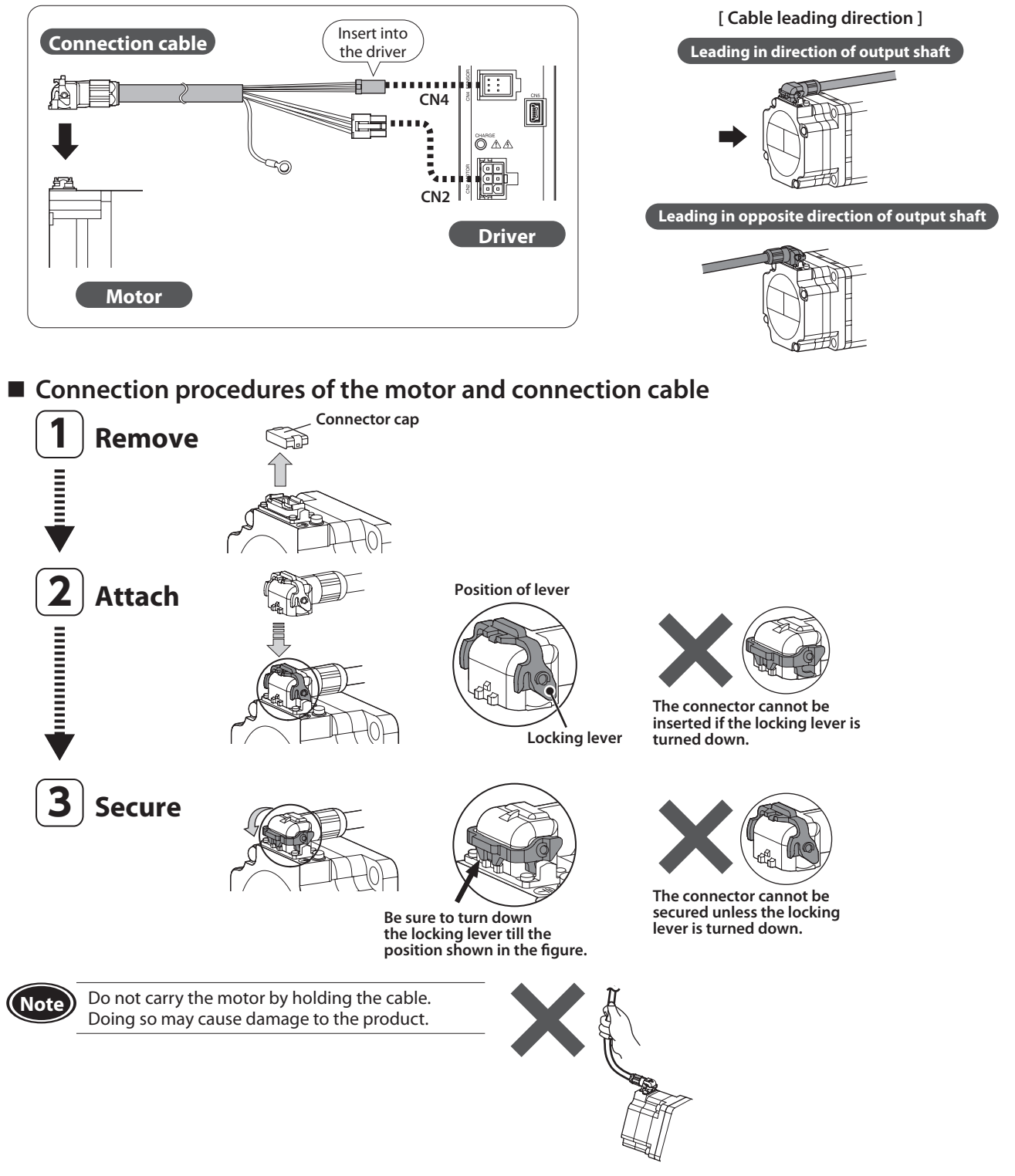

# ■ Detaching the connection cable

If the locking lever is turned up, the cable can be detached.

#### <span id="page-15-0"></span>■ Extension between motor and driver

Use a connection cable (accessory) for relay when extending the wiring distance between the motor and driver. The connection cable for relay can be used by connecting up to 2 pieces. The wiring distance between the motor and driver can be extended to a maximum of 20.5 m (67.2 ft.).

#### **Example of use: Example of extension by adding two connection cables**

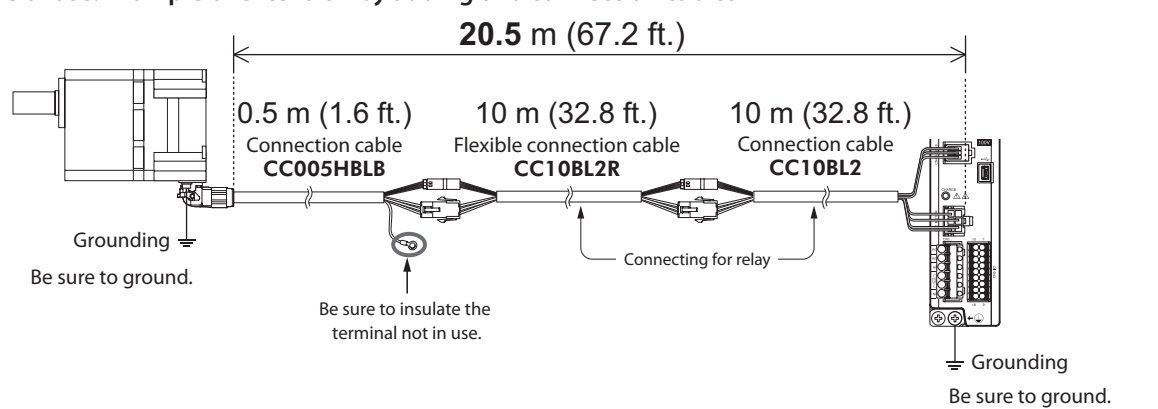

**Note** • Secure each connectors part not to apply stress on the connectors part. If not secured, the cables may damage by the stress.

• Securely insert the connector straight. Insecure connections may cause malfunction or damage to the motor or driver.

#### <span id="page-15-1"></span>**3. Grounding**

Ground using the Protective Earth Terminals  $\bigoplus$  of the motor and driver, as well as the ground terminal of the connection cable.

**Note** Be sure to ground the product. Failure to do so may result in electric shock or damage to the product. Static electricity may cause damage to the product if the Protective Earth Terminals are not grounded.

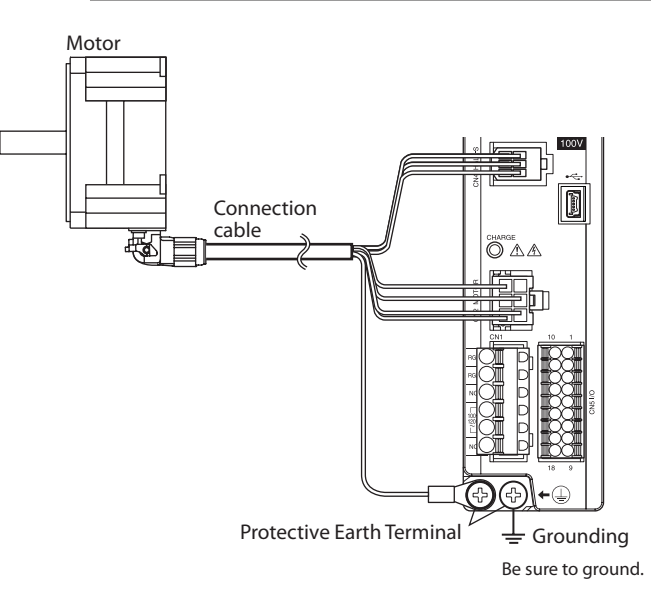

#### **Ground terminal**

- Applicable crimp terminal: Round crimp terminal with insulation cover
- Terminal screw size: M4
- Tightening torque: 1.2 N·m (10.6 lb-in)
- Applicable lead wire: AWG18 to 14 (0.75 to 2.0 mm<sup>2</sup>)

[Unit: mm (in.)] less 9.5 (0.37) or less Ø4.1 (0.16) or more  $rac{1}{\sigma}$  $(0.37)$ 4.8 (0.19) or less

## **Precautions about static electricity**

Static electricity may cause the driver to malfunction or suffer damaged. Be sure to ground the motor and driver to prevent them from being damaged by static electricity.

Two Protective Earth Terminals  $\textcircled{4}$  are provided on the driver. Be sure to ground one of the Protective Earth Terminals. Do not share the Protective Earth Terminal with a welder or

any other power equipment.

Connect the ground terminal of the connection cable to the other terminal.

However, the grounding resistance value provided in the standards that is applied to the equipment may not be satisfied depending on the type or length of the connection cable.

In this case, ground near the motor using the Protective Earth Terminal  $\textcircled{4}$  on the motor.

If the ground terminal of the connection cable is not used, be sure to insulate.

#### Reference

Protective Earth wire of the connection cable Conductor size: AWG18 (0.75 mm<sup>2</sup>) Maximum conductor resistance: 25.0 Ω/km

**Preparation**

Preparation

**How to use**

**OW to use** 

**Safety precautions**

**fety precautions** 

# <span id="page-16-1"></span><span id="page-16-0"></span>**4. Connecting the I/O signals (CN5)**

Connect the input signals and output signals to the CN5.

## ■ Connecting method

Lead wire

#### Screwdriver **Applicable lead wire** • Lead wire size: Stranded wire AWG24 to 18 (0.2 to 0.75 mm<sup>2</sup>) • Conductive material: Use only copper wire.

#### **Applicable crimp terminal**

.<br>Manufacturer: PHOENIX CONTACT GmbH & Co. KG

Model: AI 0,25-10 [Conductor cross-sectional area: 0.14 to 0.34 mm<sup>2</sup> (AWG24)] AI 0,34-10 [Conductor cross-sectional area: 0.14 to 0.34 mm<sup>2</sup> (AWG22)] AI 0,5-10 [Conductor cross-sectional area: 0.40 to 0.65 mm<sup>2</sup> (AWG20) Connector model: DFMC1,5/9-ST-3,5 (AI 0.75-10 [Conductor cross-sectional area: 0.65 to 0.82 mm<sup>2</sup> (AWG18)]

(PHOENIX CONTACT GmbH & Co. KG)

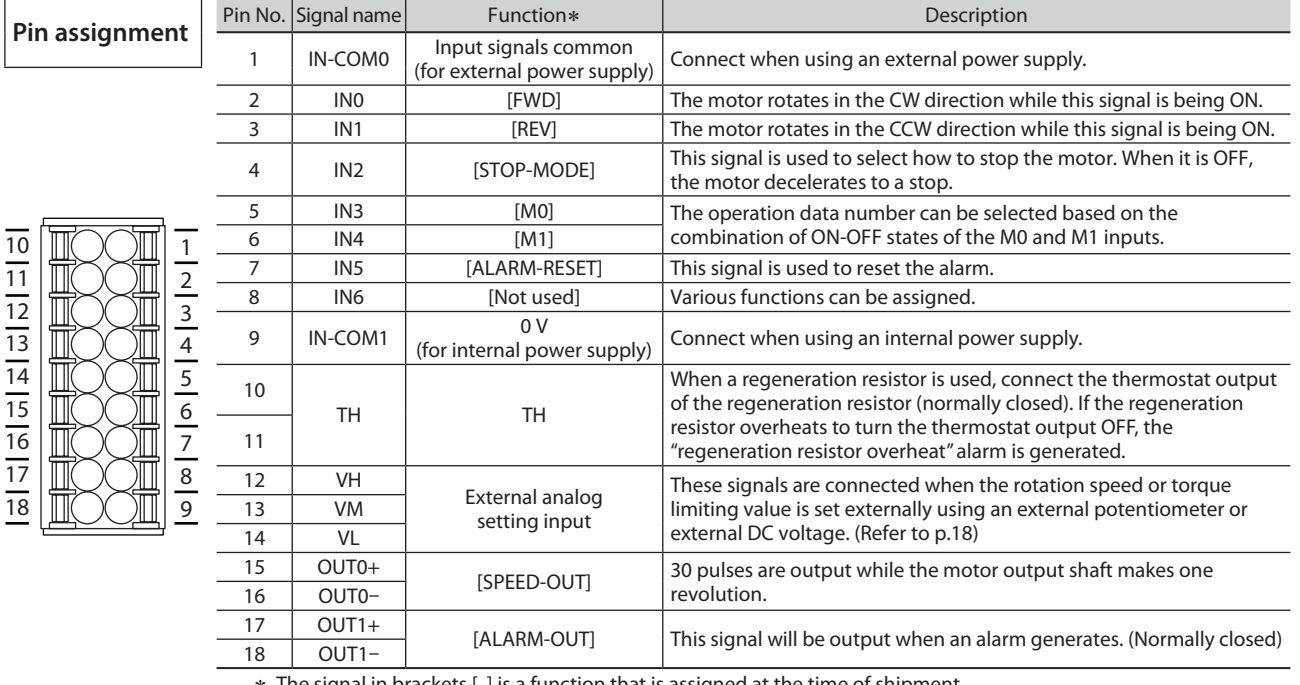

a function that is assigned at the time of shipmen For the pin No.2 to 8 and No.15 to 18, the assigned function can be changed. Refer to [p.24](#page-23-1) for details.

## $\blacksquare$  Input signals circuit

All input signals of the driver are photocoupler inputs. When an external power supply is used: 20.4 to 28.8 VDC, 100 mA or more

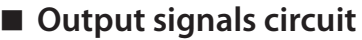

All output signals of the driver are photocoupler/open-collector outputs. ON voltage: 1.6 VDC maximum External power supply: 4.5 to 30 VDC, 100 mA or less

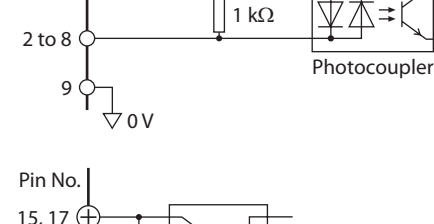

 $\bigwedge +5$  V

4

680 Ω

6.6 k $\Omega$ 

1 Pin No.

(5 mA or more for the SPEED-OUT output) 16, 18

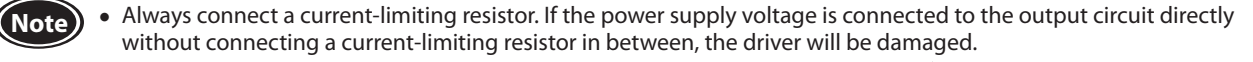

• When connecting a relay (inductive load), etc., to detect alarm outputs, provide a fly-back voltage control measure based on diode, etc., for the inductive load. Or use a relay with built-in flywheel diode.

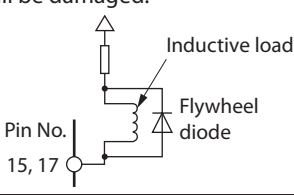

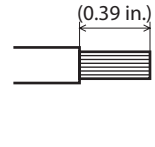

10 mm

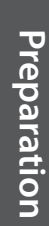

## <span id="page-17-0"></span>**When using a controller with a built-in clamp diode**

If a controller with a built-in clamp diode is used, a leakage path may form and cause the motor to operate even when the controller power is off, as long as the driver power is on.

Since the power capacity of the controller is different from that of the driver, the motor may operate when the controller and driver powers are turned on or off simultaneously.

When powering down, turn off the driver power first, followed by the controller power, and when powering up, turn on the controller power first, followed by the driver power.

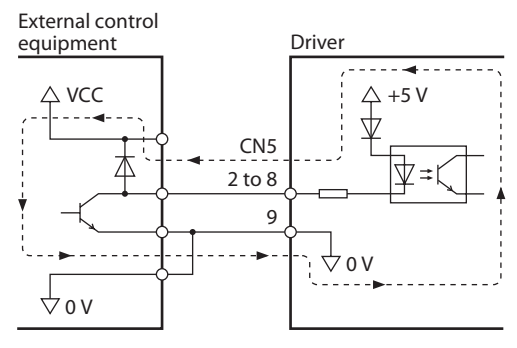

# <span id="page-17-2"></span>**5. Connecting external analog setting devices**

Using an accessory external potentiometer or external DC voltage, the analog setting for the rotation speed or torque limiting value can be performed. Refer to [p.32,](#page-31-0) [p.35](#page-34-1), and [p.52](#page-51-1) for the setting method.

#### **Using an external potentiometer**

Connect to the pin No.12 to 14 of the CN5.

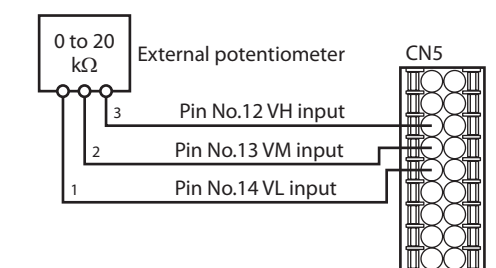

## **Using external DC voltage**

For the external voltage, use a DC power supply with reinforced insulation on its primary and secondary sides, and connect the pin No.13 and 14 of the CN5. The input impedance between the VM input and VL input is approximately 41.8 k $\Omega$ .

The VL input is connected to the IN-COM1 inside the driver.

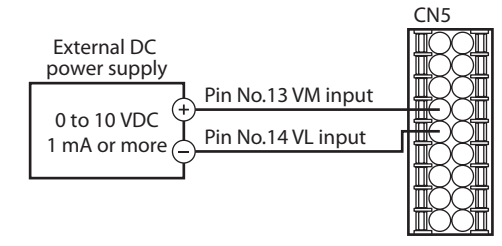

**Note** Be sure to set the external DC voltage to 10 VDC or lower. When connecting the external DC power supply, make sure the polarities are correct. Reversing the polarities may cause damage to the driver.

# <span id="page-17-1"></span>**6. Connecting the USB cable**

When the data setting software MEXE02 is used, connect a USB cable to the USB communication connector.

#### **Specifications of USB cable**

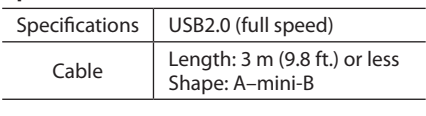

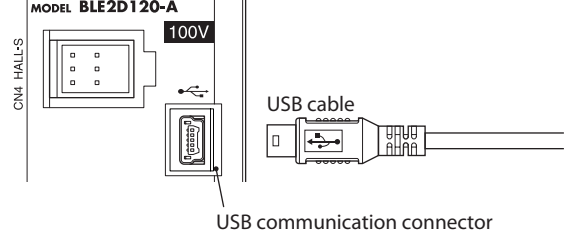

**Note** • Connect the driver and PC directly using the USB cable without using a hub or extension cable. • In large electrically noisy environments, use the USB cable with a ferrite core or install a ferrite core to the USB cable.

**Reference**

Reference

**Preparation**

Preparation

**How to use**

**How to use** 

**Reference**

**Reference** 

# <span id="page-18-0"></span>■ Setting of **ID**

If the specific USB-ID (serial number) is assigned to the driver, the individual COM port number can be set in each axis. When two or more drivers are connected to a PC at the same time, the individual COM port number can be set in each USB-ID. When multiple axes are connected with the USB cable at the same time, set the "USB-ID enable" parameter to "Enable," and set the individual ID to each axis. To change the USB-ID, Windows automatically assign the specific COM port number in each ID.

#### **Related parameters**

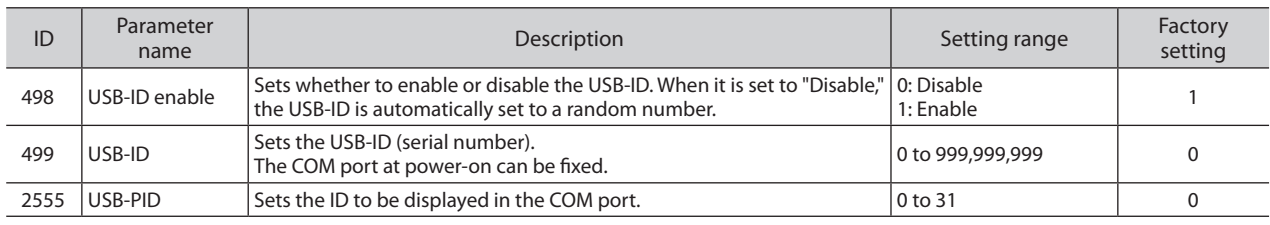

**Note** If the COM port number is changed, set the "Communication port setting" of the data setting software again according to the COM port number after being changed.

# <span id="page-18-1"></span>**7. Connecting the regeneration resistor**

When an inertial load is operated with the round shaft type motor of 300 W or higher, use an accessory regeneration resistor RGB100 (sold separately).

Install the regeneration resistor in a location where heat dissipation capacity equivalent to a level achieved with a heat sink  $[$ made of aluminum, 350 $\times$ 350 $\times$ 3 mm (13.78 $\times$ 13.78 $\times$ 0.12 in.)] is ensured.

# **7-1 Connection method**

Connect the regeneration resistor before turning on the main power.

- Regenerative current flows through the two thick lead wires (AWG18: 0.75 mm<sup>2</sup>) of the regeneration resistor. Connect them to the RG1 and RG2 terminals of the CN1.
- The two thin lead wires (AWG22: 0.3 mm<sup>2</sup>) of the regeneration resistor are thermostat outputs. Connect them to the TH input of the CN5.

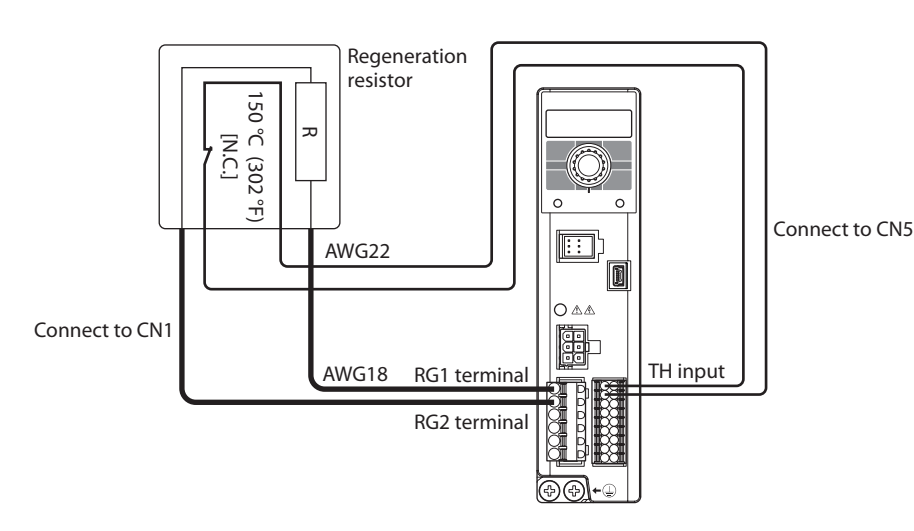

**Note** • Be sure to connect the thermostat output to the TH input when using the regeneration resistor.

• If the regeneration resistor overheats to exceed the permissible temperature, the thermostat output is turned OFF to generate the "regeneration resistor overheat" alarm. If the "regeneration resistor overheat" alarm was generated, reconsider the driving condition, ambient temperature and others.

# **7-2 Regeneration resistor specifications**

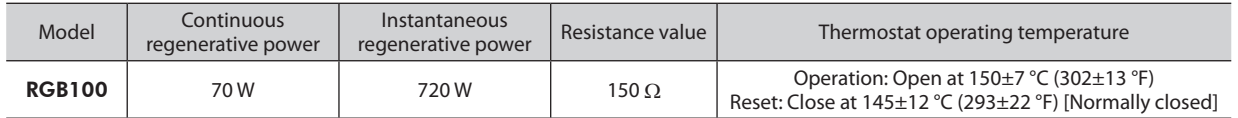

# <span id="page-19-0"></span>**8. Connection diagram**

#### **Sink logic**

#### $\bullet$  When using the built-in power supply

This is a connection example for when the power supply is single-phase 100-120 VAC, the rotation speed is set externally, and the internal power supply is used for input signals.

The I/O signal in the brackets [ ] is the factory setting.

Refer to [p.58](#page-57-1) for the assignment of I/O signals.

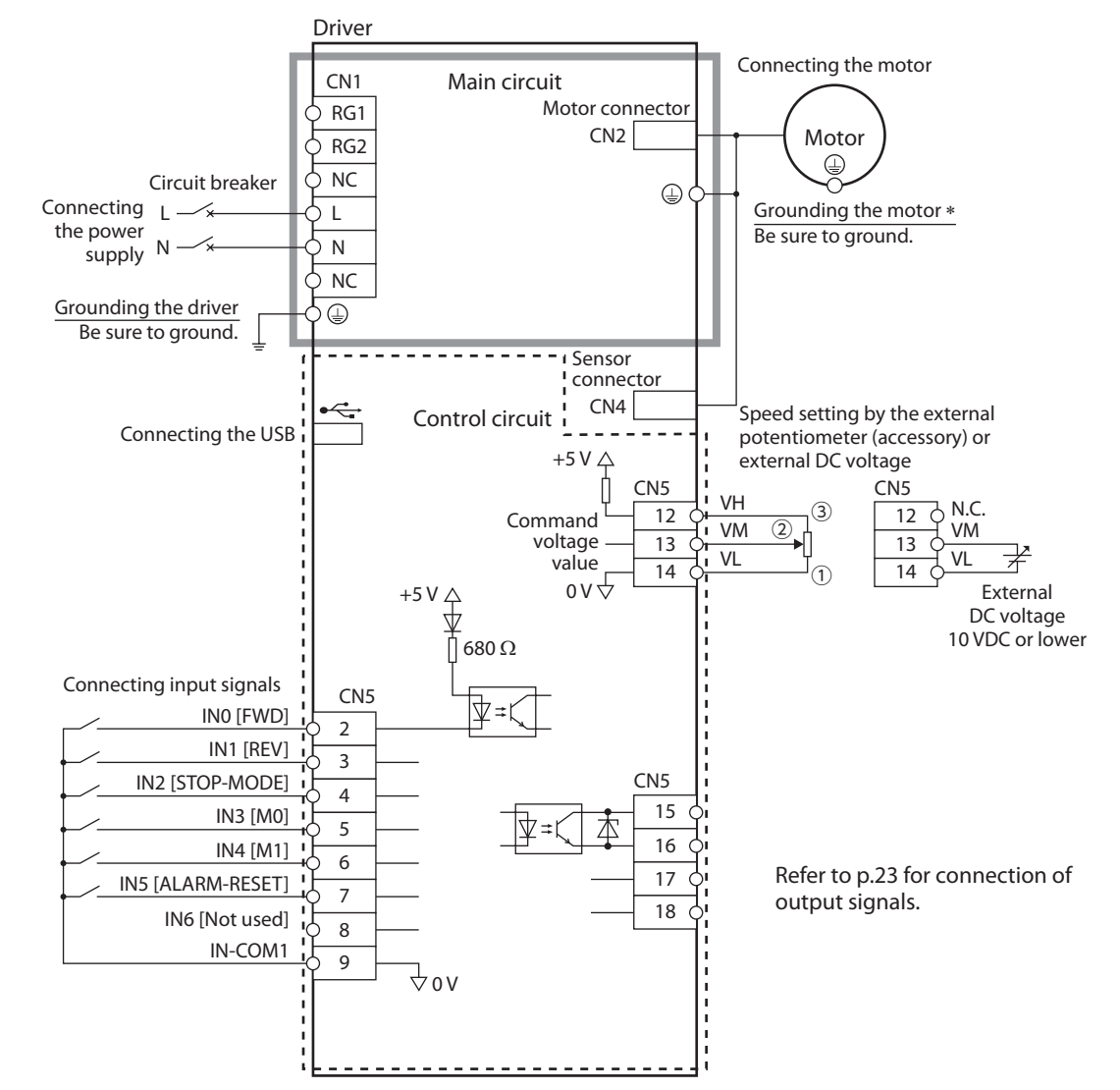

\* Be sure to ground. Refer to ["3. Grounding" on p.16](#page-15-1) for grounding.

#### $\bullet$  When using the external power supply

This is a connection example for when the power supply is single-phase 100-120 VAC and the motor is operated by setting the rotation speed externally.

The I/O signal in the brackets [ ] is the factory setting. Refer to [p.58](#page-57-1) for the assignment of I/O signals.

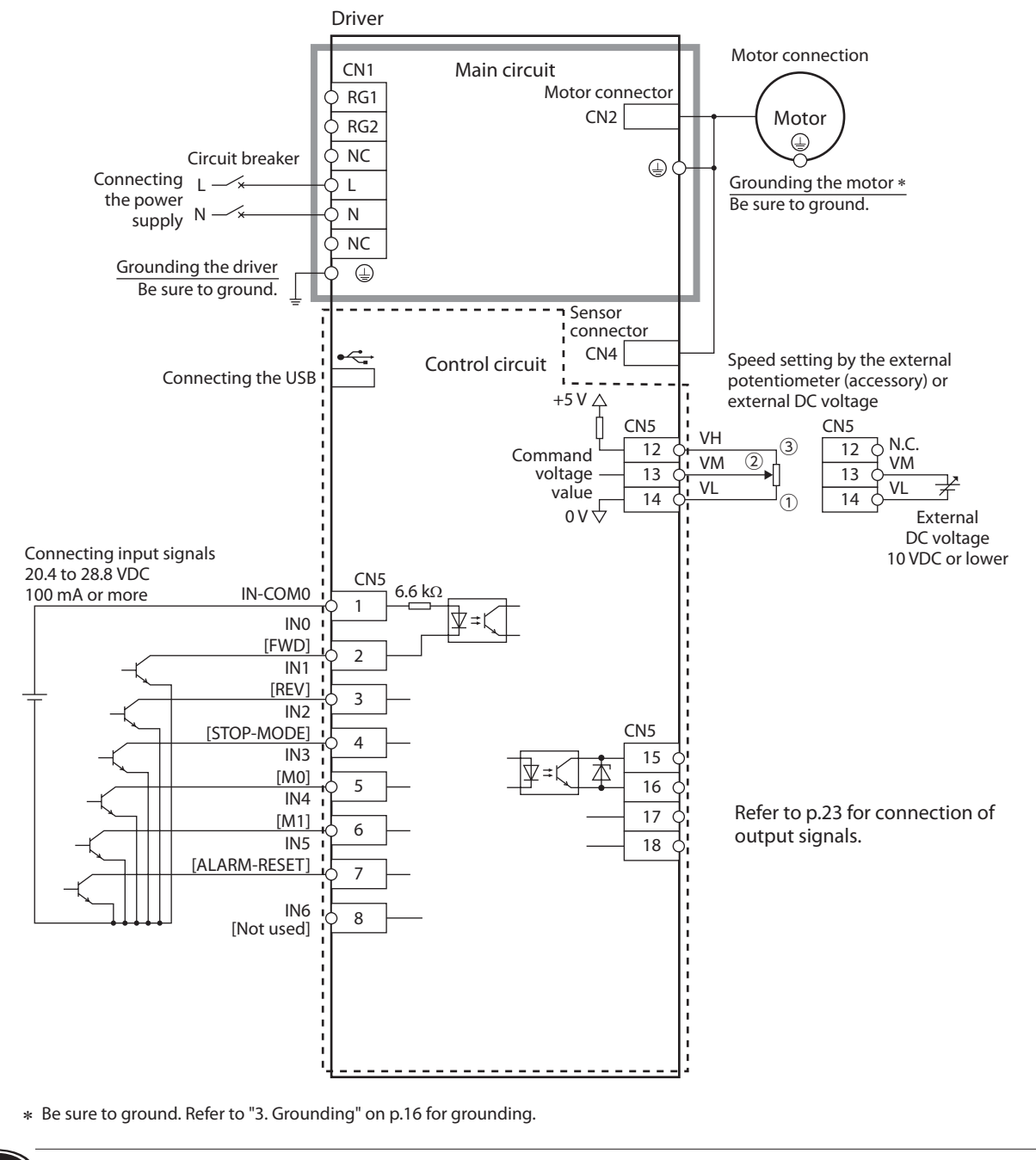

**Note)** Use a power supply of 20.4 VDC to 28.8 VDC, 100 mA or more, for connecting input signals.

## ■ Source logic

#### **When using the external power supply**

This is a connection example for when the power supply is single-phase 100-120 VAC and the motor is operated by setting the rotation speed externally.

The I/O signal in the brackets [ ] is the factory setting. Refer to [p.58](#page-57-1) for the assignment of I/O signals.

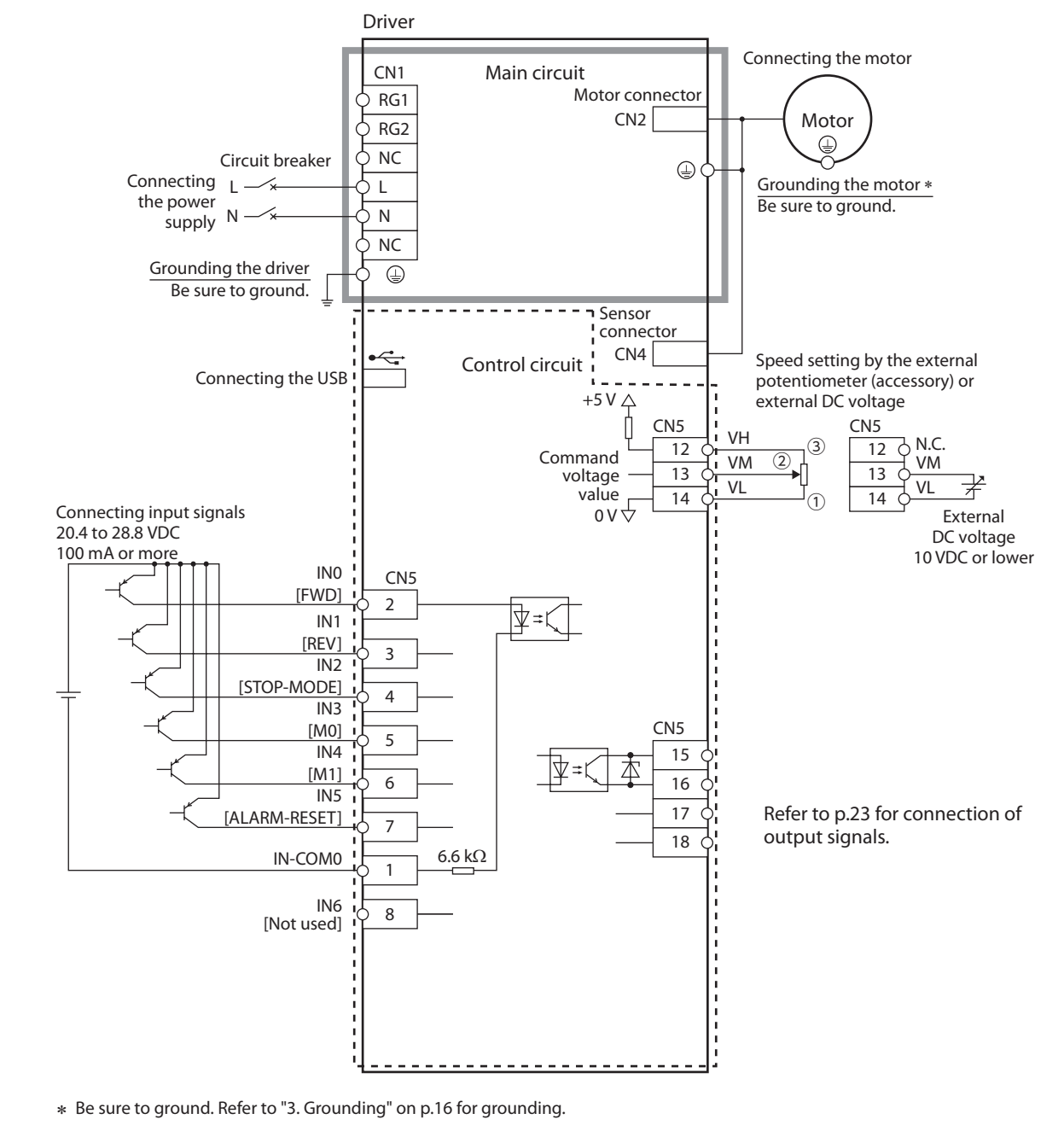

**(Note)** Use a power supply of 20.4 VDC to 28.8 VDC, 100 mA or more, for connecting input signals.

# <span id="page-22-0"></span>■ Connection example for I/O signals and programmable controller

 $\bullet$  **Sink logic** 

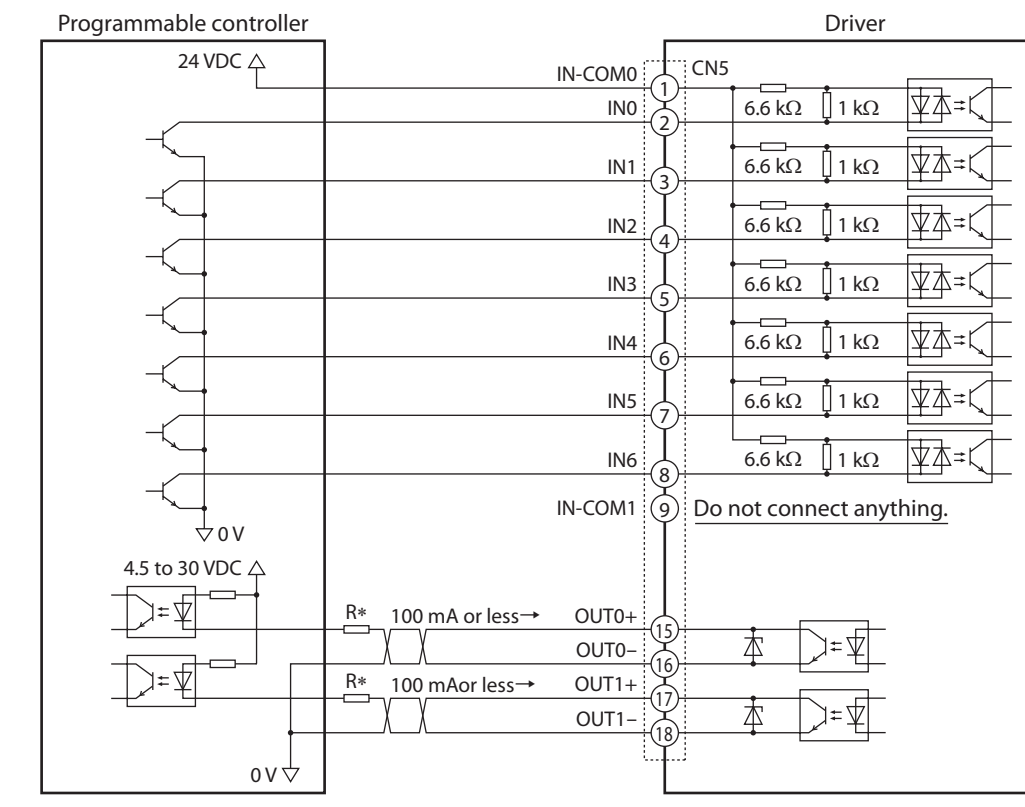

 $*$  Recommended resistance value for when the limiting resistor R is connected<br>In the case of 24 VDC: 680 Ω to 2.7 kΩ (2 W) In the case of 5 VDC: 150 Ω to 560 Ω (0.5 W) In the case of 24 VDC: 680  $\Omega$  to 2.7 k $\Omega$  (2 W)

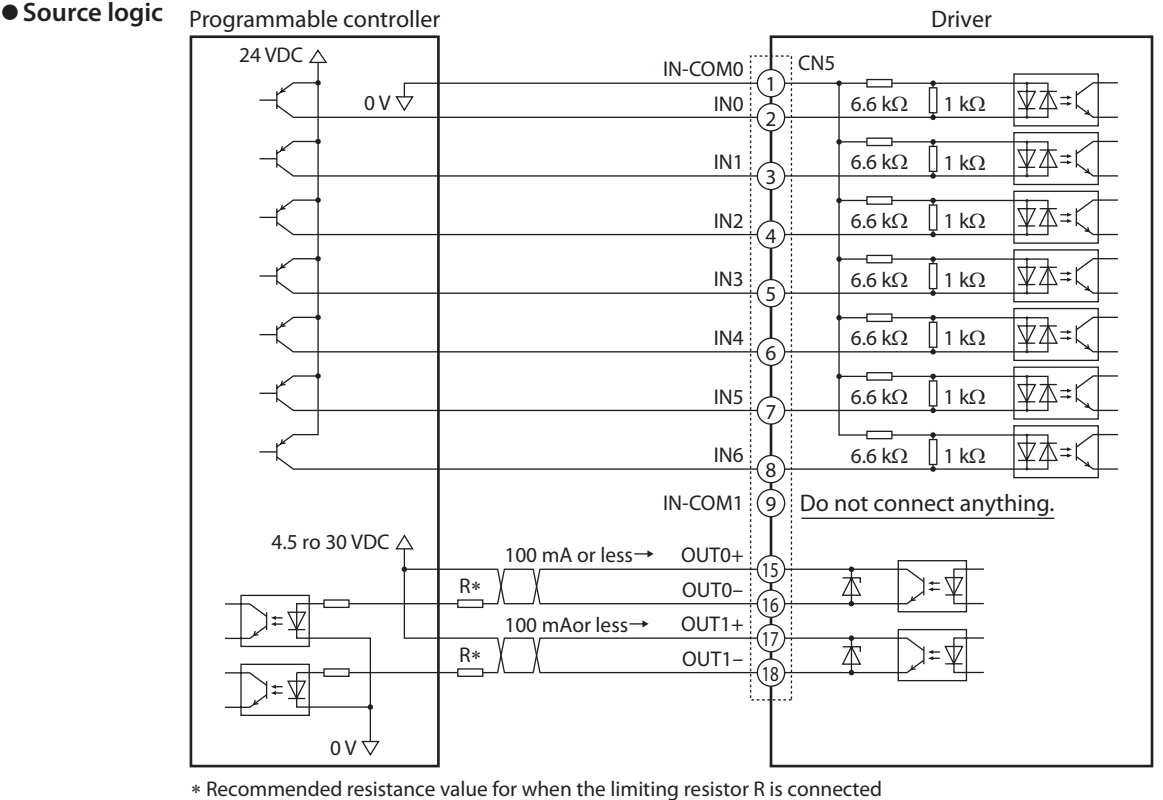

 $*$  Recommended resistance value for when the limiting resistor R is connected<br>In the case of 24 VDC: 680 Ω to 2.7 kΩ (2 W) In the case of 5 VDC: 150 Ω to 560 Ω (0.5 W) In the case of 24 VDC: 680  $\Omega$  to 2.7 k $\Omega$  (2 W)

**Note** • Use output signals at 4.5 VDC to 30 VDC.

• Be sure to connect a current-limiting resistor R to the OUT0 and OUT1 to keep the current at 100 mA or less.

- Pass the current of 5 mA or more for the SPEED-OUT output.
- Do not connect anything to the pin No.9 when using an external power supply.

**Preparation**

Preparation

# <span id="page-23-1"></span><span id="page-23-0"></span>**9. I/O signals**

This section explains about input signals and output signals.

# **9-1 I/O signals list**

#### **Input signals**

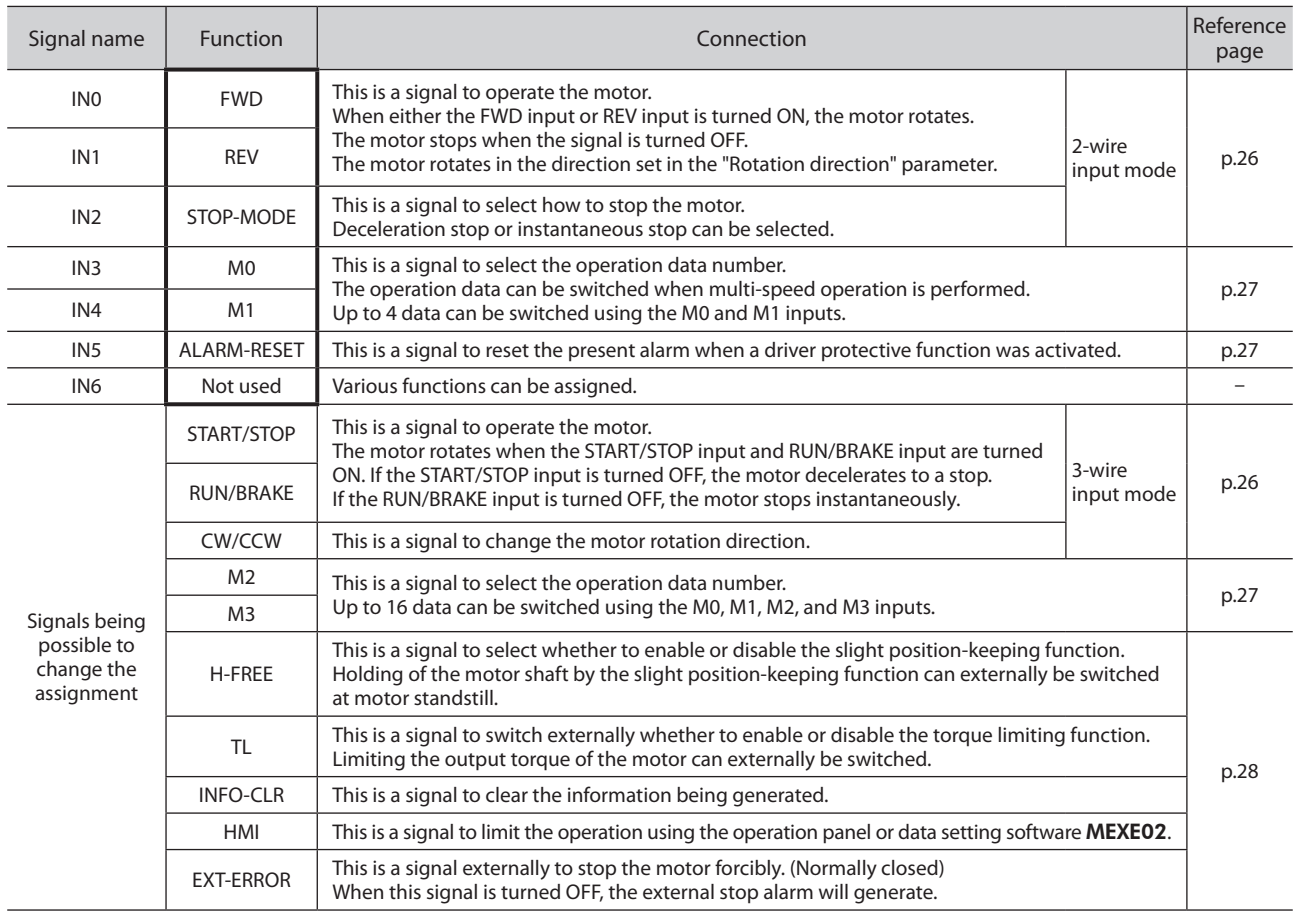

# **Output signal**

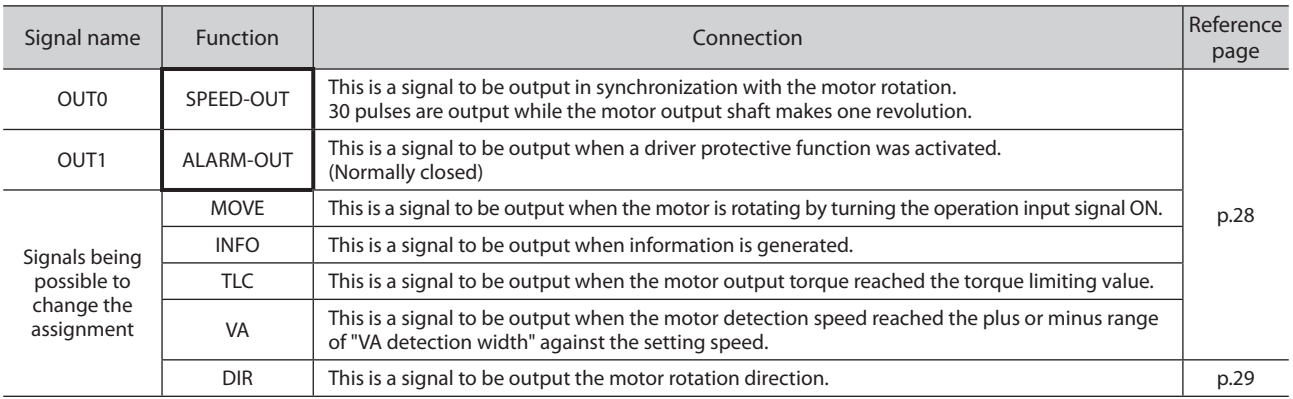

: These are functions to be assigned at the time of shipment.

Refer to ["I/O function selection parameters" \(p.58\)](#page-57-1) when changing the signal assigned in the I/O signal terminals.

# **Safety precautions** Safety precautions

# **Appendix**

# <span id="page-24-0"></span>**9-2 Overview of I/O signals**

# **Input signal**

#### $\bullet$  **Internal input circuit**

All input signals of the driver are photocoupler inputs. They are turned "ON" when the current flows to the photocoupler, and they are turned "OFF" when the current does not flow.

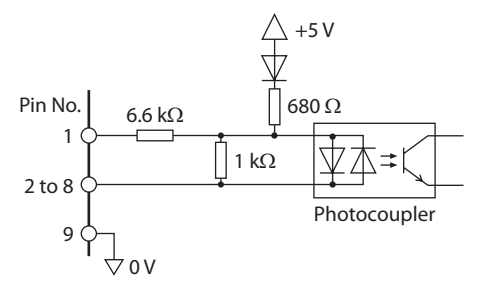

#### $\bullet$  **Changing the logic level setting of input signals**

The logic level setting for input terminals IN0 to IN6 can be changed using the parameter.

#### **Related parameters**

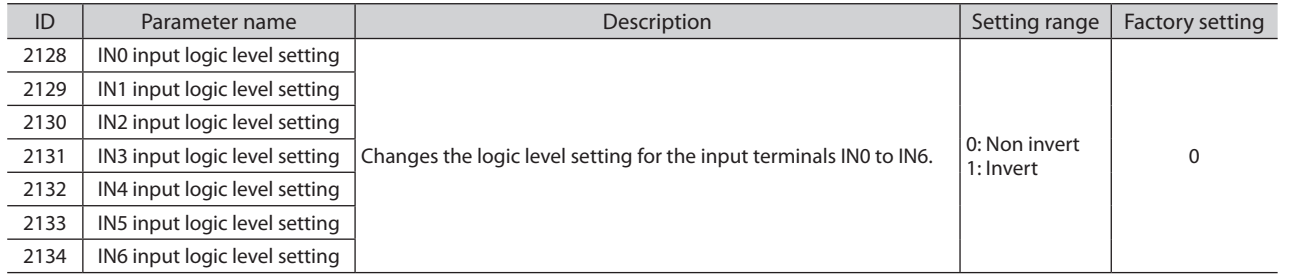

# ■ Output signal

#### $\bullet$  **Internal input circuit**

All output signals of the driver are photocoupler/open-collector outputs.

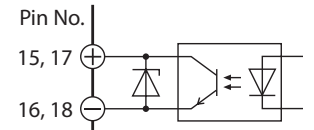

#### $\bullet$  Changing the logic level setting of output signals

The logic level setting for output terminals OUT0 and OUT1 can be changed using the parameter. However, if the SPEED-OUT output is assigned, it cannot be changed.

#### **Related parameters**

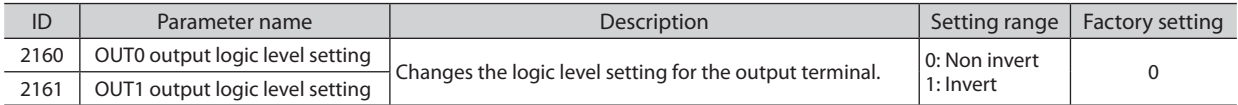

# <span id="page-25-0"></span>**9-3 Descriptions of input signals**

Operation input signals vary depending on the input mode. The input mode can be changed by the setting of the "Operation input mode selection" parameter (ID: 1819). Refer to [p.57](#page-56-1) for details.

#### <span id="page-25-1"></span>**2-wire input mode**

#### ● **FWD input, REV input**

When the FWD input is turned ON, the motor rotates in the CW direction. The motor decelerates to a stop when the signal is turned OFF.

When the REV input is turned ON, the motor rotates in the CCW direction. The motor decelerates to a stop when the signal is turned OFF.

The motor rotation direction can be changed by the setting of the "Motor rotation direction" parameter (ID: 450). Refer to [p.38](#page-37-1) for the rotation direction.

If both the FWD and REV inputs are turned ON, the motor decelerates to a stop.

#### ● STOP-MODE input

This is a signal to select how the motor should stop when the FWD input or REV input is turned OFF.

When the STOP-MODE input is OFF, the motor decelerates to a stop according to the deceleration time of the operation data number.

When the STOP-MODE input is ON, the motor stops at the shortest time (instantaneous stop).

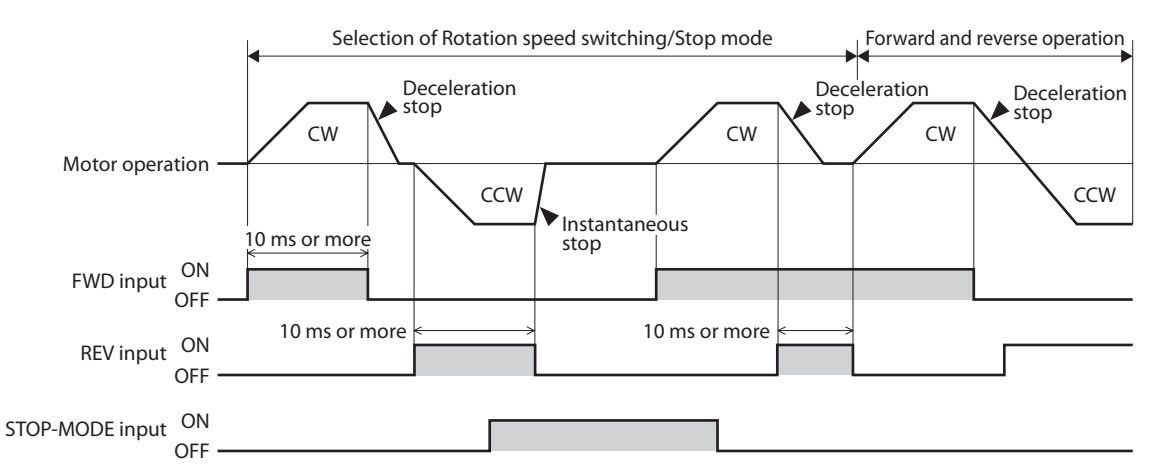

#### <span id="page-25-2"></span>**3-wire input mode**

#### ● START/STOP input, RUN/BRAKE input

The motor rotates when the START/STOP input and RUN/BRAKE input are turned ON.

When the START/STOP input is turned OFF while the motor is rotating, the motor decelerates to a stop according to the deceleration time of the operation data number.

If the RUN/BRAKE input is turned OFF while the motor is rotating, the motor stops at the shortest time (instantaneous stop).

#### ● CW/CCW input

This is a signal to change the motor rotation direction. The motor rotates in the CCW direction when this signal is turned ON, and in the CW direction when it is turned OFF.

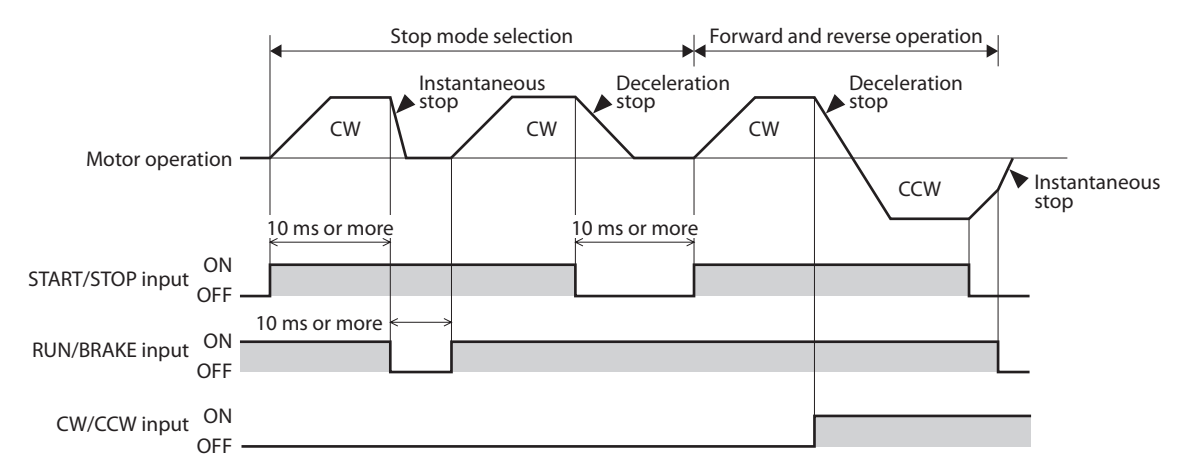

# Preparation **Preparation**

# **Appendix**

# <span id="page-26-0"></span>■ M0 to M3 inputs

A desired operation data number can be selected by a combination of ON-OFF status of the M0 to M3 inputs. The M0 and M1 inputs are assigned at the time of shipment. If the M2 and M3 inputs are assigned, the operation of 16 speeds can be performed.

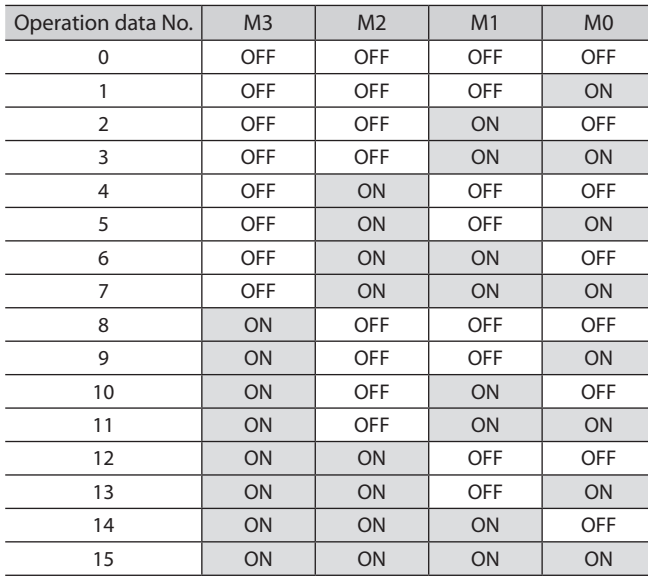

Refer to [p.38](#page-37-2) for how to set to operate two or more speeds.

## <span id="page-26-1"></span>**ALARM-RESET input**

To reset an alarm, turn the FWD input and REV input OFF, and remove the cause of the alarm before turning the ALARM-RESET input ON. If either the FWD input or REV input is being ON, the ALARM-RESET input is disabled. (In the case of 3-wire input mode, when both the START/STOP input and RUN/BRAKE input are being ON, the ALARM-RESET input is disabled.) If the alarm cannot be reset with the ALARM-RESET input, once turn off the power, and turn on the power again after the CHARGE LED is turned off.

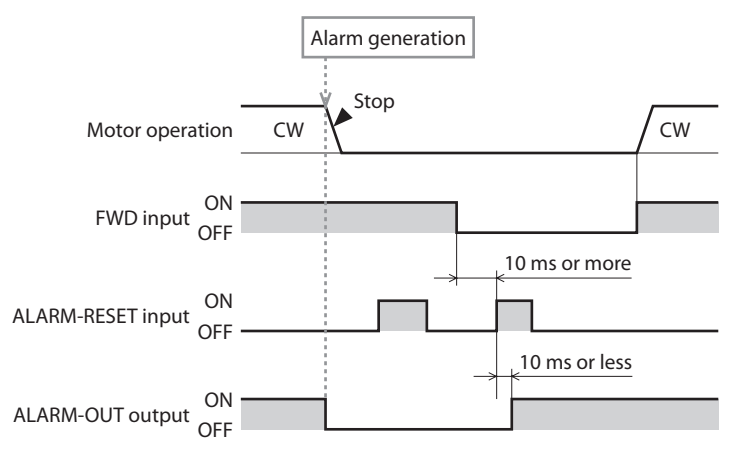

**Note** • Continuing the operation without removing the cause of the alarm may cause damage to equipment. • The overcurrent and EEPROM errors cannot be reset using the ALARM-RESET input.

## <span id="page-27-1"></span><span id="page-27-0"></span>■ Other inputs

#### ● H-FREE input

This input signal can be used when the slight position-keeping function is enabled.

If the H-FREE input is turned ON when the motor shaft is electrically held by the slight-position keeping function, the motor shaft can be rotated externally.

#### ● **TL** input

The TL input is normally closed.

When the TL input is turned ON, the torque limiting function is enabled.

The motor output torque is limited based on the set torque.

When the TL input is turned OFF, the torque limiting function is disabled, and the maximum value of the motor output torque will be the maximum instantaneous torque.

#### ● **INFO-CLR** input

The INFO-CLR input is used to clear a state of generating information when you use with setting the "INFO auto clear" parameter to disable.

#### z**HMI input**

The HMI input is normally closed.

When the HMI input is turned ON, the function limitation of the operation panel and data setting software MEXE02 are released. When the HMI input is turned OFF, the function limitation will be imposed.

[Functions to be limited]

- I/O test Local control operation Teaching, remote operation
- Editing parameters and data, downloading, initializing Configuration

#### ● **EXT-ERROR** input

The EXT-ERROR input is normally closed.

When this signal is turned OFF, an alarm generates, and the motor stops instantaneously.

Then "  $\mathbb{R} \setminus \mathbb{R}$   $\mathbb{R}$  " is shown on the display.

**Note** When the HMI input, TL input, and EXT-ERROR input are not assigned to input terminals, they are always set to ON. And if a single input is assigned to multiple input terminals, the function will be performed when all of the terminals are turned ON.

## <span id="page-27-2"></span>**9-4 Descriptions of output signals**

#### **SPEED-OUT output**

30 pulses are output while the motor output shaft makes one revolution in synchronization with the motor operation. The pulse width of output pulse signals is 0.2 ms. The motor rotation speed can be calculated using the SPEED-OUT output.

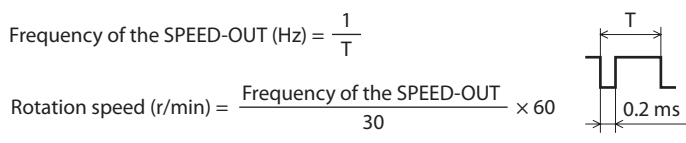

# **ALARM-OUT output**

When the protective function of the driver is activated, the ALARM-OUT output is turned OFF and the ALARM LED blinks (normally closed).

At the same time, the alarm code is shown on the display of the operation panel, and the motor coasts to a stop. (Instantaneous stop at the time of external stop)

#### **MOVE output**

The MOVE output is turned ON when the motor is rotating by turning the operation input signal ON.

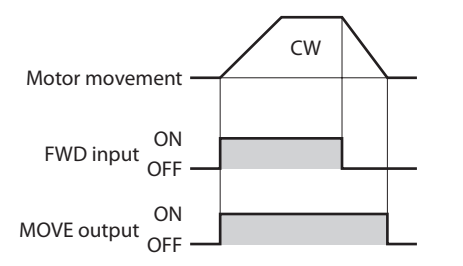

**Reference**

Reference

# **Safety precautions** fety precautions

# **Reference Reference**

#### **INFO output**

If information is generated, the INFO output is turned ON.

#### **Related parameters**

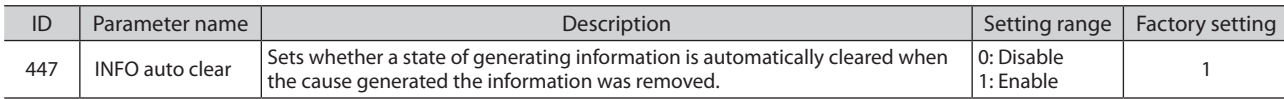

#### **TLC output**

When the motor torque reaches the torque limiting value, the TLC output is turned ON.

**Note** If the torque limiting value is set to less than 20%, the TLC output may not be stable.

#### **VA output**

This signal is turned ON when the detection speed reaches "plus or minus range of VA detection width against the setting speed." The width to turn the VA output ON can be set using the "VA detection width" parameter (ID: 1817).

#### **Related parameters**

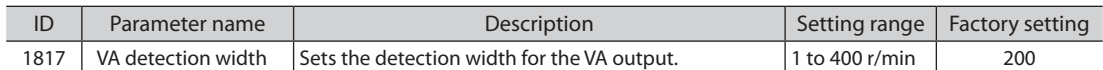

#### **Example: When the motor speed changes from the setting speed 1 to the setting speed 2**

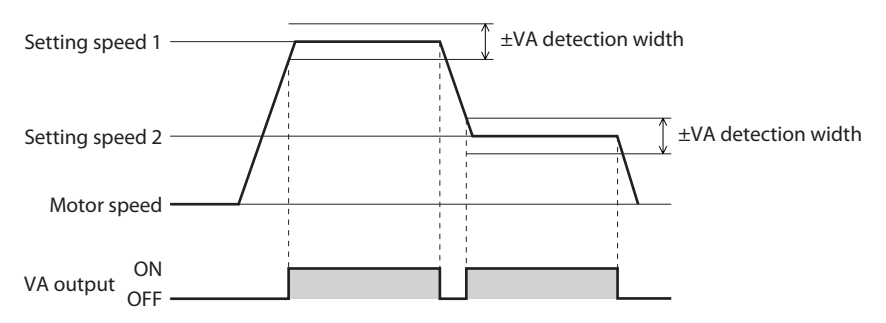

## <span id="page-28-0"></span>**DIR output**

This is a signal to output the motor rotation direction.

It is turned ON when the motor rotates in the direction to which the positive side was set in the "Motor rotation direction" parameter.

#### **Related parameters**

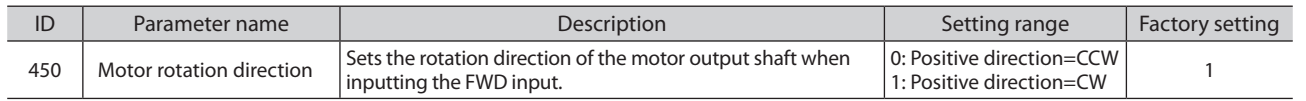

#### **Example: When the "Motor rotation direction" parameter (ID: 450) is set to 1**

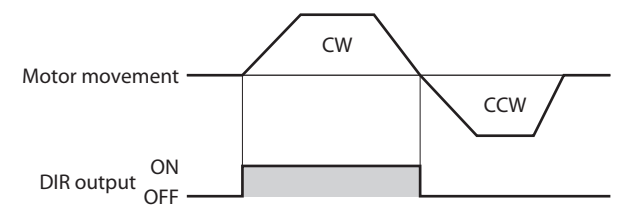

# <span id="page-29-0"></span>**Operating**

There are two methods to operate the motor.

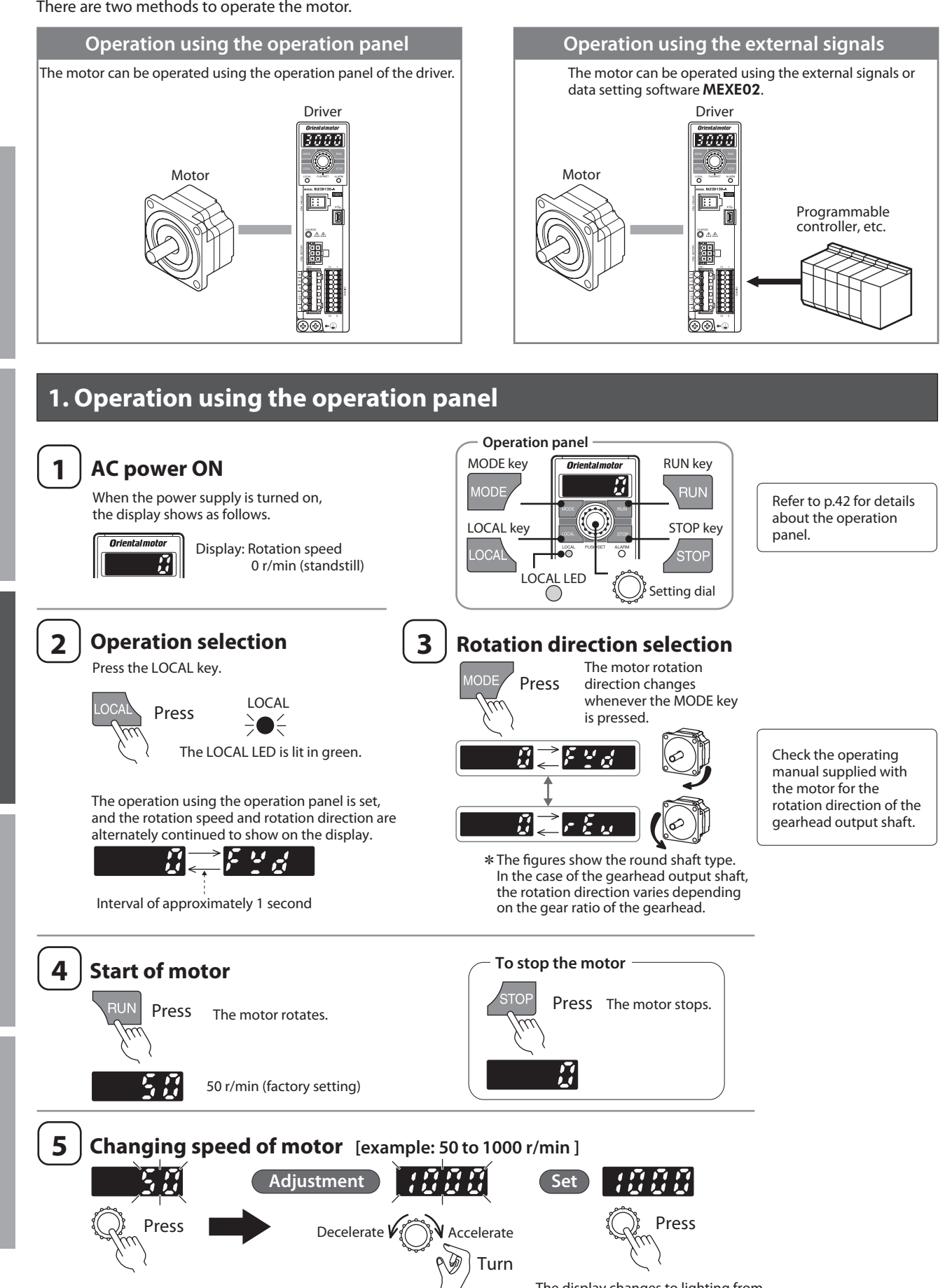

The display blinks. You can adjust the speed while blinking. The display changes to lighting from blinking, and the speed will be set. When you start the motor next time, it will rotate at the set speed.

**Reference**

Reference

# <span id="page-30-0"></span>**2. Operation using the external signals**

#### **2-1 Overview**

The motor can be operated by setting up to 16 operation data and selecting the operation data number externally.

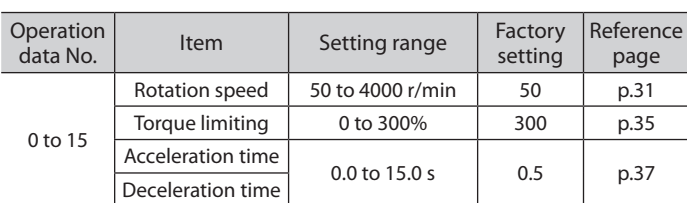

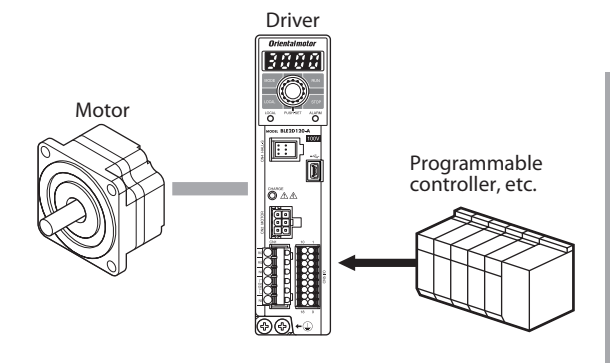

# <span id="page-30-1"></span>**2-2 Setting method of the rotation speed**

The rotation speed can be set by the following four methods.

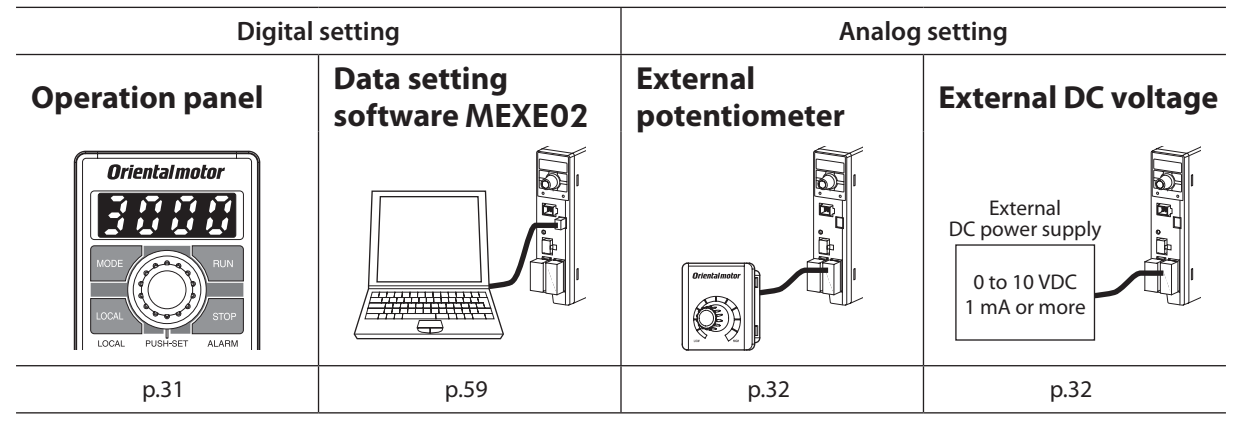

# **2-3 Procedures to set the rotation speed**

<span id="page-30-2"></span>2-3-1 When setting with the operation panel

**Example: Set the rotation speed of the operation data No.0 to 1000 r/min.**

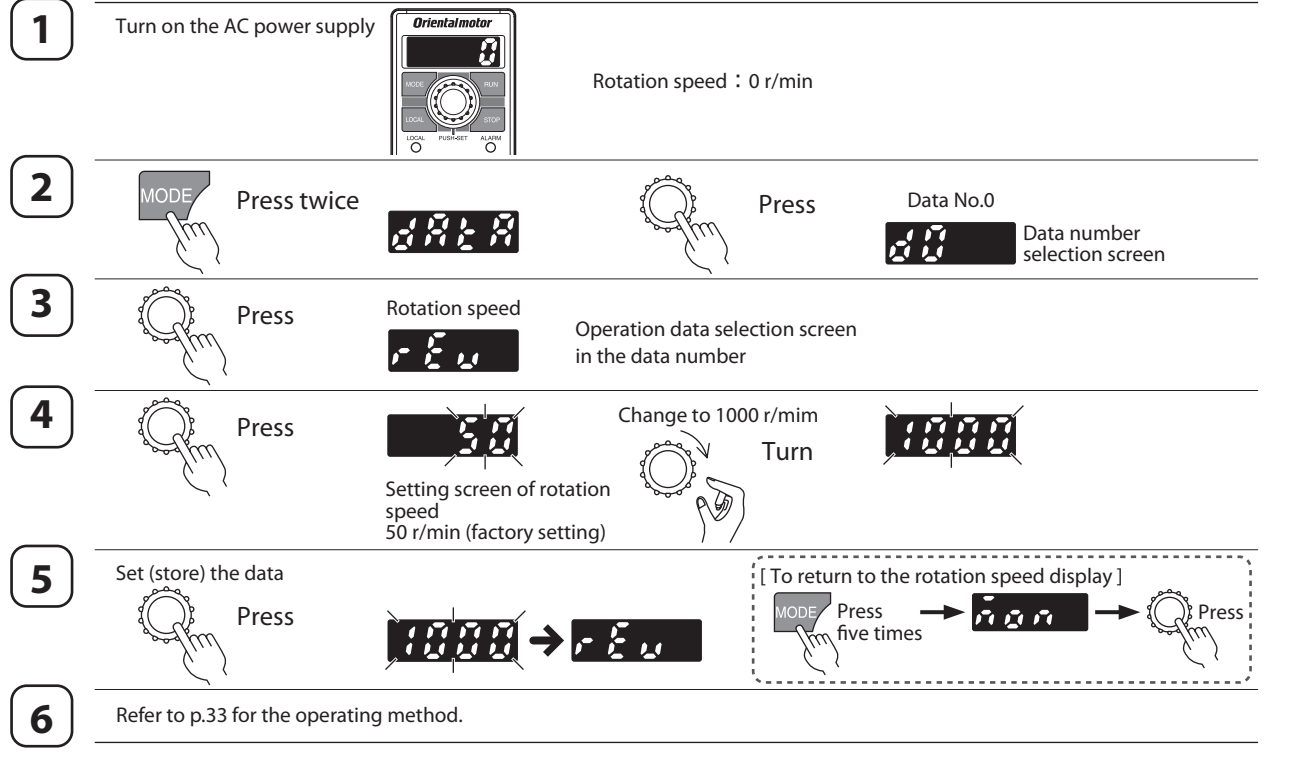

If the display is not shown as the above steps, check ["Setting the operation data"](#page-45-1) of the operation panel on [p.46.](#page-45-1)

#### <span id="page-31-0"></span>2-3-2 When setting with the external potentiometer or external DC voltage

This is the procedure for when the rotation speed is set using the external potentiometer or external DC voltage after selecting the data No.1.

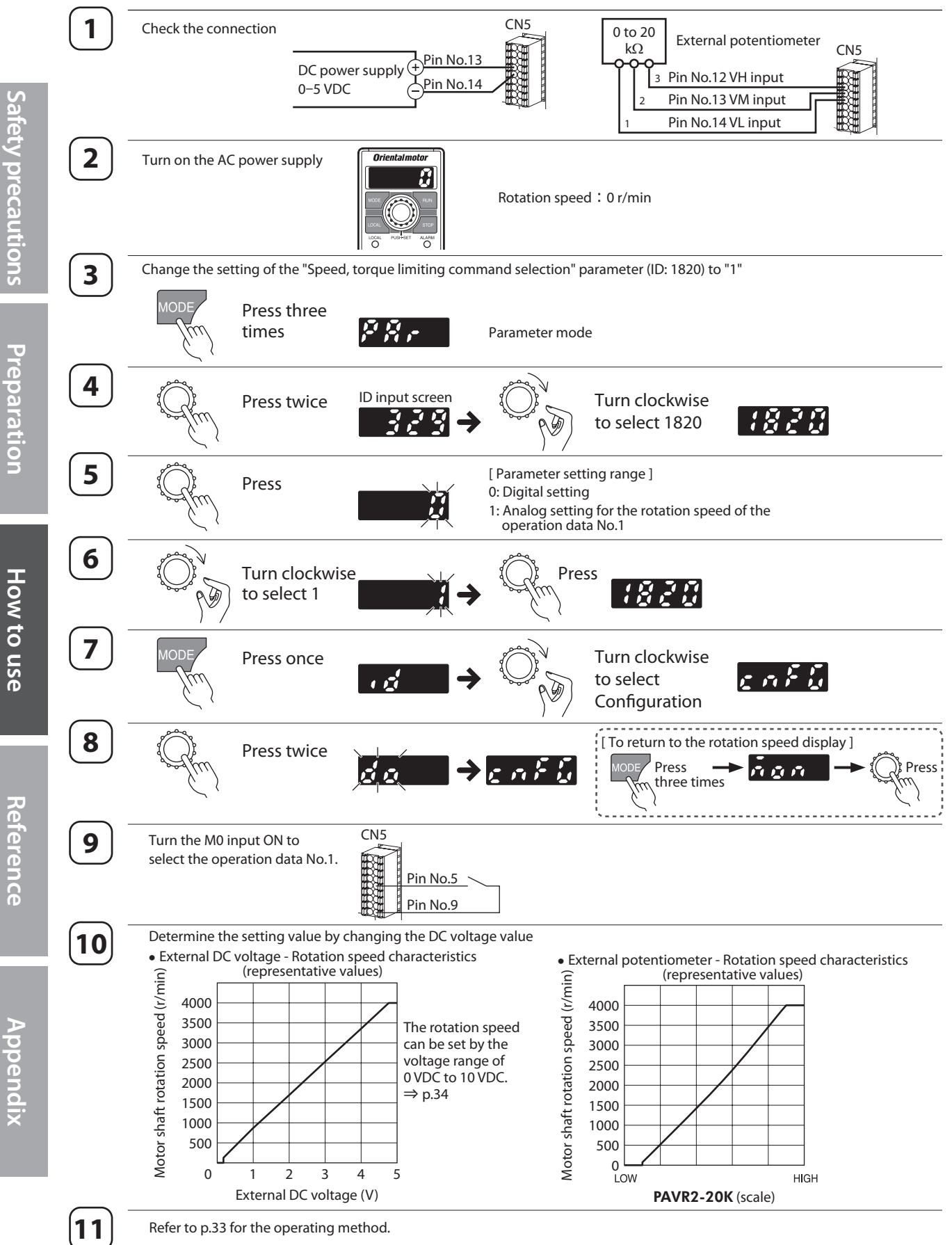

If the display is not shown as the above steps, check ["Setting the operation data"](#page-45-1) of the operation panel on [p.46.](#page-45-1)

**Preparation**

Preparation

**Appendix**

# <span id="page-32-1"></span><span id="page-32-0"></span>**2-4 Operation/standstill using external signals**

When the FWD input is turned ON, the motor rotates in the CW direction. The motor decelerates to a stop when the signal is turned OFF.

When the REV input is turned ON, the motor rotates in the CCW direction. The motor decelerates to a stop when the signal is turned OFF.

If both the FWD and REV inputs are turned ON, the motor decelerates to a stop.

This rotation direction is based on the factory setting of the "Motor rotation direction" parameter (ID: 450).

(Motor rotation direction: [p.38\)](#page-37-1)

The factory setting is 2-wire input mode. You can change to 3-wire input mode.

(Switching of the operation input mode: [p.57\)](#page-56-1)

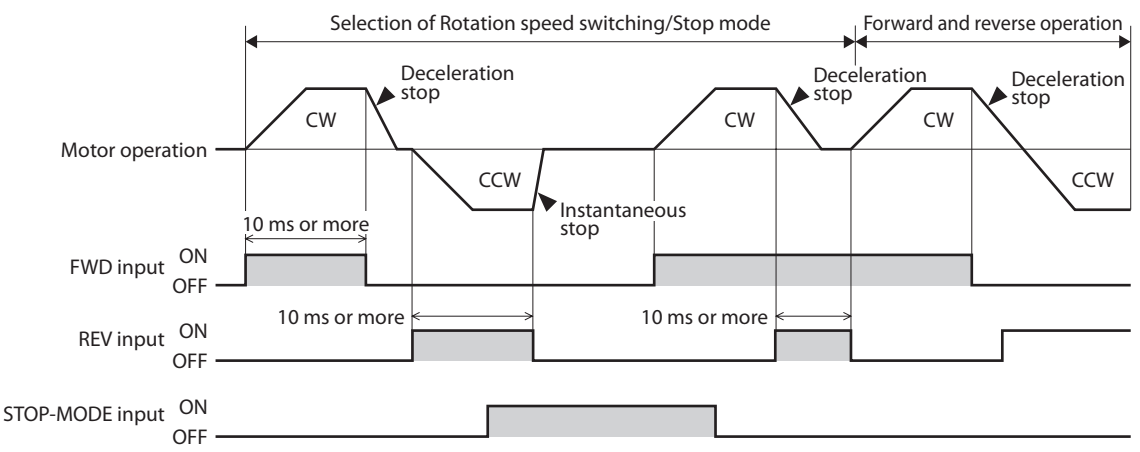

# **2-5 Examples of operation patterns**

The charts below are an example for when setting the operation data No.0 to 3000 r/min and the operation data No.1 to 1000 r/min, and switching the speed between these two levels.

The rotation directions for the FWD input and REV input shown here are based on the factory setting of the "Motor rotation direction" parameter (ID: 450).

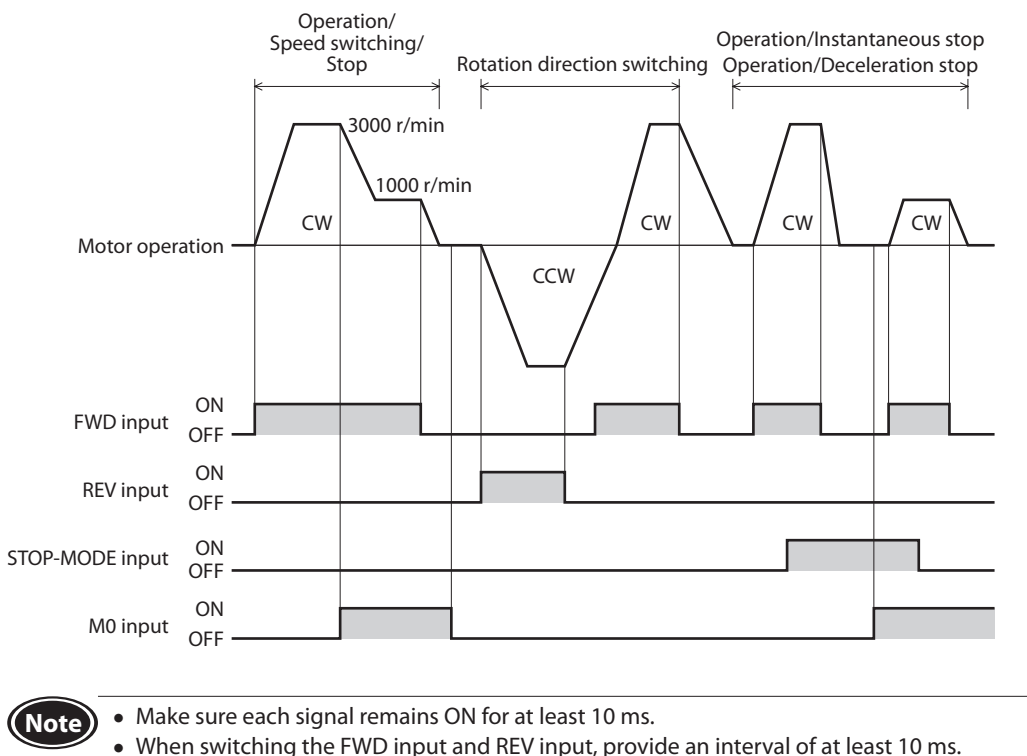

Refer to [p.38](#page-37-2) for the setting and operation for when operating two or more speeds.

# <span id="page-33-1"></span><span id="page-33-0"></span>**2-6 Gain adjustment and offset adjustment for rotation speed**

If the gain or offset is adjusted when the rotation speed is set using the external DC voltage or external potentiometer, the slope of the speed command can be changed and the speed can finely be adjusted.

**(Note)** The rotation speed corresponding to the voltage value varies depending on the product.

#### **Gain adjustment and offset adjustment for rotation speed**

Adjust using the following parameters.

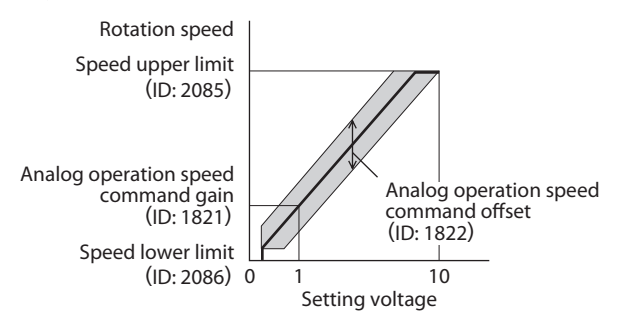

Analog operation speed alog operation speed  $\frac{p}{2}$  Speed upper limit<br>command gain\*  $\frac{p}{2}$  Maximum value of setting voltage

\* If the motor does not reach the speed upper limit when the setting voltage is the maximum value, increase the value in the analog operation speed command gain.

#### z**Related parameters**

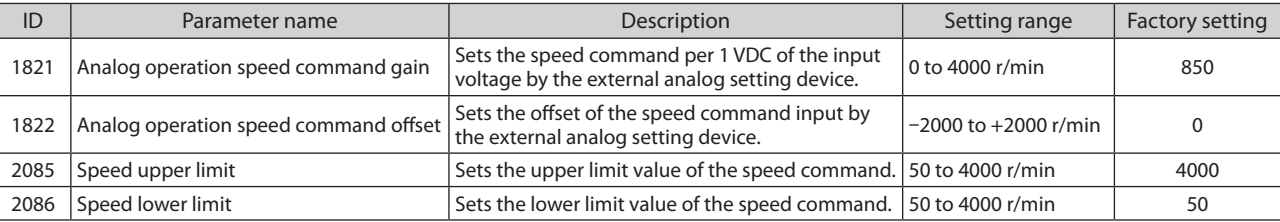

#### ● Setting example 1:

**When the motor is operated linearly by setting the maximum rotation speed to 4000 r/min using the external DC voltage of 0 to 10 VDC**

Sets the "Analog operation speed command gain" parameter (ID: 1821) to 425.

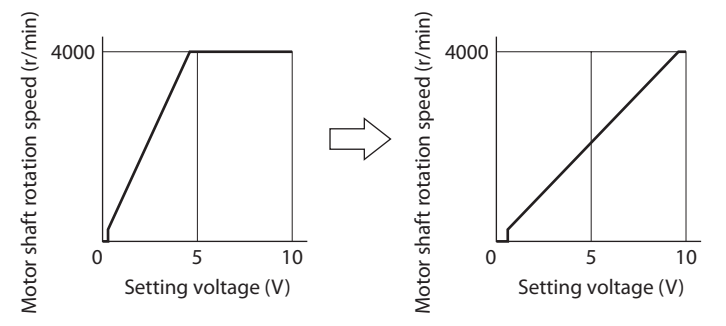

#### ● Setting example 2:

#### **When the motor is operated linearly by setting the maximum rotation speed to 2000 r/min using the external DC voltage of 0 to 10 VDC**

Set the "Speed upper limit" parameter (ID: 2085) to 2000 first, and then set the "Analog operation speed command gain" parameter (ID: 1821) to 213.

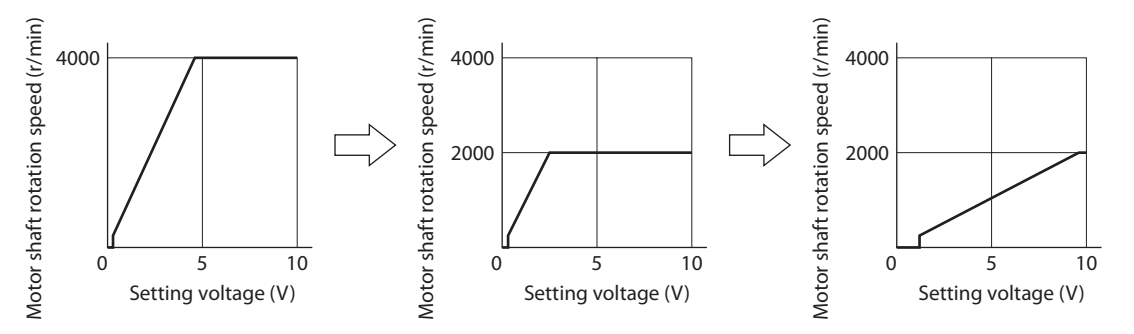

Refer to ["How to adjust the speed difference" on p.40](#page-39-1) for how to use the "Analog operation speed command offset" parameter (ID: 1822).

**How to use**

**How to use** 

**Reference**

Reference

**Preparation**

Preparation

# <span id="page-34-1"></span><span id="page-34-0"></span>**3. Setting of torque limiting**

The maximum output torque of the motor can be limited. Set when the motor torque is suppressed for safe uses or it is limited according to the load.

[ Setting range: 0 to 300% ]

If the time to lock the motor shaft exceeds 5 seconds, use the torque limiting value at 50% or less.

## ■ Related I/O signals

#### ● **TL** input

When the TL input is assigned to the input terminal, enable or disable of the torque limiting is switched by the ON-OFF status of the TL input.

When the TL input is being ON: The torque limiting function is enabled, and the maximum output torque of the motor is limited based on the set torque limiting value.

When the TL input is being OFF: The torque limiting function is disabled, and the maximum output torque of the motor is the maximum instantaneous torque.

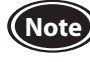

When the TL input is not assigned to the input terminal, this input will be always set to ON. If the TL input is assigned to multiple input terminals, the function will be performed when all of the terminals are turned ON.

#### $\bullet$  **TLC output**

When the motor torque reaches the torque limiting value, the TLC output is turned ON.

**(Note)** If the torque limiting value is set to less than 20%, the TLC output may not be stable.

#### **Setting method**

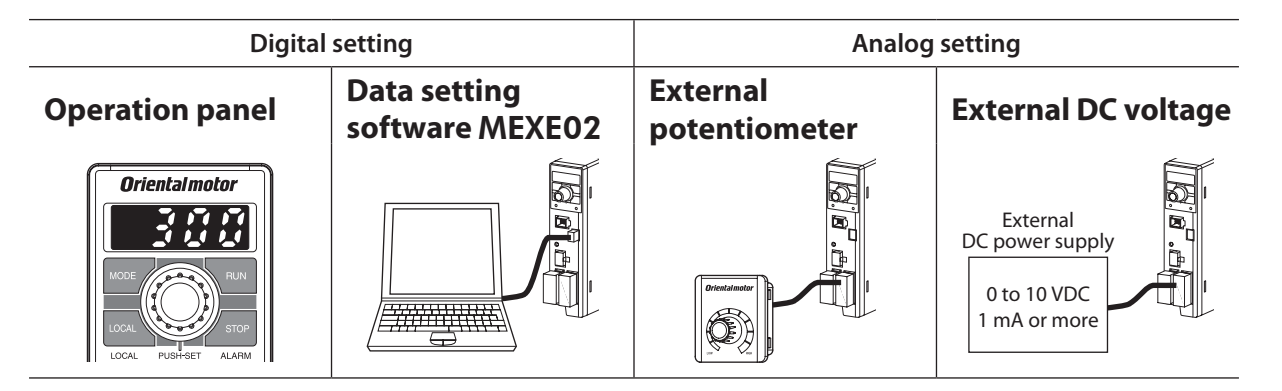

## **Setting procedures**

**Example: When the external DC voltage is used**

- **1. Set the "Speed-torque limiting command selection" parameter (ID: 1820) to "3: Torque limiting is analog setting."**
- **2. Connect a DC power supply.**

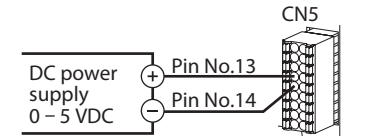

**3. Set the torque limiting value by reference to the figure on the right.**

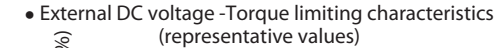

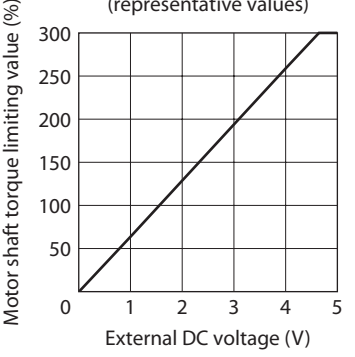

## <span id="page-35-0"></span>**3-1 Gain adjustment and offset adjustment for torque limiting value**

If the gain or offset is adjusted when the torque limiting value is set using the external DC voltage or external potentiometer, the slope of the command or lower limit can be set.

**(Note)** The torque limiting value corresponding to the voltage value varies depending on the product.

#### **Gain adjustment and offset adjustment for torque limiting value**

Adjust using the following parameters.

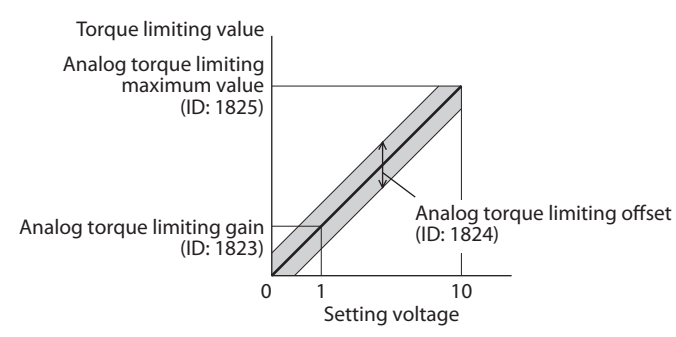

Analog torque limiting gain<sup>\*</sup> =  $\frac{\text{Analog torque limiting}}{\text{Area}}$ Maximum value of setting voltage

\* If the motor does not reach the torque upper limit when the setting voltage is the maximum value, increase the value in the analog torque limiting gain.

#### z**Related parameters**

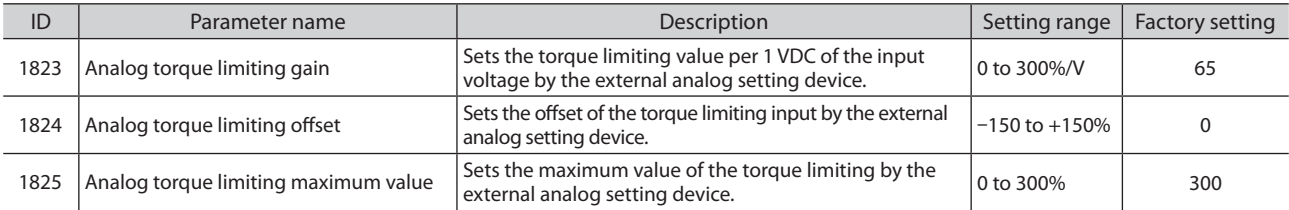

#### ● Setting example:

#### **When adjusting the torque limiting value up to 300% using the external DC voltage of 0 to 10 VDC**

Sets the "Analog torque limiting gain" parameter (ID: 1823) to 32.

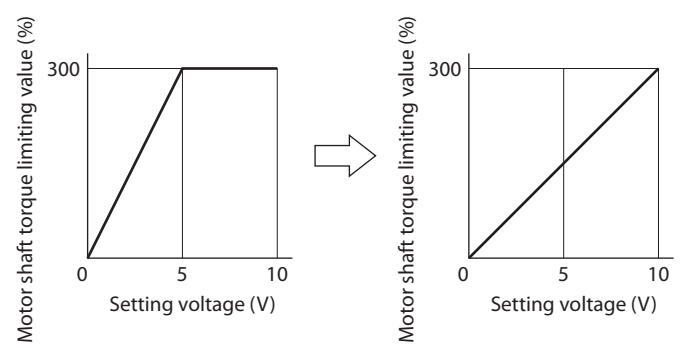

÷.
# **37**

**How to use**

**How to use** 

**Reference**

**Reference** 

**Appendix**

**Preparation**

Preparation

# **4. Setting of acceleration/deceleration time**

The acceleration time and deceleration time can be set to prevent the load from receiving a shock upon starting or stopping. Setting range: 0.0 to 15.0 seconds (factory setting: 0.5 seconds)

Acceleration time refers to the time needed for the motor to reach the rated speed (3000 r/min) from the standstill status. Deceleration time refers to the time needed for the motor to stop from the rated speed (3000 r/min).

The actual acceleration time and deceleration time vary depending on the conditions of use, load inertia, load torque, etc. If smooth acceleration or deceleration cannot be performed, review the acceleration time or deceleration time.

# ■ About motor movement

If the acceleration time and deceleration time is set to 0 second, the motor moves at a longer time than setting.

If they are set more than 0.1 seconds, the motor can move at the set time. (With no load)

If the frictional load or inertial load becomes larger, the moving time against the setting tends to be longer.

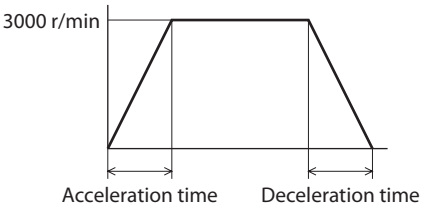

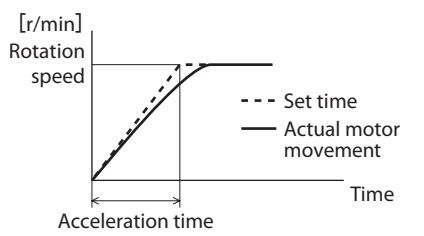

# ■ Setting method

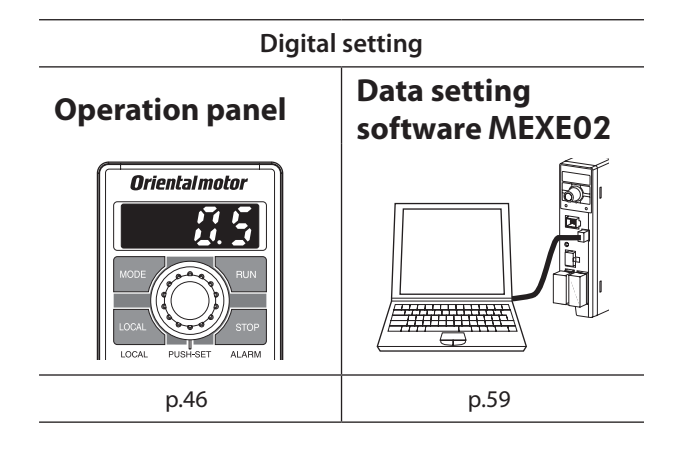

- If the rotation speed is set by the digital setting, the acceleration time and needed to reach the set speed. Refer to [p.56](#page-55-0) for details.
- deceleration time can be set by the time

# <span id="page-37-1"></span>**5. Setting of the rotation direction**

# ■ Rotation direction of the motor output shaft

The rotation direction of the motor output shaft represents the direction when viewed from the motor output shaft. The rotation direction can be changed by the parameter.

**CCV** (REV input signal) CW (FWD input signal)

#### **Related parameters**

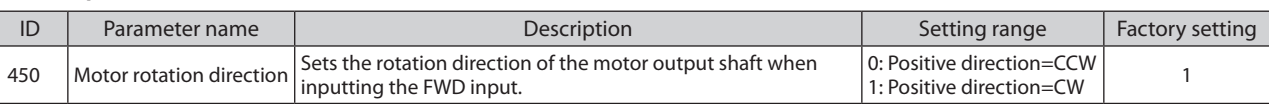

### **Rotation direction of the gearhead output shaft**

The rotation direction of the gearhead output shaft varies depending on the type or the gear ratio of the gearhead. Check the operating manual supplied with the motor for the rotation direction of the gearhead output shaft.

# ■ Rotation direction for when performing the local control operation

During the local control operation, the rotation direction is continuously displayed blinking when the motor is at standstill. At this time, the motor rotation direction can be changed by pressing  $\frac{1}{\text{MoDE}}$  key.

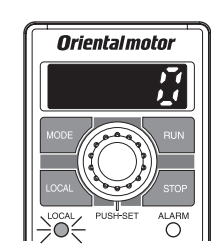

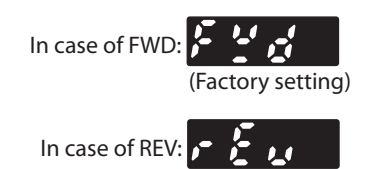

Local control operation: Using 3 keys of  $\overline{\text{Cosh}}$ ,  $\overline{\text{Cosh}}$ , and  $\overline{\text{Sic}}$ the motor can be operated.

# <span id="page-37-0"></span>**6. Operating in two or more speeds (multi-speed operation)**

The multi-speed operation can be performed by setting the rotation speed and switching the ON-OFF status of the M0 to M3 inputs.

When the M0 to M3 inputs are assigned to the CN5, the variable-speed operation can be performed using up to 16 operation data.<br>By the speed using up to 16 operation data.

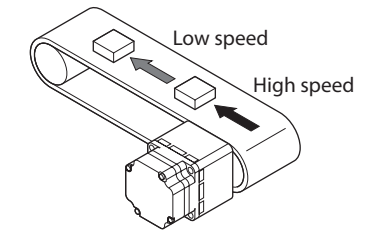

**Reference**

Reference

**How to use**

How to use

# ■ Data setting method (example: Rotation speed)

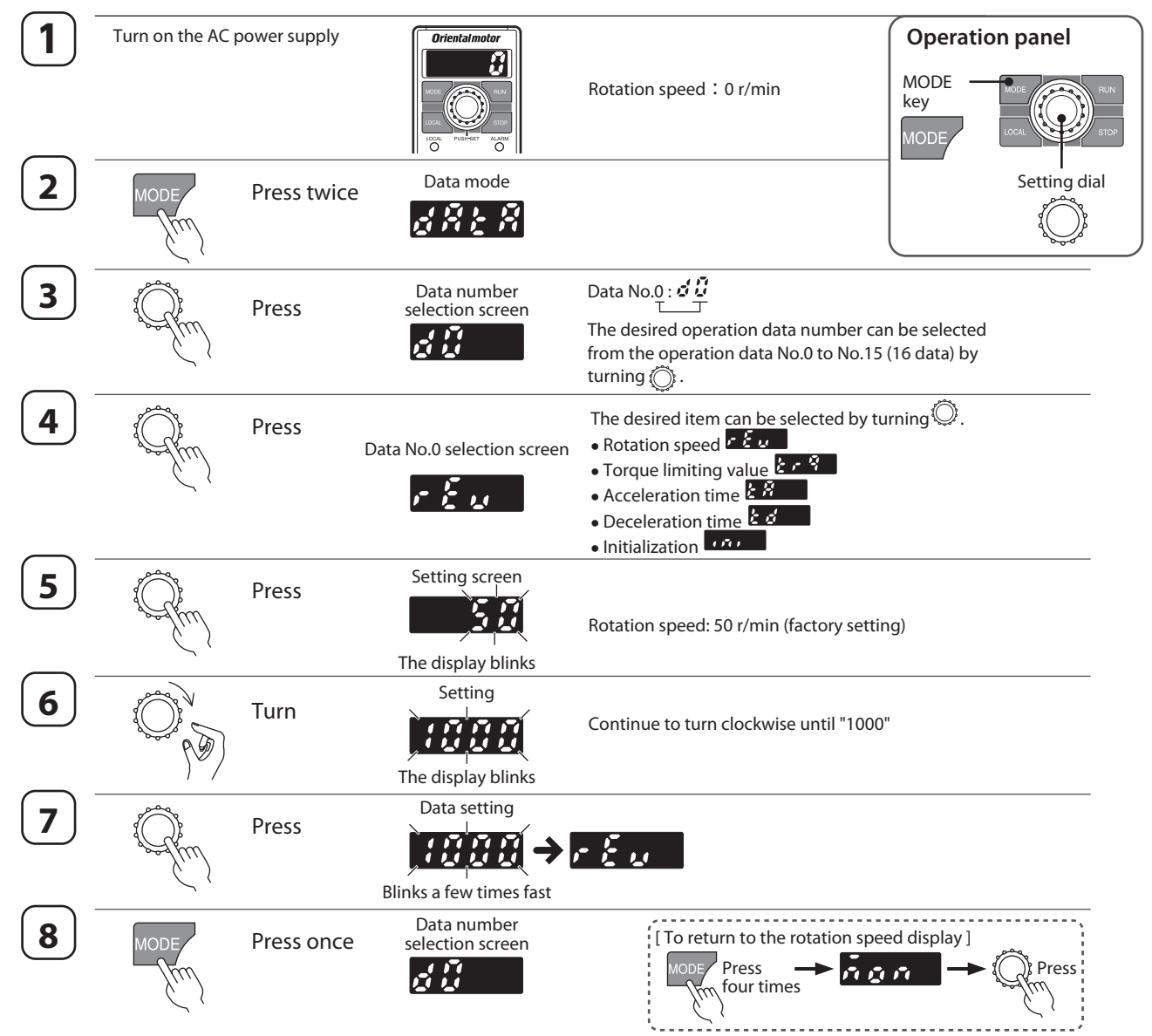

# ■ Operation method (example: In case of four speeds)

Select any of the operation data No.0 to No.3 by switching the ON-OFF status of the M0 and M1 inputs, and operate the motor. The motor is operated using the rotation speed, torque limiting value, acceleration time, and deceleration time in the selected operation data number.

- **<<Operation procedure>> 1. Select the operation data number using the M0 and M1 inputs.**
	- **2. When either the FWD input or REV input is turned ON, the motor rotates.**
	- **3. Switch the operation data using the M0 and M1 inputs.**
	- **4. When the FWD input or REV input which has been turned ON is turned OFF, the motor stops.**

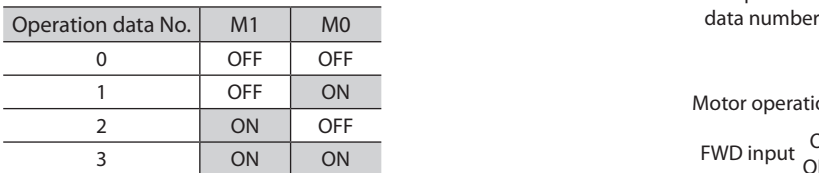

The setting method of the rotation speed can be selected with the setting of the "Speed, torque limiting command selection" parameter (ID: 1820). Refer to [p.52](#page-51-0) for details.

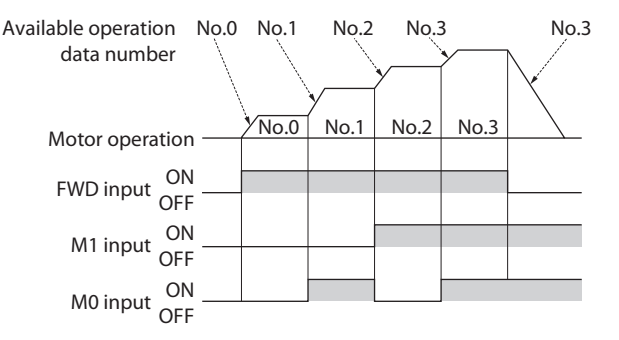

**How to use**

**How to use** 

**Reference**

Reference

**Appendix**

**Safety precautions**

fety precautions

**Preparation**

Preparation

# **7. Adjusting the rotation speed of two or more motors by a single setting device (multi-motor control)**

Multiple motors can be operated at the same speed using a single variable resistor or external DC voltage.

- Change the "Speed, torque limiting command selection" parameter (ID: 1820) to "1" or "2" of the analog setting when operating in this method.
	- When setting to "1": Selecting the data No.1 makes the rotation speed the analog setting.
- When setting to "2": Selecting any of the data numbers makes the rotation speed the analog setting.
- A connection example shown below applies to products for the single-phase specifications. In the case of products for the three-phase specifications, connect the power supply line to three-phase power supply. Connections of motors and I/O signals are omitted in the figure.

#### **When using a variable resistor**

Connect the drivers as shown below.

When using a variable resistor, operate products of 20 units or less.

#### **Calculation method of resistance (VRx) for when the number of drivers is n**

Resistance (VRx) = 20/n (k $\Omega$ ), n/4 (W) Example: If two drivers are used Resistance (VRx) = 20/2 (kΩ), 2/4 (W) Therefore, the resistance is calculated as 10 k $\Omega$ , 1/2 W.

# ■ When using external DC voltage

Connect the drivers as shown below.

# **Calculation method of current capacity (I) of external DC**

**power supply when the number of drivers is n** Current capacity (I) =  $1 \times n$  (mA)

Example: If two drivers are used

Current capacity ( $I$ ) = 1  $\times$  2 (mA)

Therefore, the current capacity is calculated as 2 mA or more.

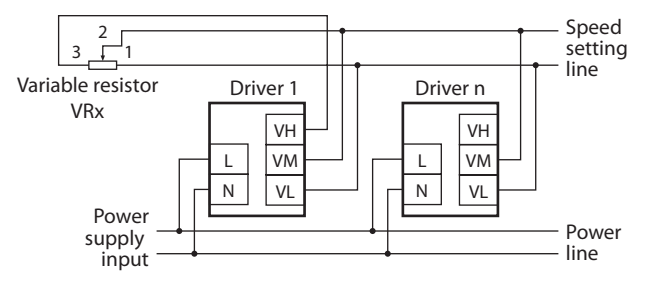

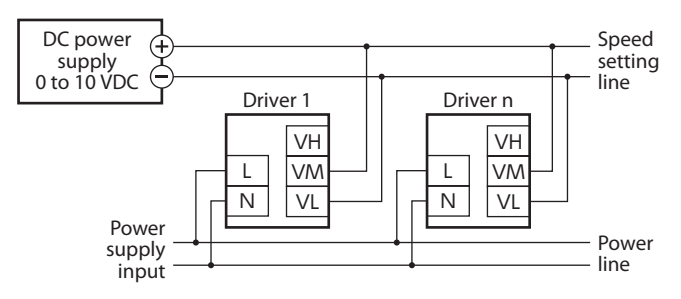

# ■ How to adjust the speed difference

To adjust the speed difference among the first motor and the second and subsequent motors, change the parameter or connect a resistor to adjust.

#### **• Adjustment by the parameter**

The speed difference can be adjusted by changing the "Analog operation speed command gain" parameter (ID: 1821) and "Analog operation speed command offset" parameter (ID: 1822) for the second and subsequent drivers. This section explains how to adjust by the "Analog operation speed command offset" parameter. Refer to [p.54](#page-53-0) for how to set the parameter.

- When the speed of the second motor is slower than that of the first motor:
- Set the offset value to rotate faster (positive side) by the "Analog operation speed command offset" parameter.
- When the speed of the second motor is faster than that of the first motor:

Set the offset value to rotate slower (negative side) by the "Analog operation speed command offset" parameter.

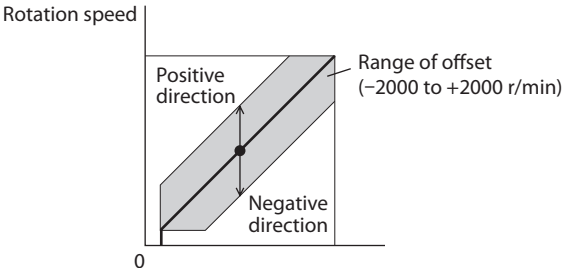

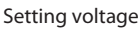

#### z**Adjustment by a resistor**

Connect a resistor of 470  $\Omega$ , 1/4 W to the terminal VM on the driver 1 and connect a variable resistor VRn of 1 k $\Omega$ , 1/4 W to the driver 2 and subsequent drivers.

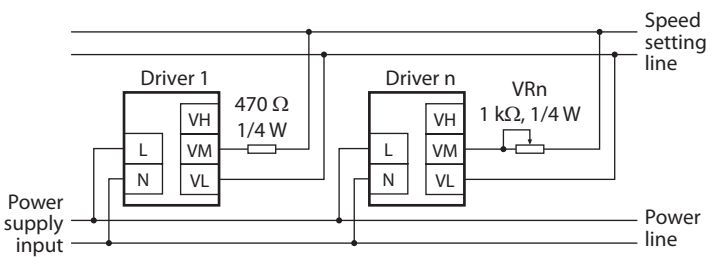

# **Convenient functions**

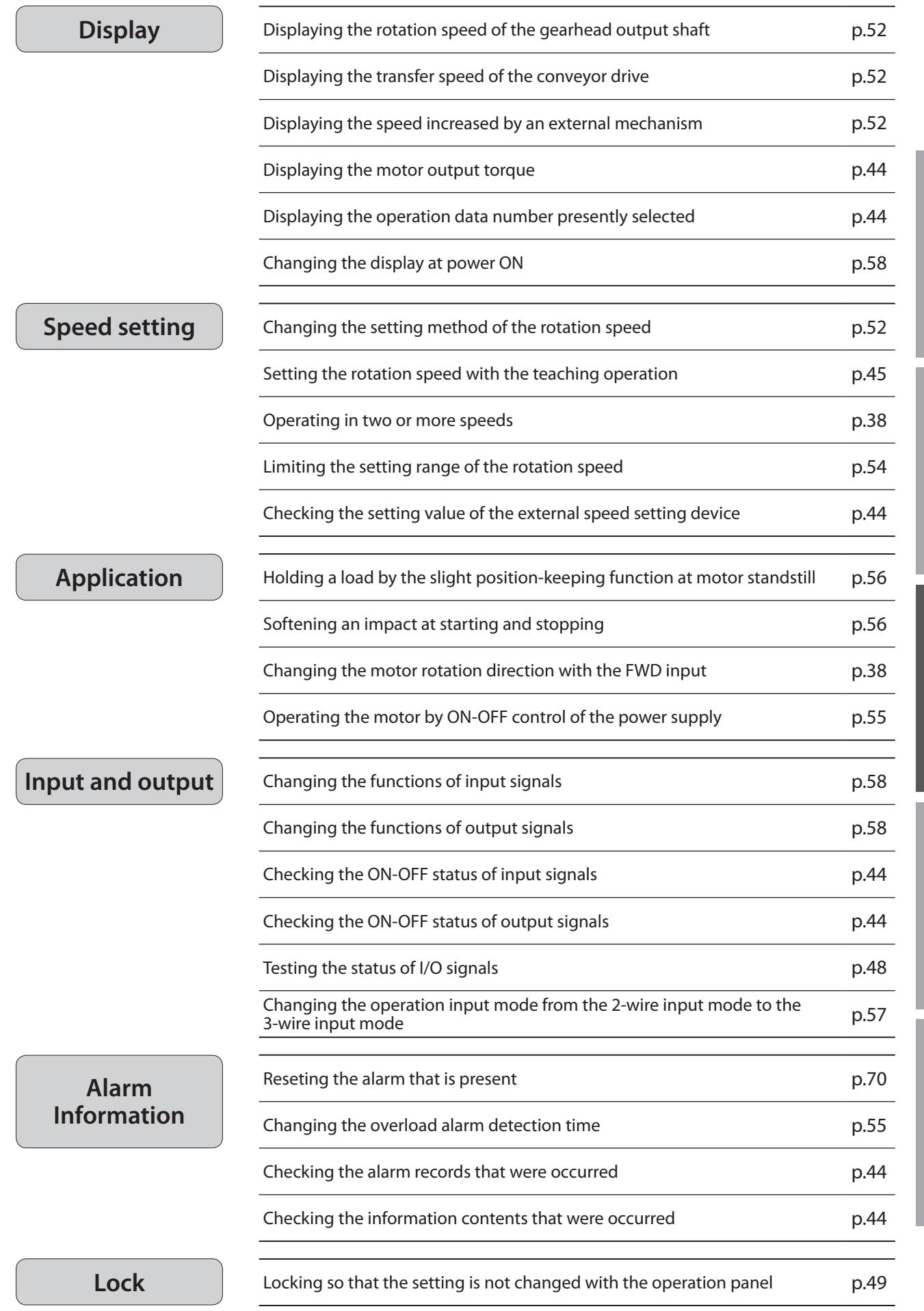

# **Operation panel**

This chapter explains how to set data and how to operate a motor using the operation panel on the driver.

# **1. Operation panel**

This section explains the name and function of each part of the operation panel as well as function modes.

# **1-1 Names and functions of parts**

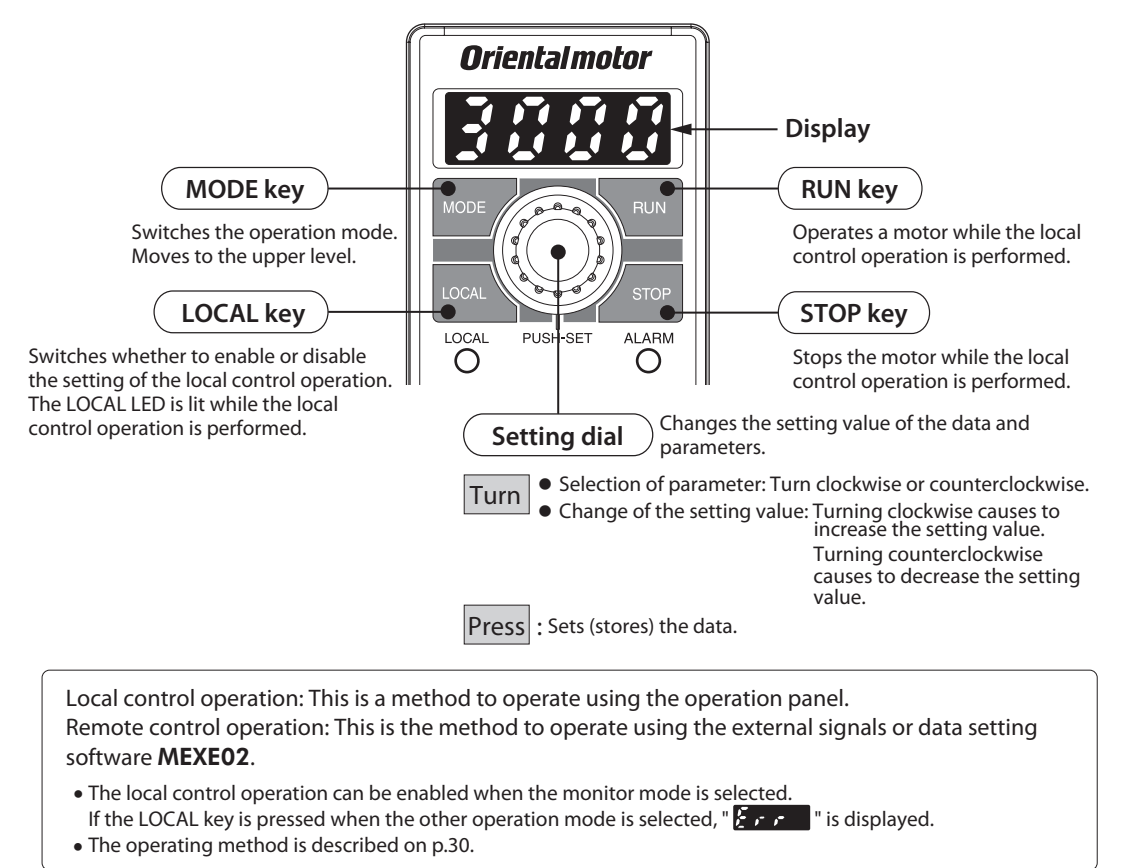

#### **The operation panel cannot remove from the driver.**

# **1-2 How to read the display**

The display shows as follows.

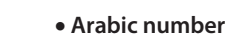

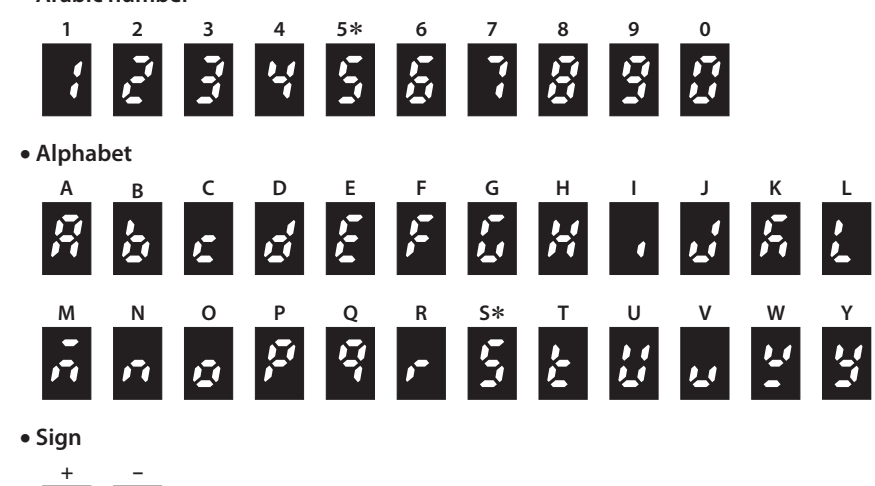

∗ Arabic number "5" and alphabet "S" are the same sign.

# **Safety precautions** Safety precautions

# **1-3 Function mode types**

There are four operation modes in this product.

On the top screen of each mode, pressing the WODEY key or turning the setting dial will cause to switch the operation mode. The top screens for each mode are as follows.

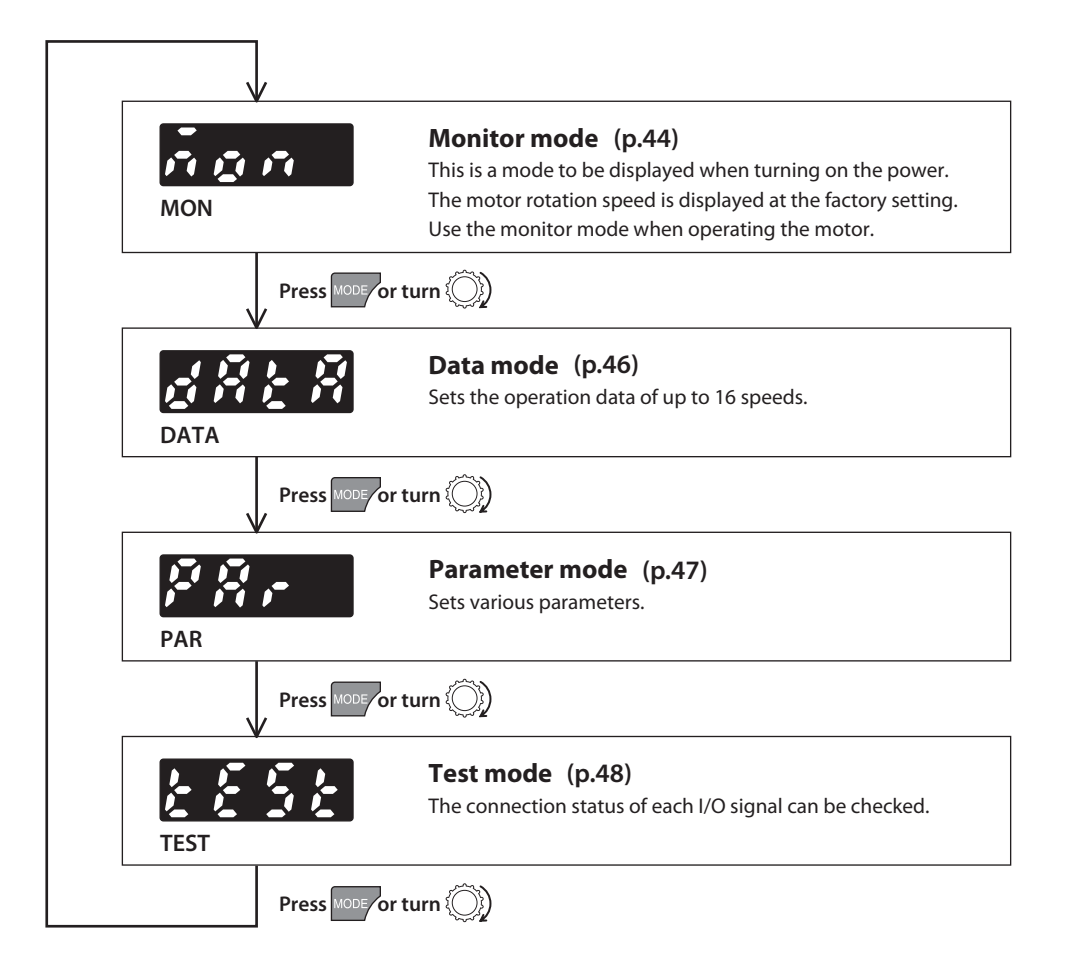

# **2. Operation transitions**

# <span id="page-43-0"></span>**2-1 Items which can be monitored**

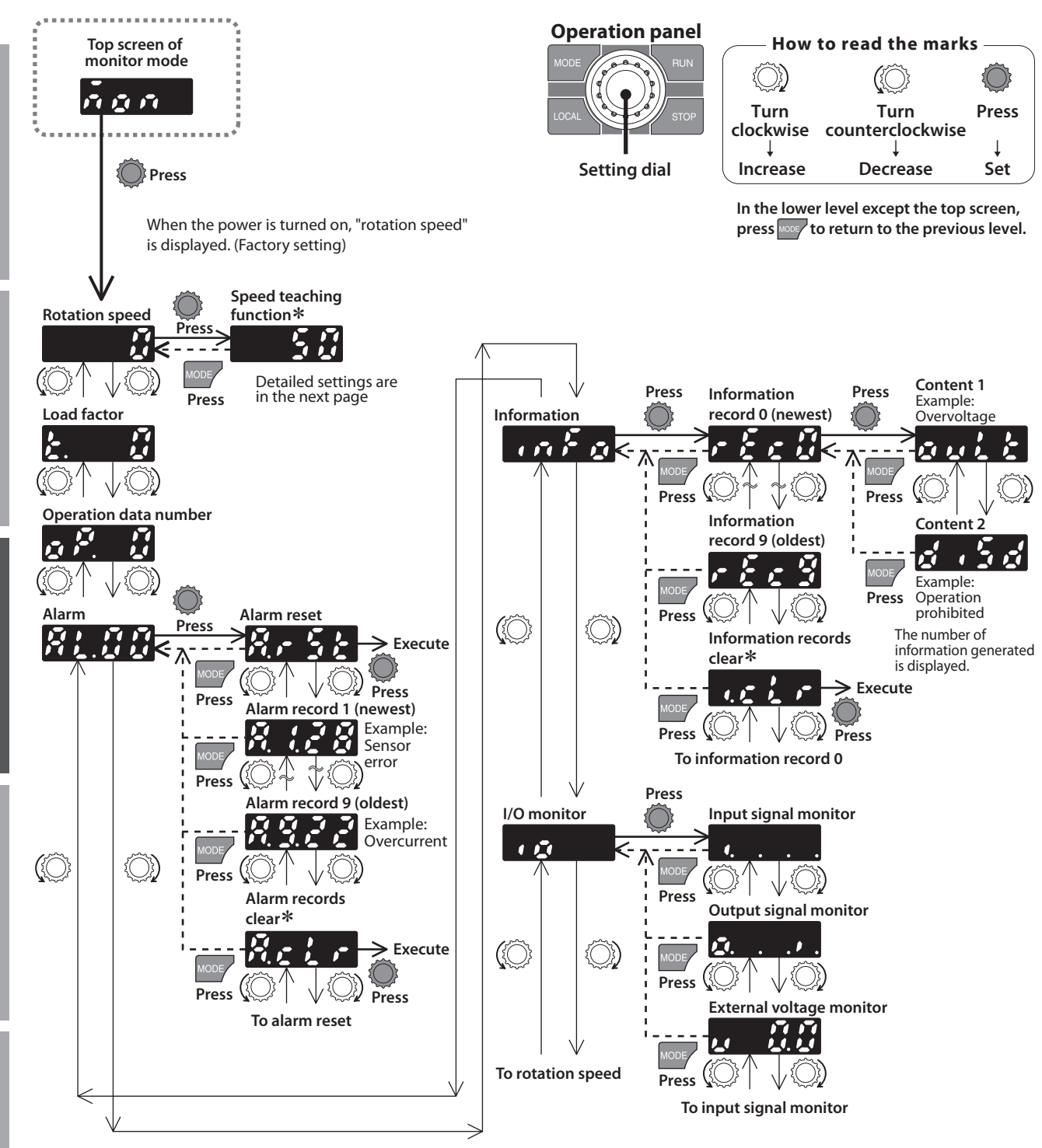

∗ **"Speed teaching function" "Alarm records clear" "Information records clear": When operations are limited by the edit lock function, you cannot execute since these screen are not displayed.**

**How to use**

**How to use** 

**Reference**

Reference

**Preparation**

Preparation

# <span id="page-44-0"></span>■ Rotation speed

The motor rotation speed can be checked.

The rotation speed can be displayed as the rotation speed of the gearhead output shaft. To do this, set in the "Speed reduction ratio" parameter (ID: 2033) and "Speed reduction ratio digit setting" parameter (ID: 2038).

It is also possible to increase the rotation speed and display the increased speed. Set in the "Speed increasing ratio" parameter (ID: 2039).

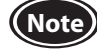

**Note** When the "Speed increasing ratio" parameter is set to 1.00, the speed reduction ratio will be effective. When the "Speed increasing ratio" parameter is set to other than 1.00, the speed increasing ratio will be effective.

#### $\bullet$  **Speed teaching function**

In the monitor mode, the rotation speed of the data number presently being operated can be changed while the motor is rotating. The speed teaching function cannot be used when the rotation speed is set using an external potentiometer or external DC voltage.

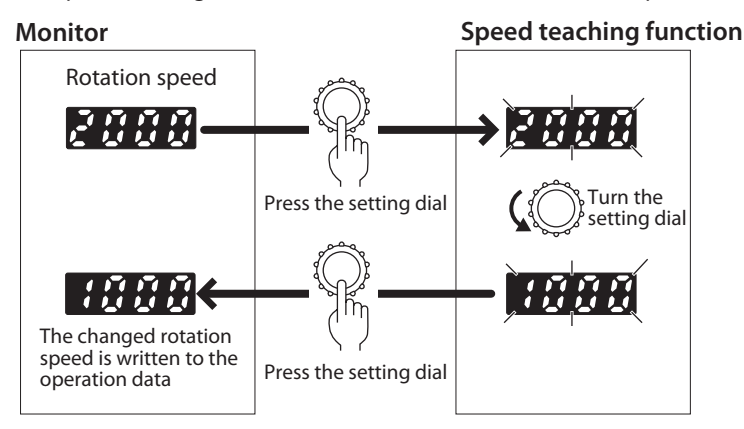

# ■ Load factor

The motor generating torque can be checked. The present load factor is displayed based on the rated torque being 100%.

# ■ Operation data No.

The operation data number presently being operated can be checked.

# **Alarms**

If an alarm generates, 2-digit alarm code is displayed. The present alarm can be reset, and also alarm records can be checked and cleared. Refer to [p.70](#page-69-0) for the causes or actions of the alarm.

# **Information**

Descriptions of the information presently being generated can be checked. Also, information records can be checked and cleared. Refer to [p.72](#page-71-0) for details about the information.

• When the "INFO auto clear" parameter (ID: 447) is set to disable The screen  $\tau \in \mathbb{R}$  to release the information is shown after information records clear, and the release is executed when pressing the setting dial.

# ■ I/O monitor

The ON-OFF status of I/O signals for the driver can be checked.

Each digit on the 7-segment LED display corresponds to a signal. The corresponding digit is lit when the signal is ON, and the digit is unlit when the signal is OFF.

Also, the voltage value that was set using an external potentiometer or external DC voltage can be checked.

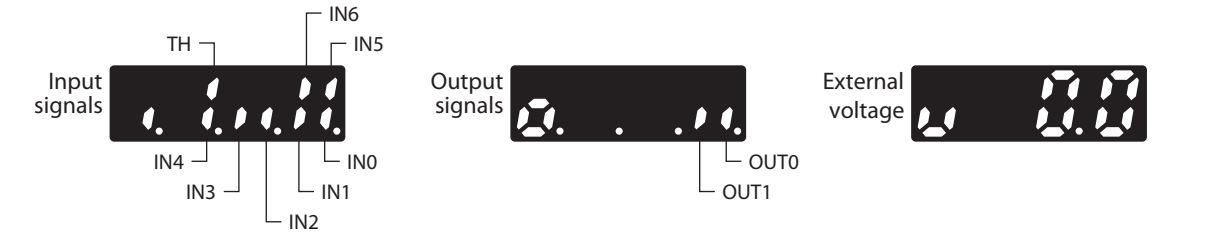

**Appendix**

# <span id="page-45-0"></span>**2-2 Setting the operation data**

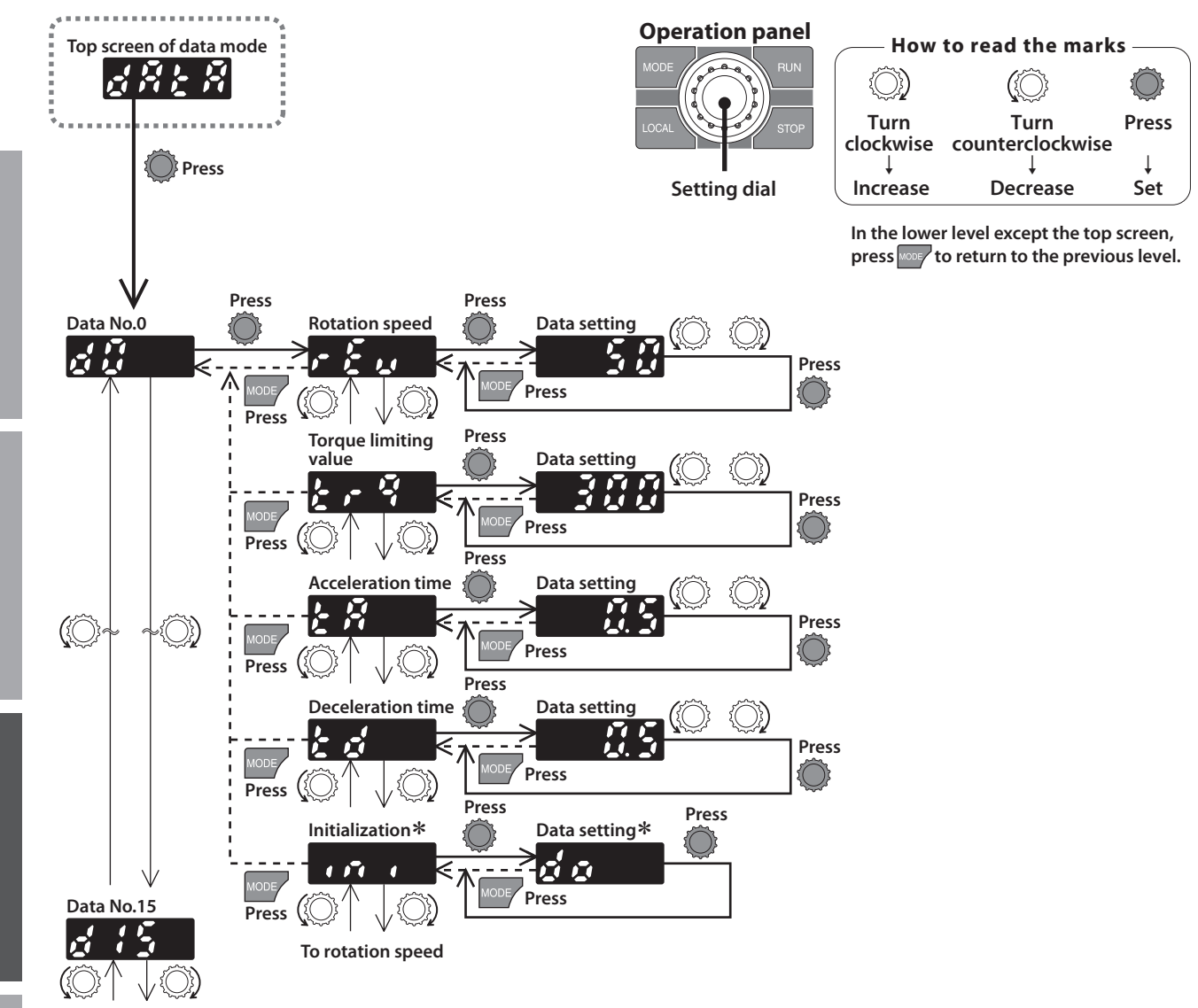

**To data No.0**

∗ **"Initialization": When operations are limited by the edit lock function, you cannot execute since the screen is not displayed.**

#### $\bullet$  **Setting item**

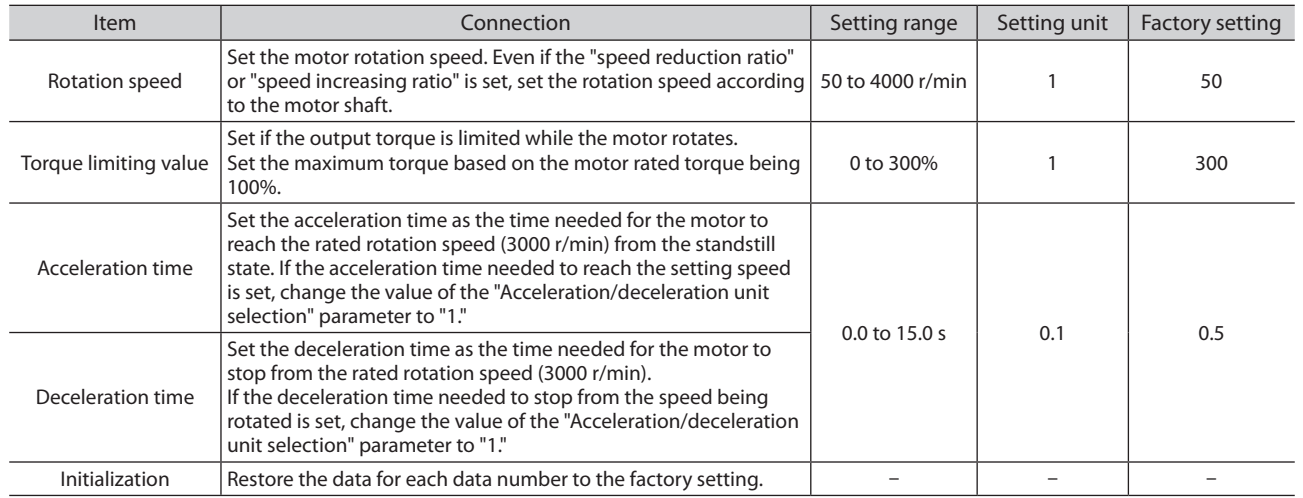

**Reference**

Reference

# <span id="page-46-0"></span>**2-3 Setting the parameters**

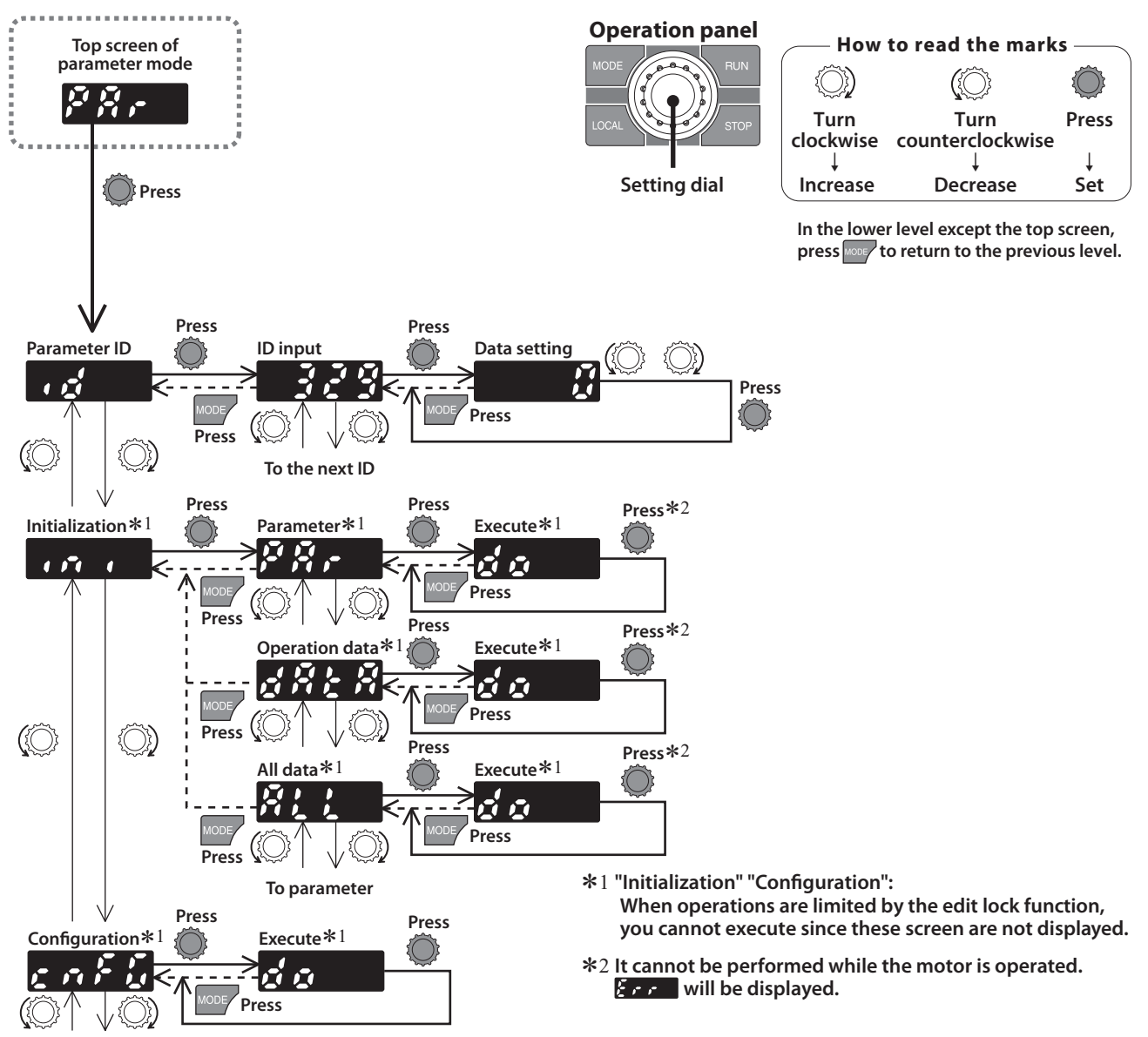

**To parameter ID**

# **Parameter ID**

There is a unique ID in each parameter. Input the ID and set. Refer to [p.50](#page-49-0) for parameter ID.

[Setting method of the parameter selecting a sign]

Selecting a sign after setting ID and pressing the setting dial will appear the data setting screen.

[Setting method of the parameter possible to set up to 9 digits] The operation panel is of 4-digit LEDs, so input the setting value of up to 9 digits by dividing into an "upper," "middle," and "lower." 999 999 999

Input example: When inputting 999,999,999

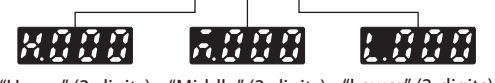

"Upper" (3-digits) "Middle" (3-digits) "Lower" (3-digits)

# **Initialization**

Restore the data stored in the driver to the factory setting. Selecting any of the operating data only, parameter only or all data, the data can be restored to the factory setting.

# ■ Configuration

By executing Configuration, the parameters that the timing to become effective is set to "C: Configuration" can be applied to the driver setting.

**Preparation**

Preparation

# <span id="page-47-0"></span>**2-4 Test mode**

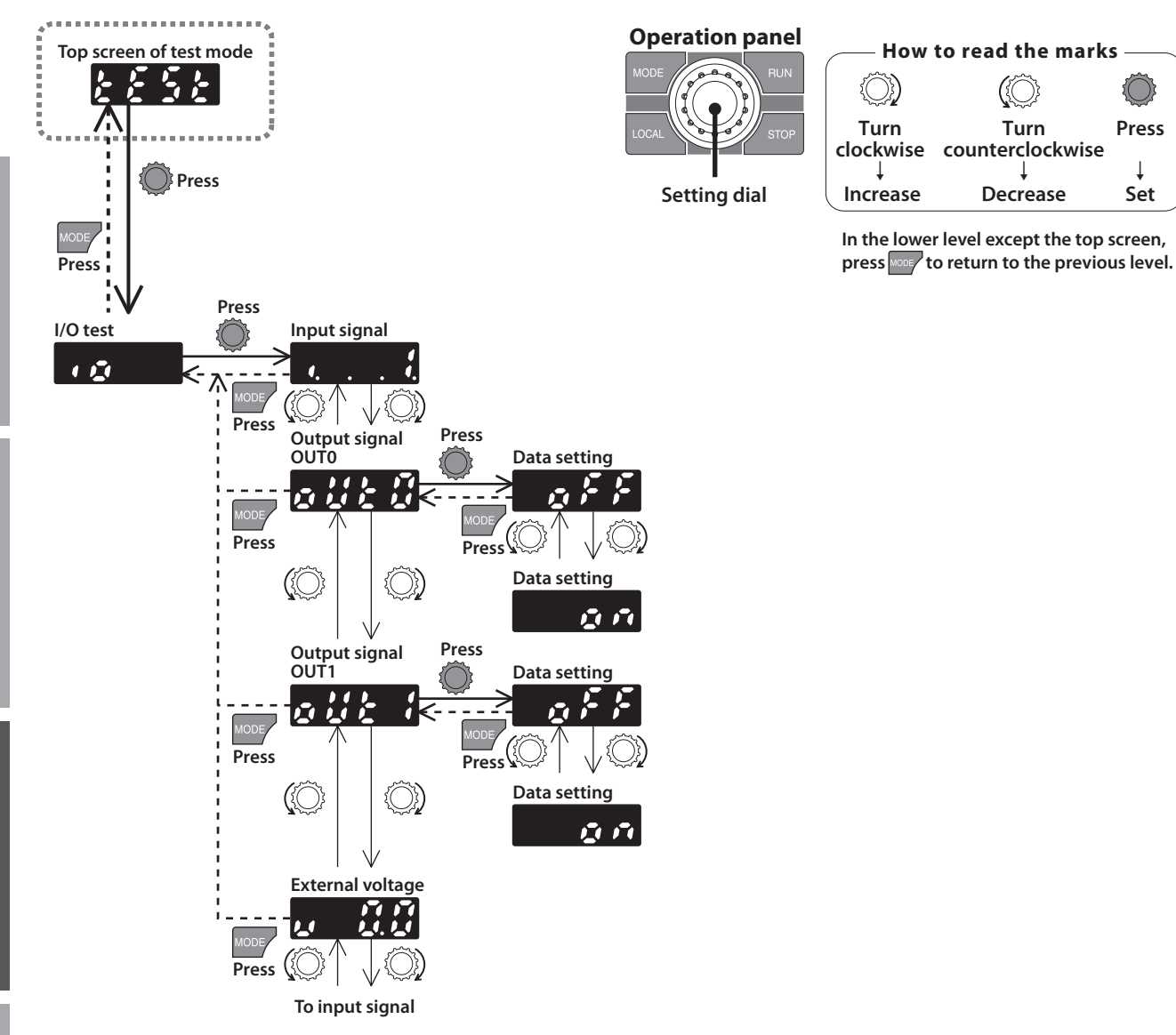

#### **When pressing the setting dial while operating a motor**

It cannot move to the setting screen of the test mode while operating. An error occurs even when the setting dial is pressed, and  $\sum_{i=1}^{n}$  is displayed. Be sure to stop the motor operation before pressing the setting dial.

**How to use**

**How to use** 

**Reference**

Reference

**Safety precautions**

Satety precautions

**Preparation**

Preparation

# **Safety precautions Ifety precautions**

# ■ I/O test

With the I/O test, the ON-OFF status of each input signal can be checked and the ON-OFF status of each output signal can be switched.

The ALARM LED on the driver blinks in orange when the screen is moved to the I/O test. The motor does not rotate while the I/O test is performed.

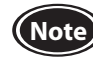

**Note** If you switch to the I/O test by pressing the setting dial while the slight position-keeping function is enabled, the holding force is lost. When the screen is returned to the top screen of test mode, the holding force is generated.

#### $\bullet$  Input signal

Each digit on the 7-segment LED display corresponds to a signal. The corresponding digit is lit when the signal is ON, and the digit is unlit when the signal is OFF. The connection with a programmable controller can be checked. In this time, the motor does not rotate even if the input signal is turned ON.

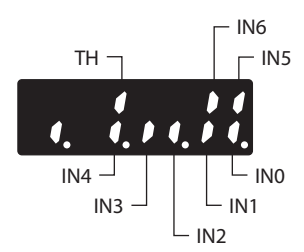

#### $\bullet$  Output signal

The ON-OFF status of the output signal can be switched using the setting dial.

#### z**External voltage**

The voltage value input by the external analog setting device can also be checked.

# <span id="page-48-0"></span>**3. Edit lock function**

This is a function to prohibit the local control operation in addition to editing and erasing of data and parameters by the operation panel.

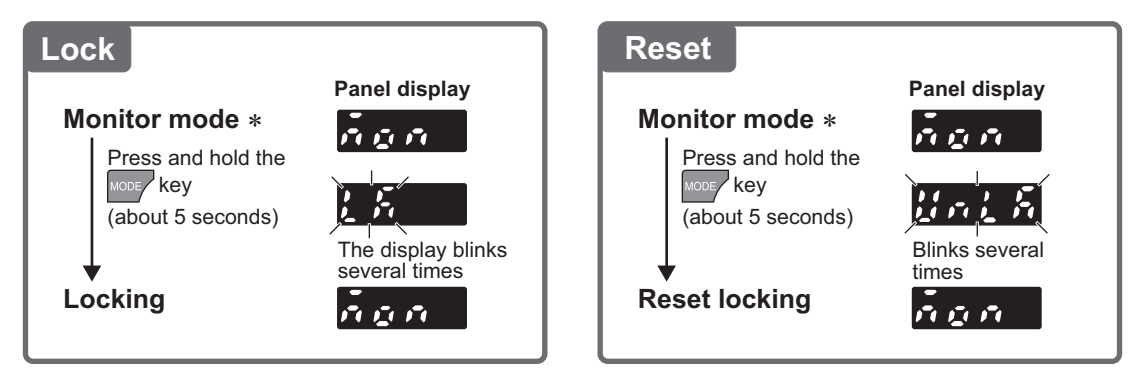

\* The edit lock function can be set when the top screen of each mode is displayed.

#### **Display for when the edit lock function is enabled**

If the setting value of the operation data or parameter is tried to change while the edit lock function is enabled, " $\mathcal{E}$ displayed for about one second.

**Reference**

Reference

# **Parameter**

# <span id="page-49-0"></span>**1. Parameter list**

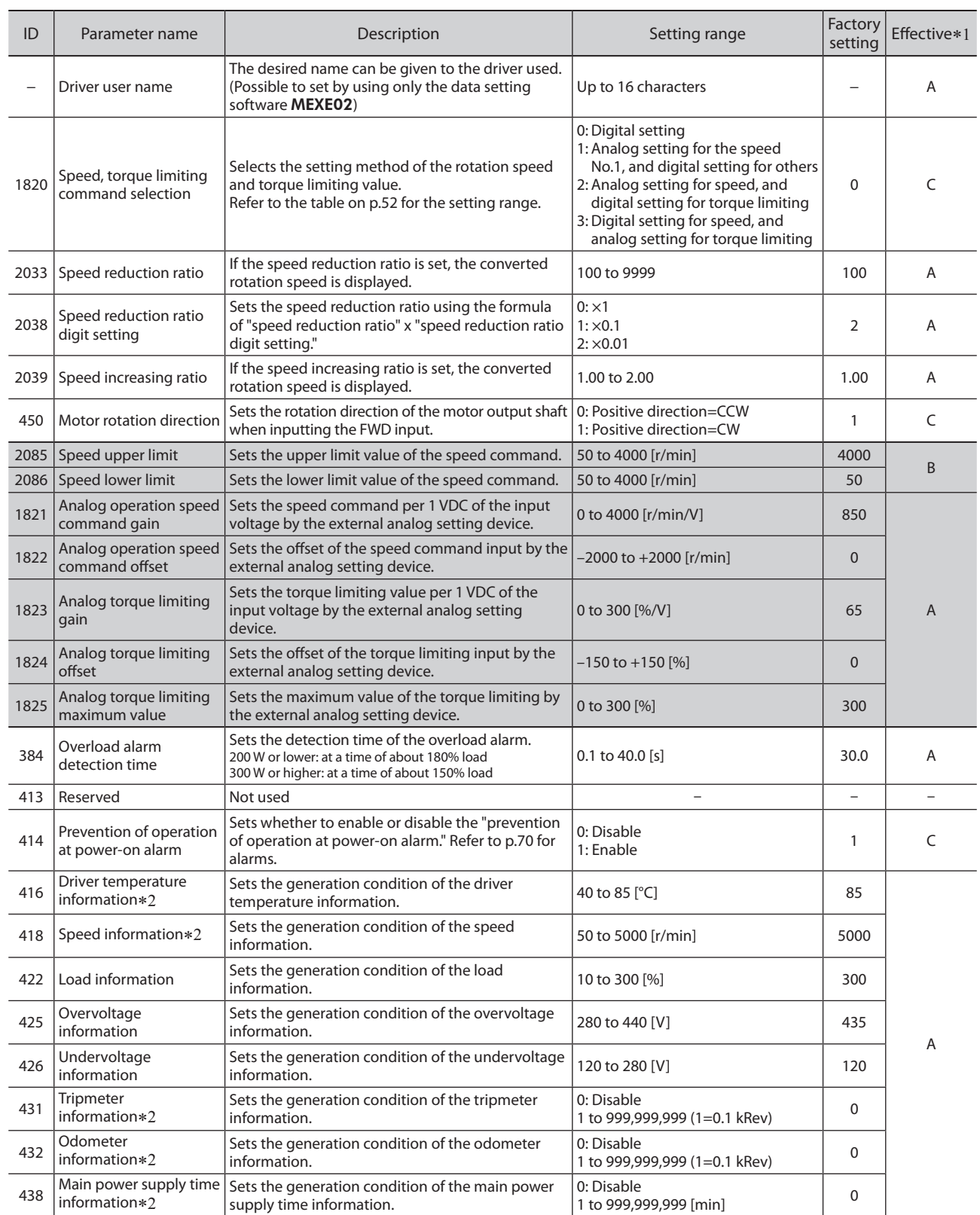

\*1 Timing to become effective

A: Effective immediately (Executes the recalculation and setup immediately when writing the parameter.)

B: Effective after stopping the operation (Executes the recalculation and setup after stopping the operation.)

C: Effective after executing the configuration (Executes the recalculation and setup after executing the configuration.)

D: Effective after turning the power ON again (Executes the recalculation and setup after turning on the power again.)

\*2 It is effective for drivers Ver.2.00 or later.

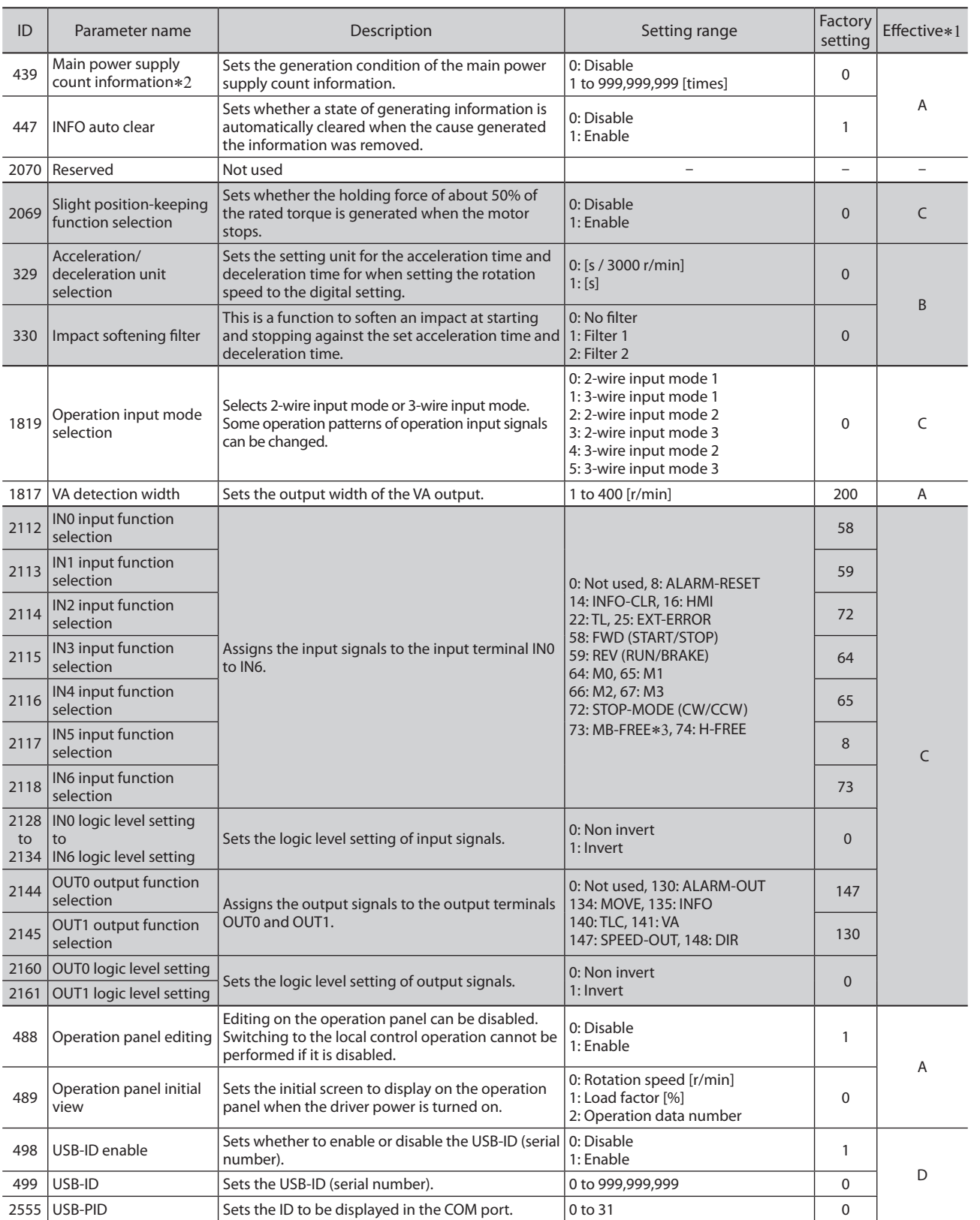

\*1 Timing to become effective

A: Effective immediately (Executes the recalculation and setup immediately when writing the parameter.)

B: Effective after stopping the operation (Executes the recalculation and setup after stopping the operation.)

C: Effective after executing the configuration (Executes the recalculation and setup after executing the configuration.)

D: Effective after turning the power ON again (Executes the recalculation and setup after turning on the power again.) \*2 It is effective for drivers Ver.2.00 or later.

\*3 Not used

**51**

**How to use**

How to use

**Reference**

Reference

**Appendix**

**Safety precautions**

Safety precautions

**Preparation**

Preparation

# **2. Timing for parameter to become effective**

Parameters are set using the operation panel or data setting software MEXE02.

When parameters are written to the driver, they are saved in the non-volatile memory. The parameters saved in the non-volatile memory are stored even after the power supply is turned off. When a parameter is changed, the timing to enable the new value varies depending on the parameter. See the following four types.

- Effective immediately (A)...............................................The recalculation and setup are immediately executed when writing the parameter.
- Effective after stopping the operation (B)..............The recalculation and setup are executed when stopping the operation.
- Effective after executing the configuration (C)....The recalculation and setup are executed after executing the configuration.
	- The configuration is executed using the parameter mode of the operation panel or the data setting software MEXE02.
- Effective after turning the power ON again (D)...The recalculation and setup are executed after turning on the power again.

# **3. Explanation of parameters**

# <span id="page-51-1"></span>**3-1 Basic setting parameters**

A: Effective immediately, C: Effective after executing the configuration

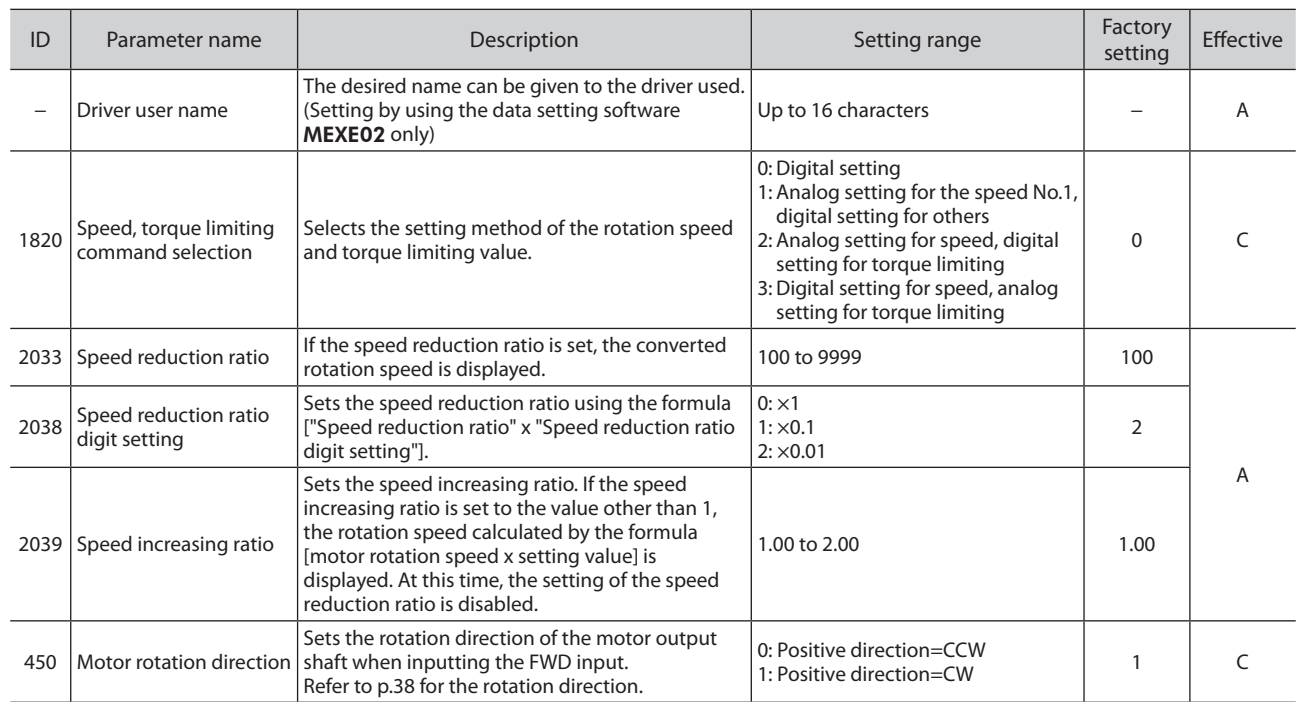

# <span id="page-51-0"></span>**Setting method of the rotation speed and torque limiting value**

The setting method can be selected using the "Speed, torque limiting command selection" parameter. Refer to the table below for descriptions of the selection range.

- Digital setting: Operation panel, data setting software MEXE02
- Analog setting: External potentiometer (accessory), external DC voltage

#### z**"Speed, torque limiting command selection" parameter (ID: 1820)**

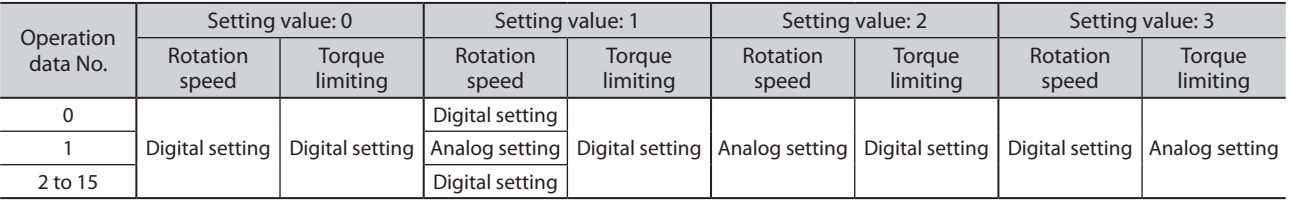

[Setting value] • Digital setting for the rotation speed and torque limiting value in all operation data: "0"

- Analog setting for one of the rotation speed (operation data No.1), and digital setting for other operation data: "1"
- Analog setting for the rotation speed, and digital setting for the torque limiting value in each operation data: "2"
- Digital setting for the rotation speed in each operation data, and analog setting for the torque limiting value: "3"

**Appendix**

**52**

# ■ Calculation method of speed reduction ratio: "Speed reduction ratio" parameter **(ID: 2033), "Speed reduction ratio digit setting" parameter (ID: 2038).**

Set using the "Speed reduction ratio" parameter (ID: 2033) and "Speed reduction ratio digit setting" parameter (ID: 2038).

In the case of motors with the JH gearhead, the JB gearhead, and the JV gearhead, use the actual gear ratio about the gear ratio of gearhead.

Check the operating manual supplied with the motor for the actual gear ratio.

#### **To display the rotation speed for the gearhead gear ratio**

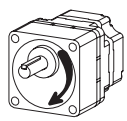

**Rotation speed**

**Example) When the speed reduction ratio 15 is set**

Set 150 to the "Speed reduction ratio" parameter and 1 to the "Speed reduction ratio digit setting" parameter. 15 that was calculated by the formula "150 x 0.1" was set.

At this time, the display of the rotation speed shows one-fifteenth of the motor rotation speed.

For example, when the motor rotation speed is 1300, "86.6" is shown on the display.

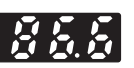

**To display as the conveyor transfer speed Conveyor transfer** 

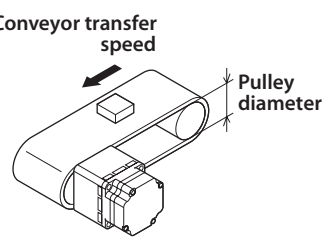

To display the conveyor transfer speed, calculate the conveyor speed reduction ratio by using the formula below and set to the "Speed reduction ratio" parameter.

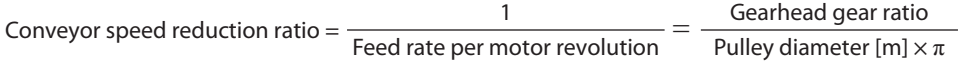

When the calculated conveyor speed reduction ratio is used, the conveyor transfer speed is converted as follows.

Conveyor transfer speed  $[m/min] = \frac{Motor \, output \, shaft \, rotation \, speed \, [r/min]}{1}$ Conveyor speed reduction ratio

#### **Example) The pulley diameter is 0.1 m and the gear ratio of the gearhead is 20**

Conveyor speed reduction ratio =  $\frac{\text{Gearhead gear ratio}}{\text{cos} \cdot \text{cos} \cdot \$ Pulley diameter  $\sqrt{\ln x}$  $0.1$  [m]  $\times \pi$ 

From the conversion formula, the conveyor speed reduction ratio is calculated as 63.7 in this example. If the conveyor speed reduction ratio is 63.7 and the rotation speed of the motor is 1300 r/min, the conveyor transfer speed is converted as follows:

Conveyor transfer speed [m/min] =  $\frac{1300}{63.7} \approx 20.4$ 

Accordingly, "20.4" is shown on the display.

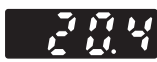

# ■ Display for when setting the speed reduction ratio

The position of the decimal point displayed on the rotation speed monitor varies as shown in the table below depending on the set speed reduction ratio or conveyor speed reduction ratio.

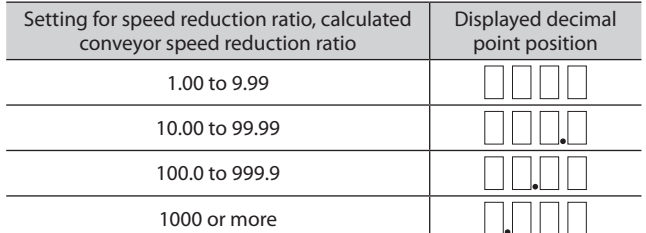

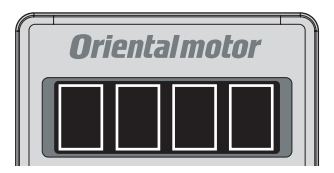

# <span id="page-53-0"></span>**3-2 Speed, torque limiting command selection parameter**

A: Effective immediately, B: Effective after stopping the operation

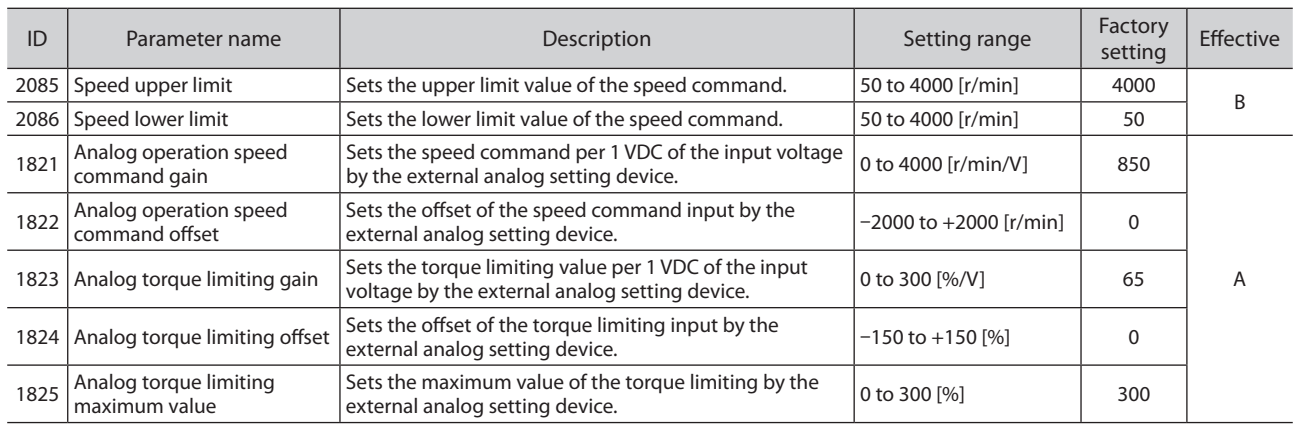

# <span id="page-53-1"></span> $\blacksquare$  Limiting the setting range of the rotation speed

#### z**"Speed upper limit" parameter (ID: 2085), "Speed lower limit" parameter (ID: 2086)**

The setting range of the rotation speed is set to 50 to 4000 r/min at the time of shipment. This setting range can be changed to limit.

#### **Setting range of the rotation speed**

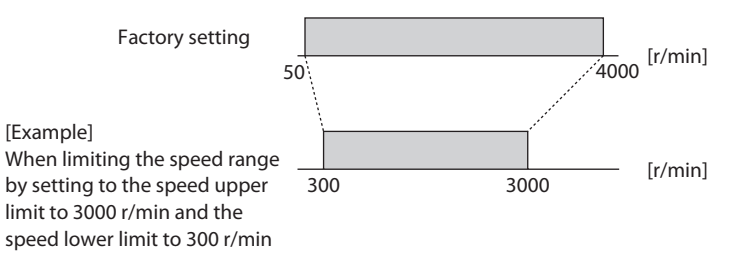

#### **• Speed upper limit**

Set the upper limit value of the rotation speed in the "Speed upper limit" parameter. If the rotation speed exceeding the speed upper limit value is already set, the rotation speed is limited to the speed set in the "Speed upper limit" parameter.

#### $\bullet$  **Speed lower limit**

Set the lower limit value of the rotation speed in the "Speed lower limit" parameter. If the rotation speed below the speed lower limit value is already set, the rotation speed is limited to the speed set in the "Speed lower limit" parameter.

# **Safety precautions Ifety precautions**

# Reference **Reference**

# **Appendix**

# <span id="page-54-0"></span>**3-3 Alarm, Information setting parameters**

A: Effective immediately, C: Effective after executing the configuration

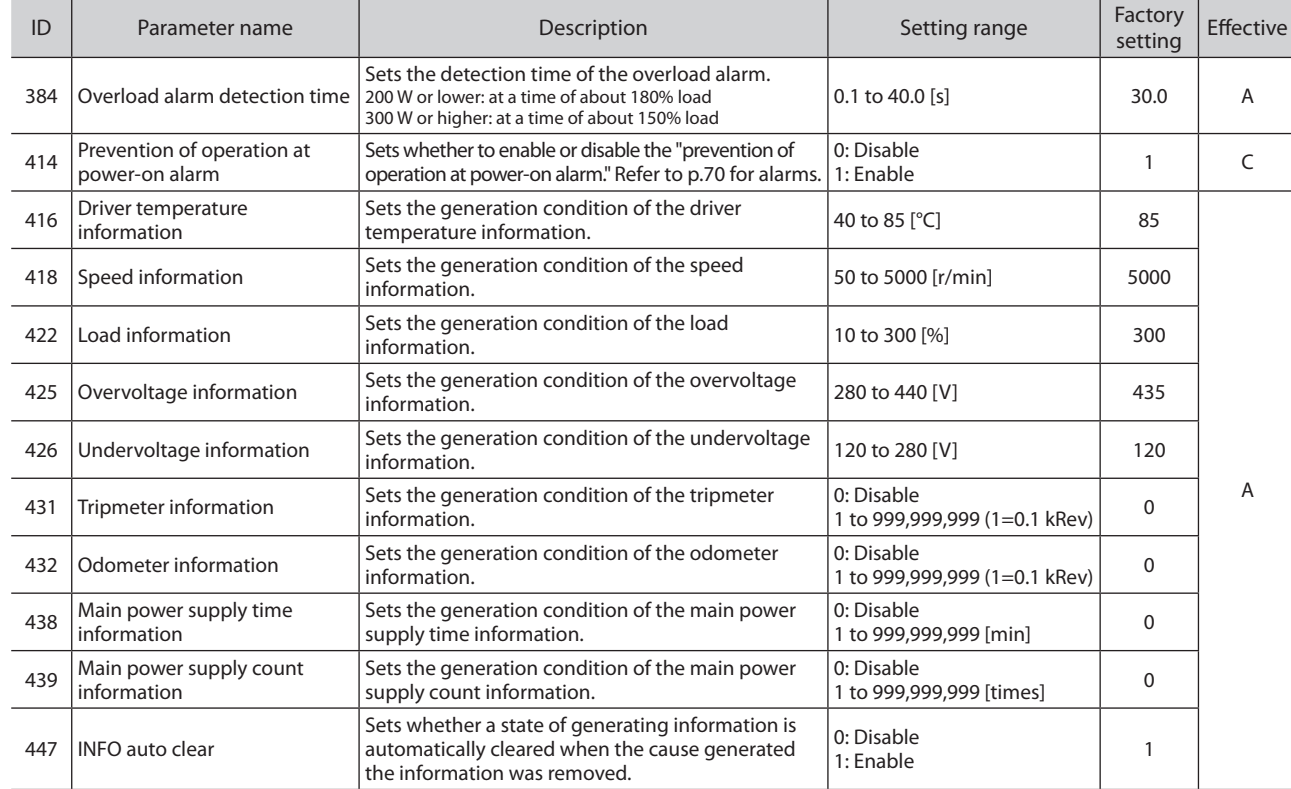

# <span id="page-54-1"></span>**Changing the overload alarm detection time**

You can change the time till the overload alarm is detected after the motor output torque exceeded the overload detection level. The time when the overload alarm is generated varies according to the load factor of the motor.

#### **Overload alarm detection time**

The time set in the "Overload alarm detection time" parameter (ID: 384) is an operating time at the following load factor.

- 200 W or lower: About 180%
- 300 W or higher: About 150%

Overload alarm detection time (reference)

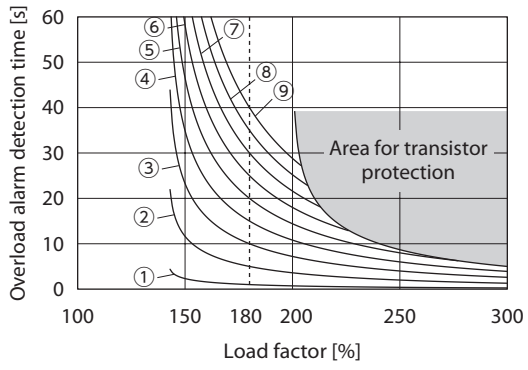

**200 W or lower and Setting value a 200 W or higher** Setting value

Overload alarm detection time (reference)

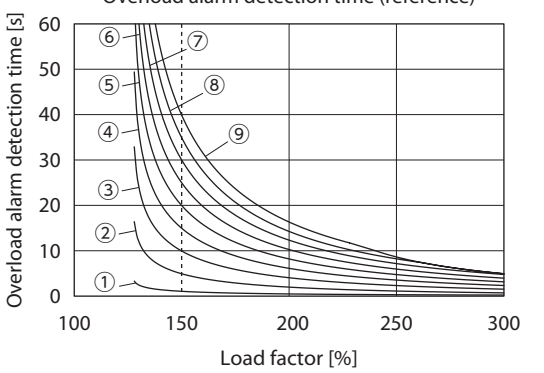

① : 1 second  $\overline{2}$ : 5 seconds  $\widetilde{\left(3\right)}$ : 10 seconds  $\overline{4}$ : 15 seconds  $\widetilde{(\mathsf{5})}$  : 20 seconds ⑥ : 25 seconds  $\overline{2}$  : 30 seconds  $\widetilde{\mathcal{B}}$  : 35 seconds  $\overline{(\overline{9})}$ : 40 seconds

**55**

# **3-4 Operation setting parameters**

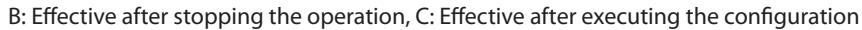

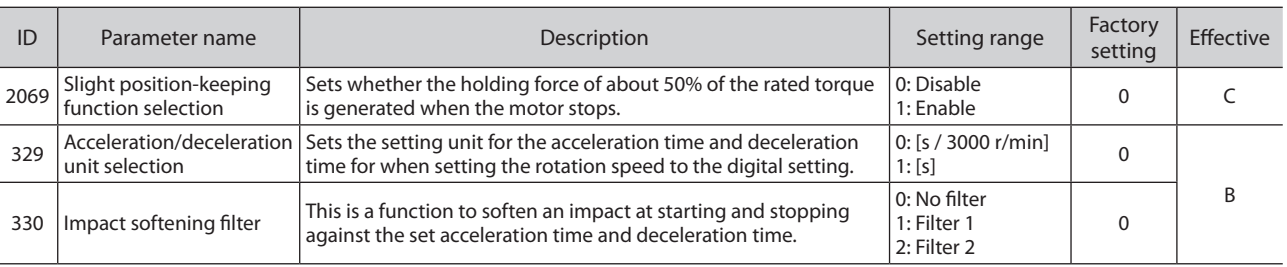

# <span id="page-55-1"></span>■ Holding a load at motor standstill

#### ● "Slight position-keeping function selection" parameter (ID: 2069)

If the "Slight position-keeping function selection" parameter is set to 1 (enable), the holding torque of about 50% of the rated torque is generated when the motor stops (slight position-keeping torque). The factory setting is 0 (disable).

- If the angle of the motor output shaft is changed about 15°, a holding force is generated. The position of a load exceeding 50% \* of the rated torque cannot be kept.
- When the power supply to the driver is turned off, the holding force is lost. This function cannot be used for keeping the load position in the event of a power outage.
- \* If the torque limiting value is set to 50% or less, the holding force will not generate beyond the torque limiting value.

If the slight position-keeping function is set to enable, the time until the motor stops will be longer than the disabled setting according to the setting or load conditions. In addition, the motor output shaft may vibrate when the motor stops.

# <span id="page-55-0"></span>■ Setting the acceleration/deceleration time

#### z**"Acceleration/deceleration unit selection" parameter (ID: 329)**

#### When the setting is "0"

The acceleration time is set as the time needed for the motor to reach the rated rotation speed (3000 r/min) from the standstill state.

The deceleration time is set as the time needed for the motor to stop from the rated rotation speed (3000 r/min).

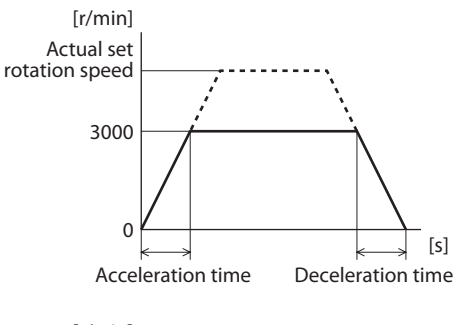

#### When the setting is "1"

When the rotation speed is set by the digital setting, you can set by the time in the right figure with reference to the set rotation speed.

However, if the "Operation input mode selection" parameter is set to 3 or 5, the setting of the "Acceleration/deceleration unit selection" parameter is not applied. Refer to [p.57](#page-56-0) for the "Operation input mode selection" parameter.

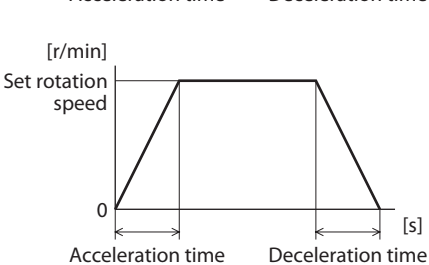

# <span id="page-55-2"></span>■ Softening an impact at starting and stopping

#### ● "Impact softening filter" parameter (ID: 330)

This is a function to accelerate slowly and decelerate slowly so as not to move the position of the transported load when starting and stopping.

It can soften an impact for when starting, stopping, and changing the speed against the set acceleration time and deceleration time.

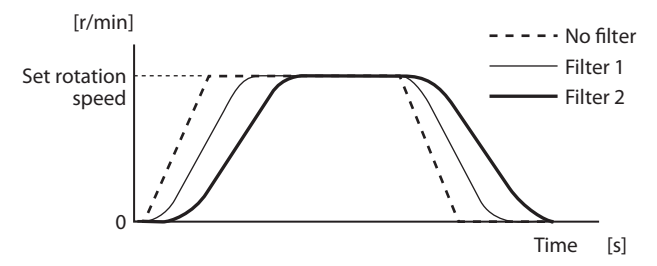

**Reference**

Reference

# <span id="page-56-0"></span>**3-5 I/O action parameters**

#### A: Effective immediately, C: Effective after executing the configuration

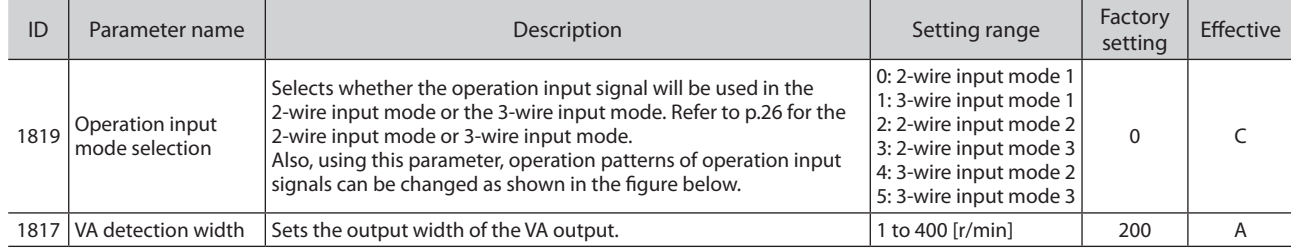

# ■ "Operation input mode selection" parameter (ID: 1819)

#### ● 2-wire input mode

The motor operation patterns for when the FWD input and REV input are turned ON simultaneously are varied.

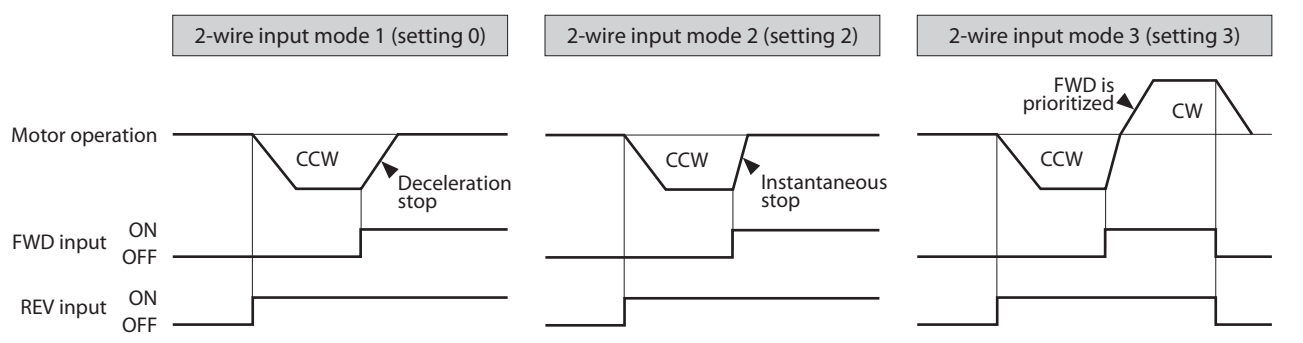

#### ● 3-wire input mode

The motor operation patterns for when the CW/CCW input is switched are varied.

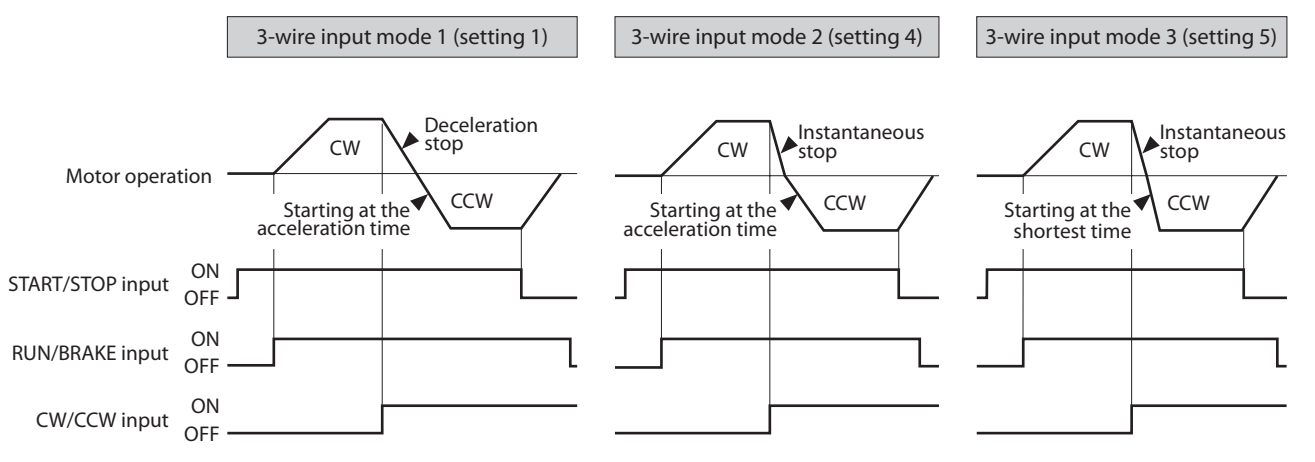

# ■ "VA detection width" parameter (ID: 1817)

The VA output is output when the motor reaches the plus or minus range of the "VA detection width" against the set rotation speed. The VA detection width can be set in a range of 1 to 400 r/min against the set rotation speed. (Factory setting: 200 r/min)

#### **Example: When the motor speed changes from the setting speed 1 to the setting speed 2**

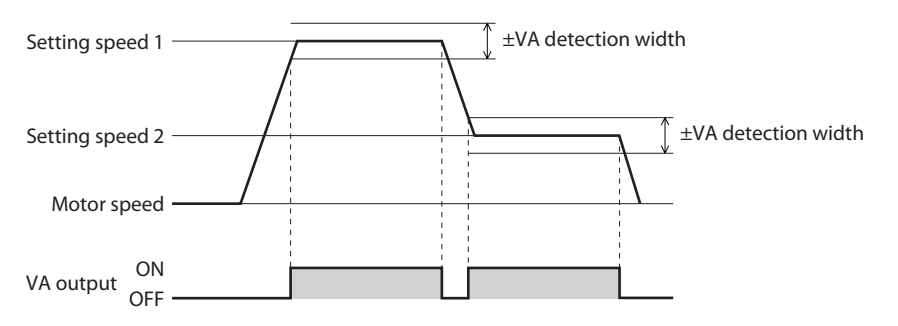

# <span id="page-57-1"></span>**3-6 I/O function selection parameters**

C: Effective after executing the configuration

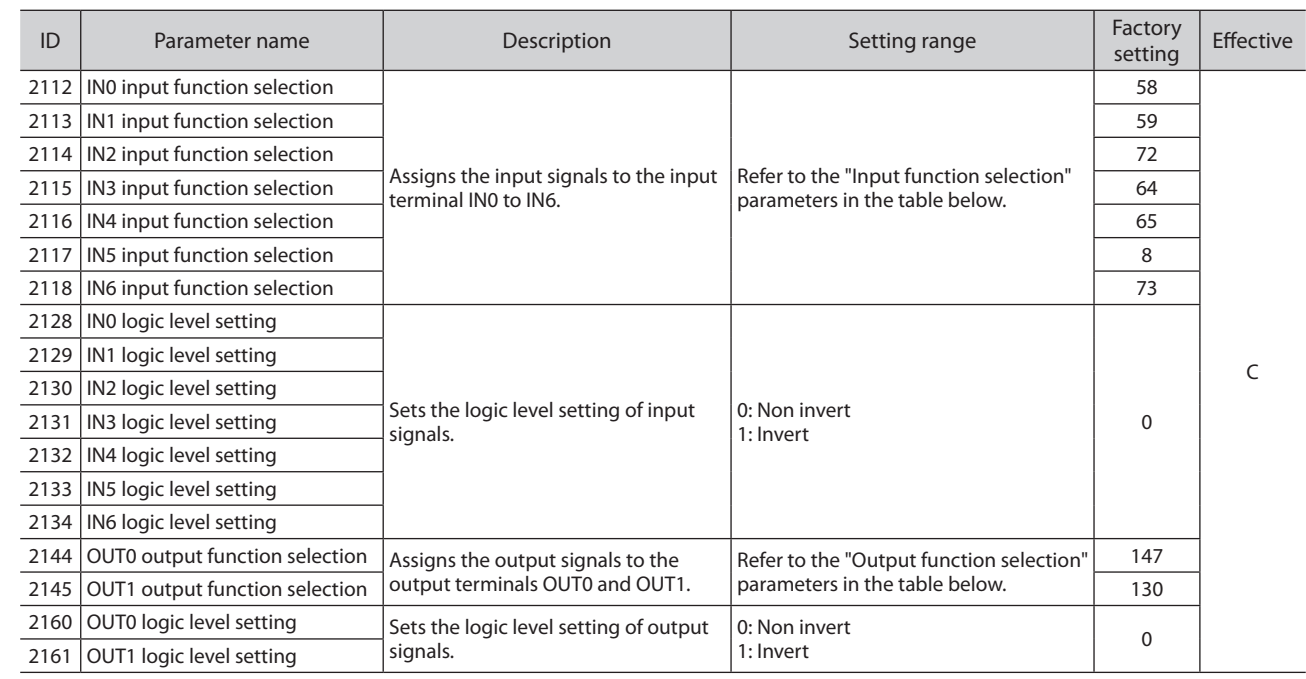

# **Setting range and factory setting of the function selection parameters**

#### z**Input function selection parameters** \*1

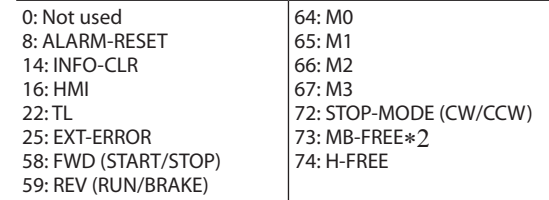

\*1 If the 3-wire input mode is selected with the "Operation input mode selection" parameter, the signal in the parentheses () will be applied. \*2 Not used

#### $\bullet$  Output function selection parameters

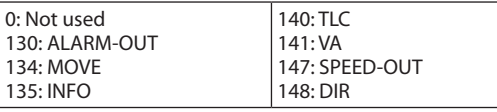

# <span id="page-57-0"></span>**3-7 I/O function parameters**

#### A: Effective immediately, D: Effective after turning the power ON again

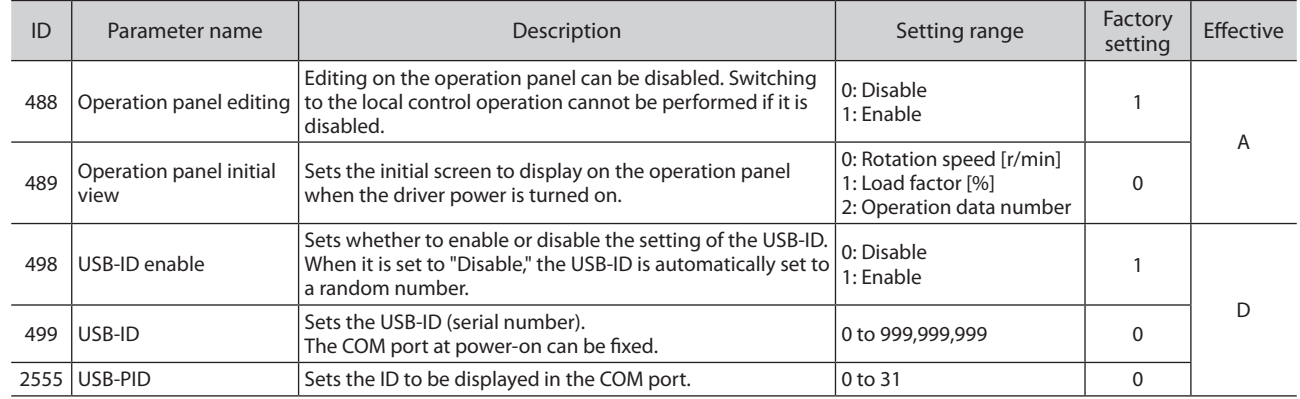

**Reference**

Reference

# <span id="page-58-0"></span>**Setting and monitor by the** MEXE02

This chapter explains the setting and monitor using the data setting software MEXE02. Refer to the operating manual of the MEXE02 for the basic setting and saving data of the MEXE02.

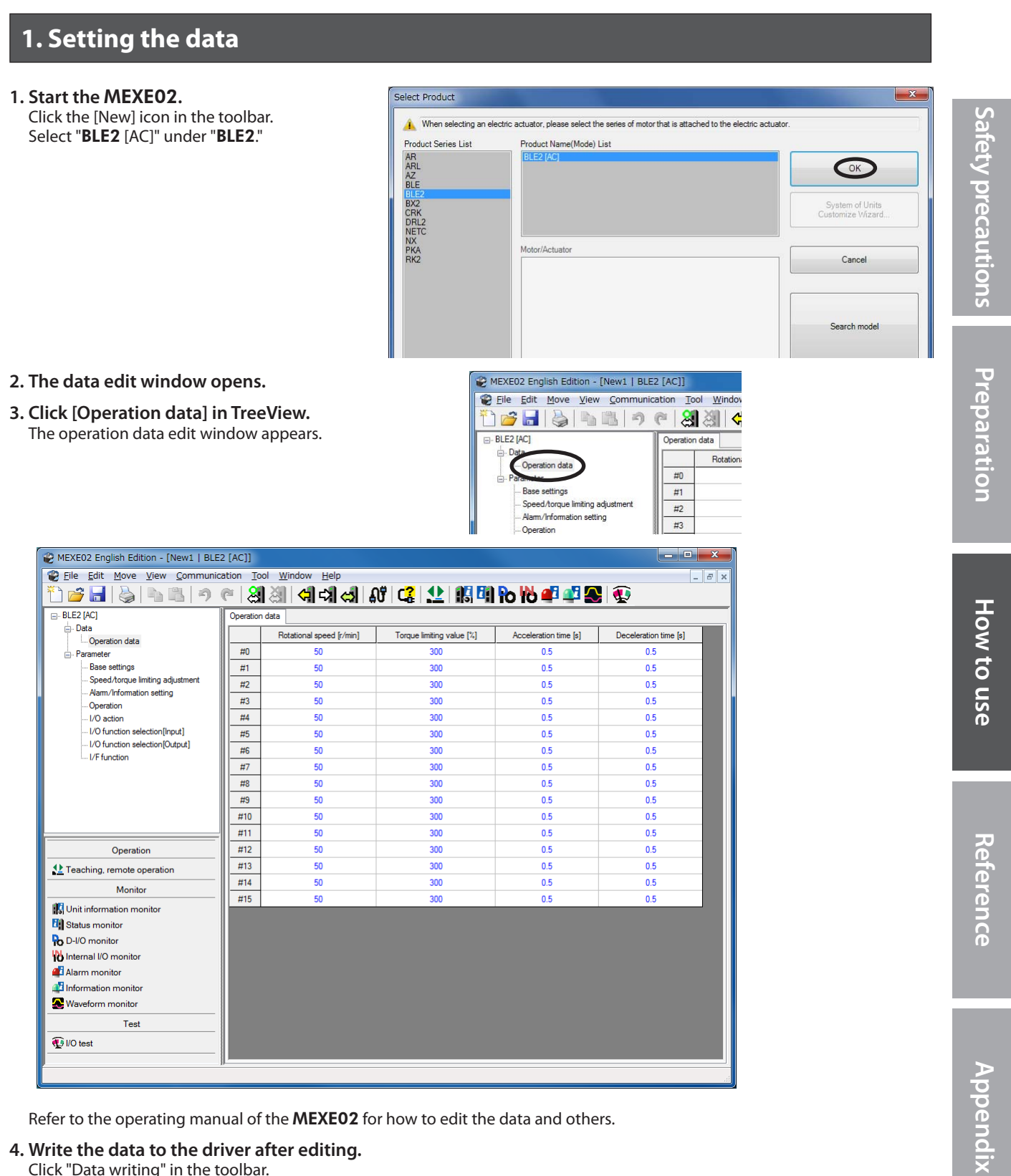

Refer to the operating manual of the MEXE02 for how to edit the data and others.

#### **4. Write the data to the driver after editing.**

Click "Data writing" in the toolbar.

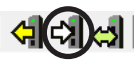

# **2. Setting the parameters**

#### **1. The data edit window opens.**

**2. Click the parameter to be edited in TreeView.** The parameter edit window appears.

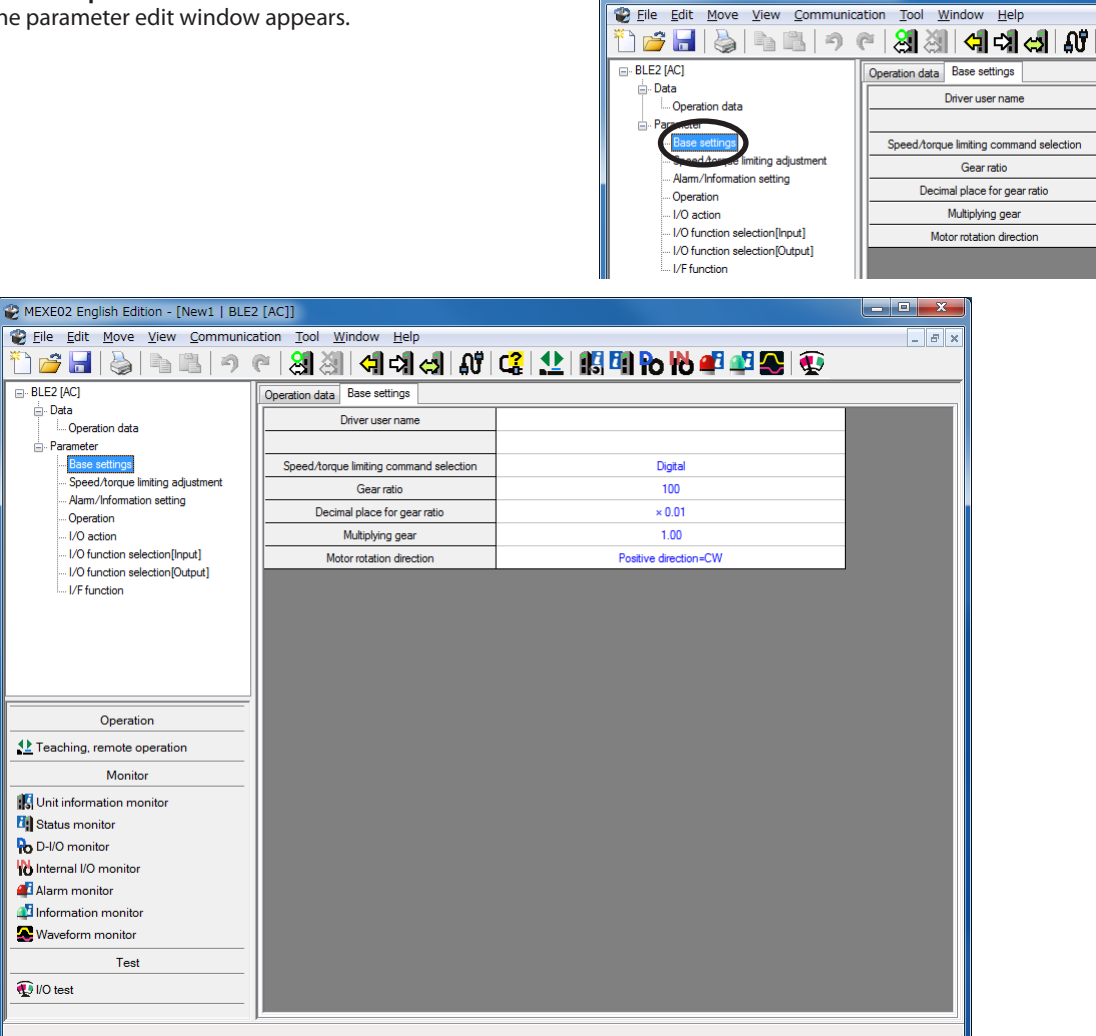

MEXEO2 English Edition - [New1 | BLE2 [AC]]

Refer to the operating manual of the MEXE02 for how to edit the data and others.

**3. Write the data to the driver after editing.** Click "Data writing" in the toolbar.

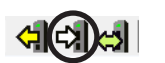

**Reference**

Reference

**Preparation**

Preparation

**Appendix**

# **Unit information monitor**

The device information of the **BLE2** Series can be monitored.

**1. Start "Unit information monitor" using either of the following methods.** Starting from the toolbar: Click the "Unit information monitor" icon Starting from the shortcut button: Click "Unit information monitor"

刚的的中华品 Or  $\left( \begin{matrix} 1 & 1 \ 1 & 2 \end{matrix} \right)$ B

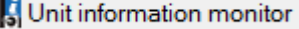

The window of the unit information monitor appears.

**2. Click "Unit information monitor."** The unit information monitor starts.

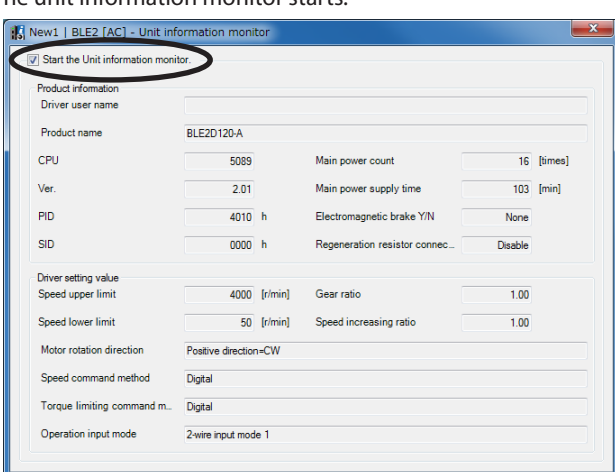

**3. To exit the unit information monitor, unselect "Unit information monitor."**

# ■ Status monitor

The operating status of the BLE2 Series can be monitored.

**1. Start the "Status monitor" using either of the following methods.** Starting from the toolbar: Click the "Status monitor" icon Starting from the shortcut button: Click "Status monitor"

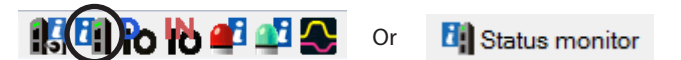

The window of the status monitor appears.

- **2. Click "Start Status monitor."**
- Status monitor starts.

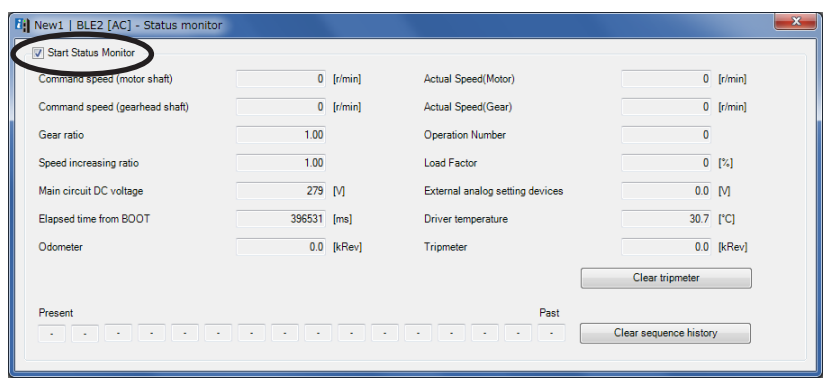

**3. To exit the status monitor, unselect "Start Status monitor."**

### **D-I/O monitor**

The ON-OFF status of the I/O signals of the BLE2 Series and the setting value of the external analog setting device (the display varies depending on the setting of the "Speed, torque limiting command" parameter) can be monitored. D-I/O represents direct I/O.

#### **1. Start the "D-I/O monitor" using either of the following methods.**

Starting from the toolbar: Click the "D-I/O monitor" icon Starting from the shortcut button: Click "D-I/O monitor"

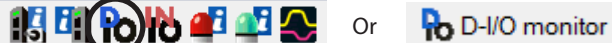

The window of the D-I/O monitor appears.

#### **2. Click "Start D-I/O Monitor."**

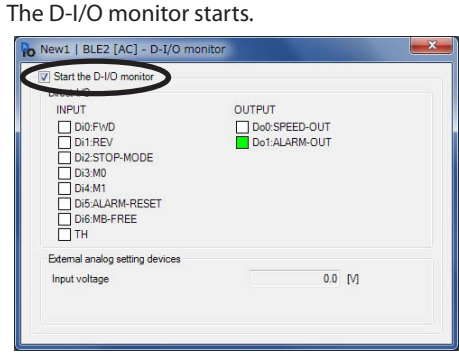

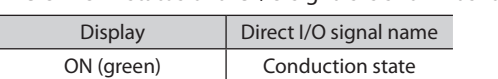

OFF (white) Nonconduction state

The ON-OFF status of the I/O signals is shown as follows.

#### **3. To exit the D-I/O monitor, unselect "Start D-I/O Monitor."**

#### ■ I/O test

The I/O signals of D-I/O can be tested. Forcible output of output signals in addition to Monitor of input signals and external DC voltage can be executed.

This function is convenient if you want to check the wiring condition with the programmable controller. Refer to the operating manual of the MEXE02 for the operating method and others.

- **Note** Output signals can forcibly be turned ON or OFF with I/O test. Therefore, other devices, which were controlled using the output signals of the **BLE2** Series, may operate. Before operation, check the condition of the surrounding area to ensure safety.
	- Teaching, remote operation and I/O test cannot be executed at the same time.
	- If I/O test is started while the slight position-keeping function is enabled, the holding force of the motor is lost. When I/O test is ended, the holding force is generated.

# **Internal I/O monitor**

All of I/O signals of the BLE2 Series can be monitored. Signals that are not assigned to direct I/O can be checked.

#### **1. Start the "Internal I/O monitor" using either of the following methods.**

Starting from the toolbar: Click the "Internal I/O monitor" icon Starting from the shortcut button: Click "Internal I/O monitor"

Or

The window of the internal I/O monitor appears.

**2. Click "Start Internal I/O monitor."**

The internal I/O monitor starts.

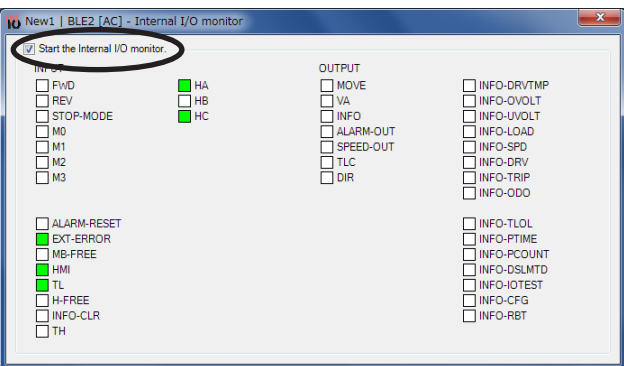

The ON-OFF status of the I/O signals is shown as follows.

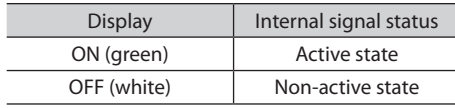

**3. To exit the internal I/O monitor, unselect "Start Internal I/O Monitor."**

**Reference**

Reference

### **Alarm monitor**

The alarm information of the BLE2 Series can be monitored.

#### **1. Start the "Alarm monitor" using either of the following methods.** Starting from the toolbar: Click the "Alarm monitor" icon Starting from the shortcut button: Click "Alarm monitor"

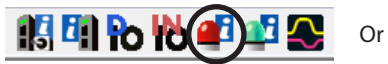

Alarm monitor

The window of the alarm monitor appears.

# **2. Click "Start Alarm monitor."**

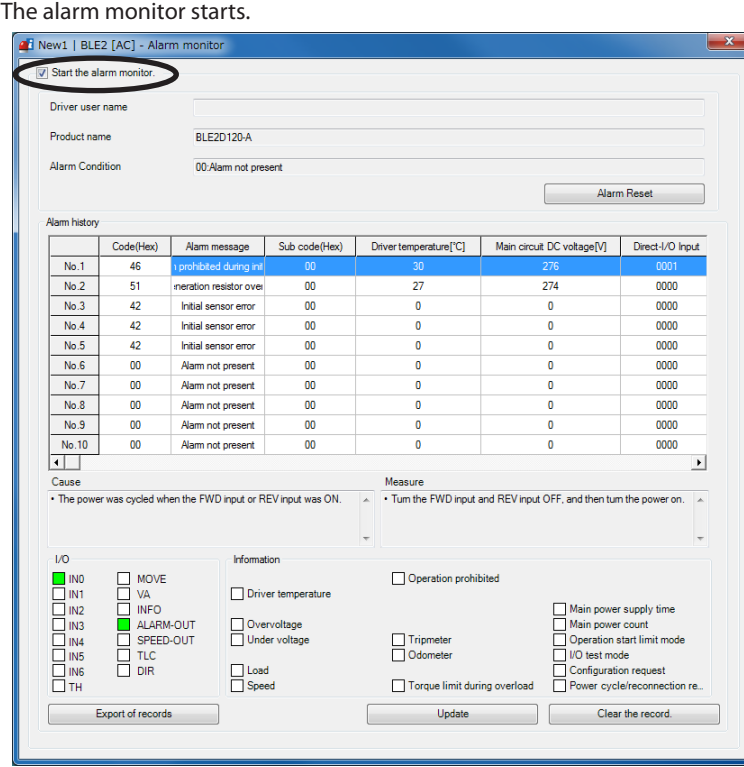

#### **Items that can be checked in the alarm records**

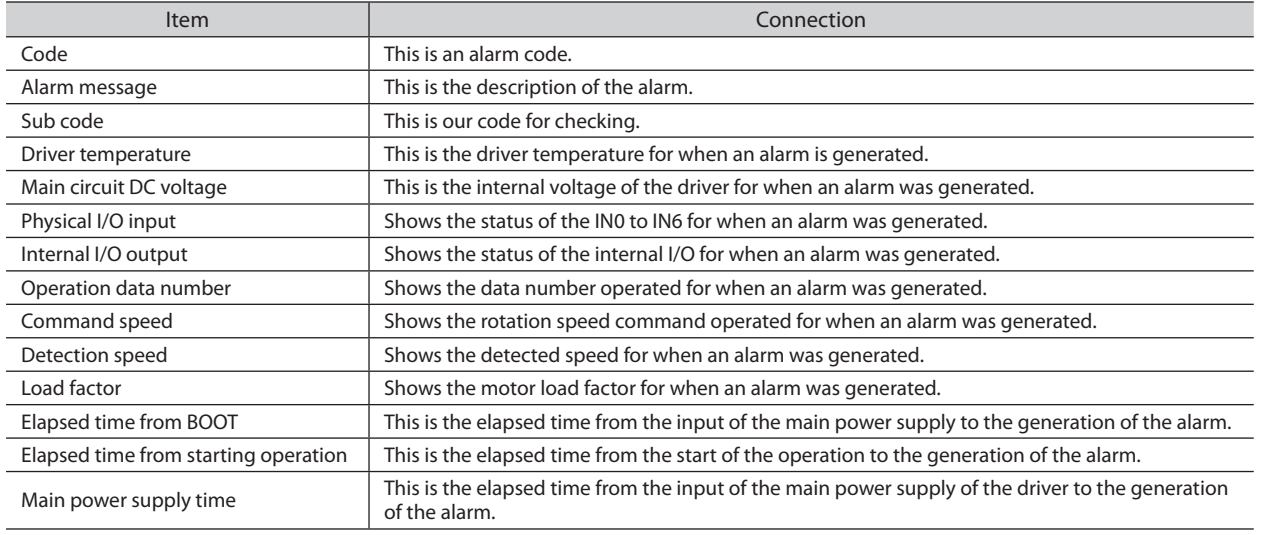

When the sensor error at power-on and the EEPROM error shortly after power-on are generated, "0" is shown in all fields. (Excluding the code, alarm message, and main power supply time)

#### **3. To exit the alarm monitor, unselect "Start Alarm monitor."**

**Preparation**

Preparation

### **Information monitor**

Information contents of the BLE2 Series can be monitored.

#### **1. Start the "Information monitor" using either of the following methods.** Starting from the toolbar: Click the "Information monitor" icon Starting from the shortcut button: Click "Information monitor"

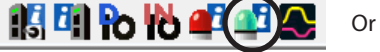

**B** Information monitor

The window of the information monitor appears.

#### **2. Click "Start Information monitor."**

|                                                                                                    | Start the Information monitor |                                                                                                    |                                        |
|----------------------------------------------------------------------------------------------------|-------------------------------|----------------------------------------------------------------------------------------------------|----------------------------------------|
| Driver temperature<br>Overvoltage<br>Under voltage<br>Load<br>Speed<br>Operation prohibited<br>Tripmeter<br>Odometer |                               | Torque limit during overload<br>Main power supply time<br>Main power count<br>Operation start limit mode<br>I/O test mode<br><b>Configuration request</b><br>Power cycle/reconnection rea |                                        |
| <b>Information History</b>                                                                                           |                               |                                                                                                    |                                        |
|                                                                                                    | Code(Hex)                     | Elapsed time from BOOT                                                                                                    | Information contents                   |
| No.1                                                                                                    | 70000000                      | 00h04m12.979s                                                                                                    | Driver temperature                     |
| $Nn$ <sub>2</sub>                                                                                                    | 40000000                      | 00b03m51.331s                                                                                                    | Overvoltage                            |
| No <sub>3</sub>                                                                                                    | 20000000                      | 00b02m56 139s                                                                                                    | Under voltage                          |
| No 4                                                                                                    | 10000000                      | 00h02m43.544s                                                                                                    | Load                                   |
| No.5                                                                                                    | 10000000                      | 00h02m41.733s                                                                                                    | Speed<br>Operation prohibited          |
| No 6                                                                                                    | 10000000                      | 00b02m01.966s                                                                                                    | Tripmeter                              |
| No.7                                                                                                    | 20000000                      | 00b01m50.513s                                                                                                    | Odometer                               |
| No.8                                                                                                    | 10000000                      | 00b01m29 475s                                                                                                    | Torque limit during overload           |
| $N0$ $9$                                                                                                    | 00001000                      | 00b01m17652s                                                                                                    | Main power supply time                 |
| No. 10                                                                                                    | 20000000                      | 00h01m14 227s                                                                                                    | Main power count                       |
| No. 11                                                                                                    | 20000000                      | 00b01m08.954s                                                                                                    | Operation start limit mode             |
| No.12                                                                                                    | 00000000                      | 00h00m00.000s                                                                                                    | I/O test mode<br>Configuration request |
| No.13                                                                                                    | 00000000                      | 00h00m00.000s                                                                                                    | Power cycle/reconnection reg           |
| No. 14                                                                                                    | 00000000                      | 00b00m00.000s                                                                                                    |                                        |
| No. 15                                                                                                    | 00000000                      | 00b00m00.000s                                                                                                    |                                        |
| No. 16                                                                                                    | 00000000                      | 00b00m00.000s                                                                                                    |                                        |

**3. To exit the information monitor, unselect "Start Information monitor."**

Safety precautions **Safety precautions**

**Reference**

Reference

# **Waveform monitor** 9

The motor rotation speed or the status of I/O signals can be checked in a waveform format.

#### **1. Start the "Waveform monitor" using either of the following methods.** Starting from the toolbar: Click the "Waveform monitor" icon

Starting from the shortcut button: Click "Waveform monitor"

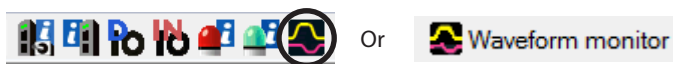

The window of the waveform monitor appears.

#### **2. Click "Start Waveform monitor."**

The buttons in the window are enabled, allowing you to prepare for measurement of gain tuning.

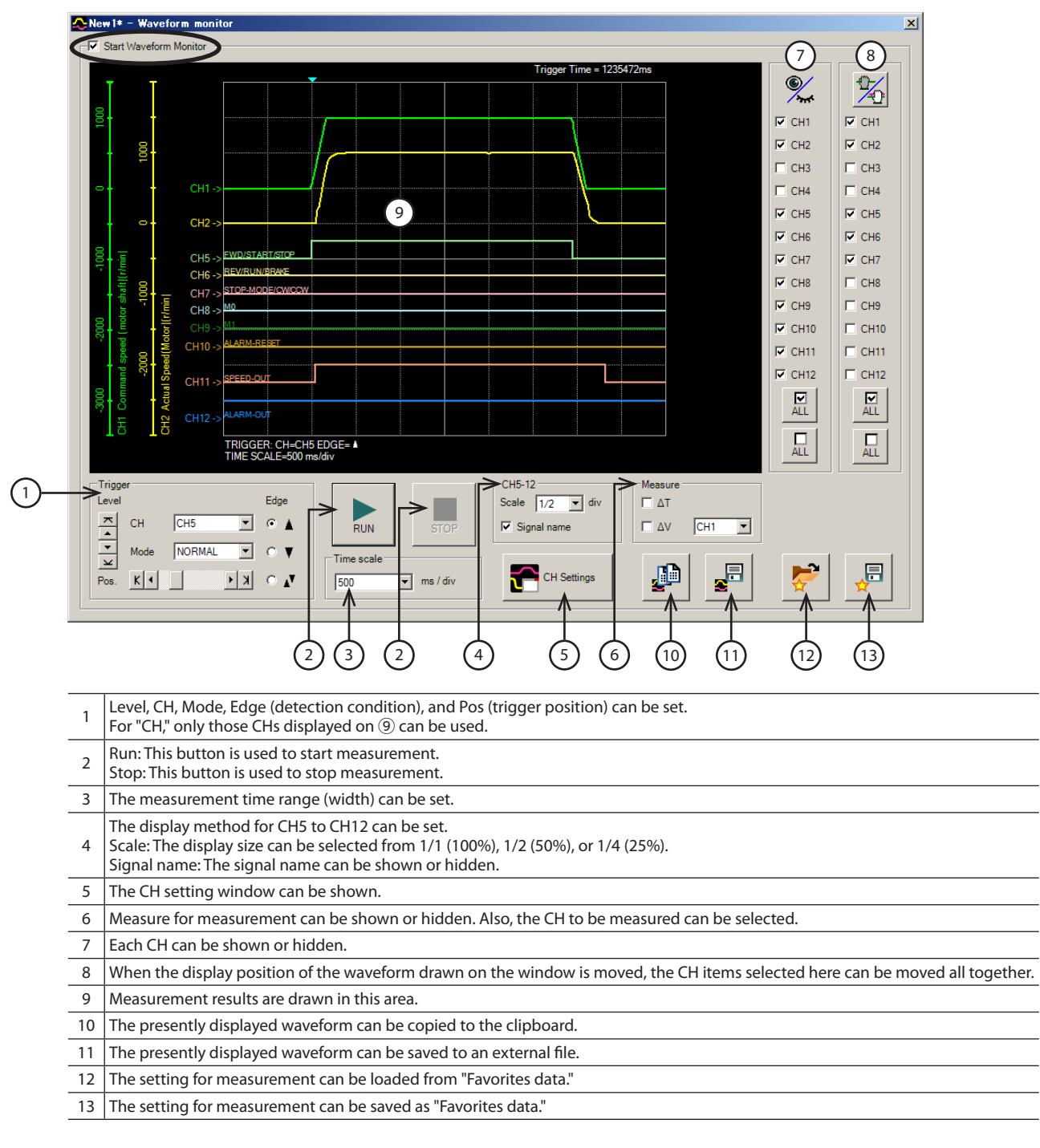

**Preparation**

 $\bar{\mathbf{o}}$ 

Prepara

#### **3. Click the "CH Settings."**

 $\Omega$ 

The CH setting window is shown. Set the measurement condition for each CH.

**Preparation**

**RatiOr** 

Prepar

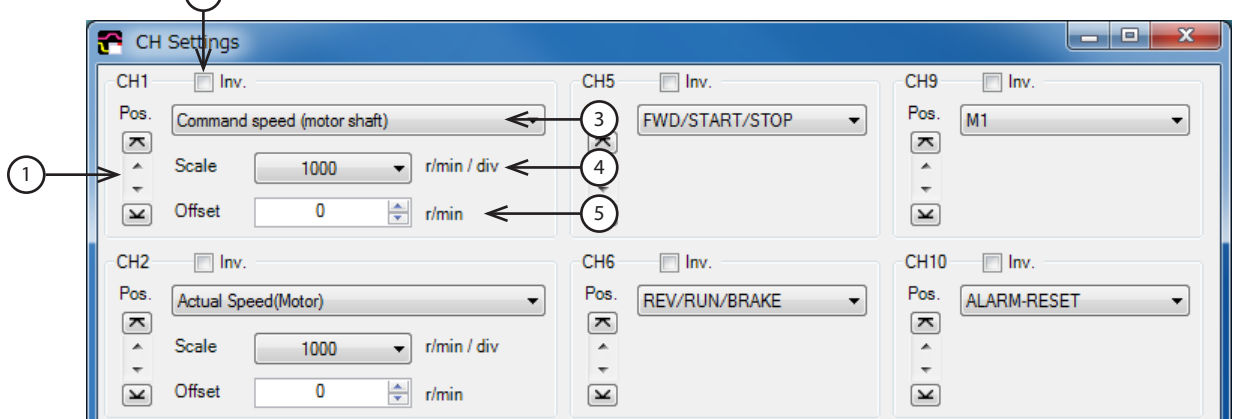

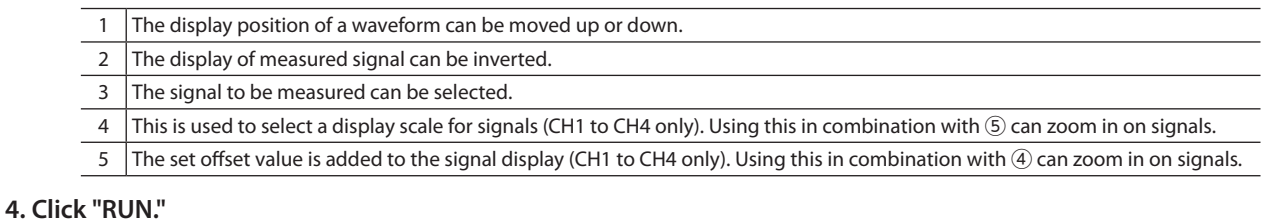

Waveform measurement starts.

**5. During measurement, click "Stop" to exit the waveform measurement.**

If "SINGLE" is selected for Mode in Trigger, measurement automatically ends when the waveform drawing ends.

**6. To exit the waveform monitor, unselect "Start Waveform monitor."**

# **4. Teaching, remote operation**

A motor can be operated using the MEXE02. The motor operation can be checked before connecting to a programmable controller.

Also, the teaching function of the operation data can be performed. The ALARM LED on the driver blinks in orange when teaching, remote operation is started.

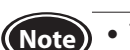

• Teaching, remote operation and I/O test cannot be executed at the same time. • During teaching, remote operation, the torque limiting value set in the teaching data is prioritized.

7 8

#### **1. Start the "Teaching, remote operation" using either of the following methods.** Starting from the toolbar: Click the "Teaching, remote operation" icon

Starting from the shortcut button: Click "Teaching, remote operation"

**KHOOLIER** or

<u><sup>4</sub> Feaching</u>, remote operation</u></sup>

The window of the teaching, remote operation appears.

#### **2. Click "Start Teaching, remote operation."**

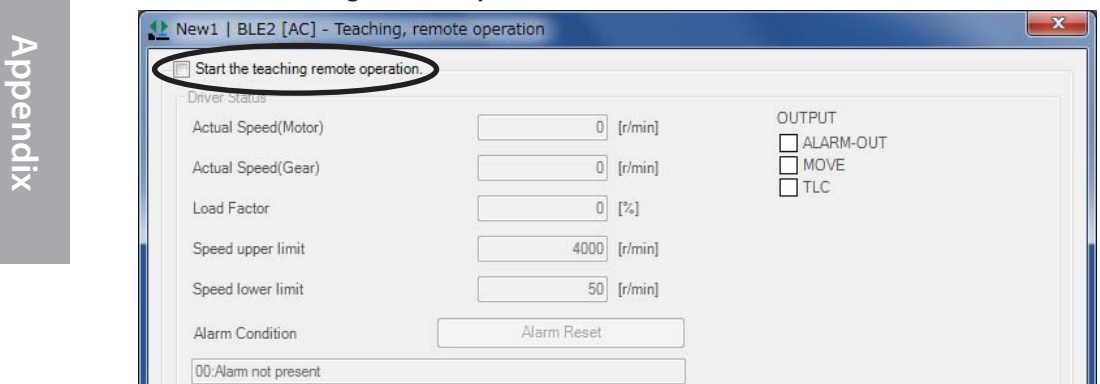

**Appendix**

**How to use**

**How to use** 

#### **3. Click "Yes."**

Teaching, remote operation is enabled.

**Naming** Starts teaching/remote operation. Starting teaching/remote operation changes the torque Okav<sup>o</sup> Yes  $\underline{\sf No}$ Select Synchronization Method Synchronization Method .<br>
• Reading all data. (Product ->PC) Vriting all data. (PC->Product)  $OK$ Cancel

Teaching, remote operation requires synchronization of the data under editing and the data of an applicable product. When the data is not synchronized, the following window appears. Select a synchronization method and click "OK."

**Note** When the above window appears, all the communications in progress will be OFF. All the other monitors in progress in other windows are also stopped. Resume monitor after synchronization is completed.

#### **4. Execute teaching, remote operation using buttons in the window.**

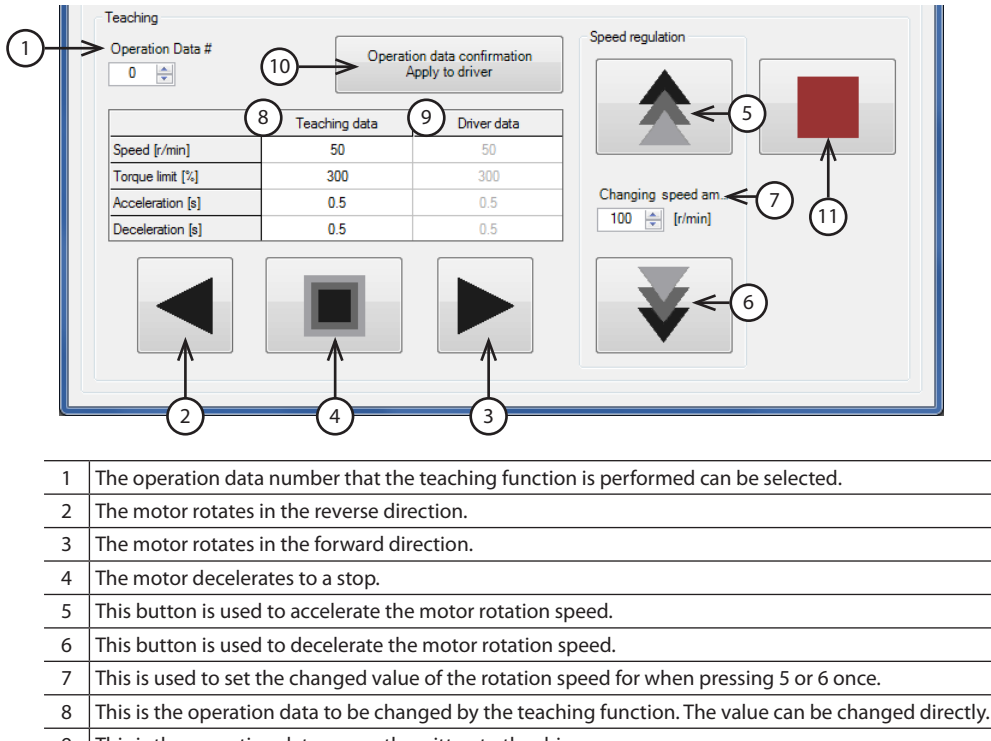

- 9 This is the operation data presently written to the driver.
- 10 This button is used to write the teaching data to the operation data number.
- 11 This button is used to stop the rotating motor instantaneously by pressing 2 or 3.

#### **5. To exit the teaching, remote operation, unselect "Start Teaching, remote operation."**

If "Start Teaching, remote operation" is unselected while the motor is rotating, the following window appears. Clicking "Yes" causes the motor to stop instantaneously.

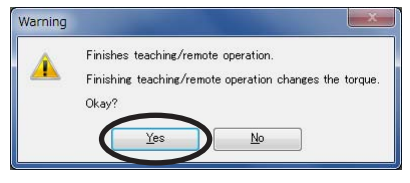

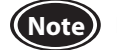

**(Note)** If the communication is disconnected while the motor is rotating, the motor decelerates to a stop.

# **Maintenance and inspection**

# **1. Inspection**

It is recommended that periodic inspections would be conducted for the items listed below after each operation of the motor. If an abnormal condition is noted, discontinue any use and contact your nearest Oriental Motor sales office.

**(Note)** • Do not conduct the insulation resistance measurement or dielectric strength test with the motor and driver connected. Doing so may cause damage to the product.

• The driver uses semiconductor elements, so be extremely careful when handling them. Static electricity may damage the driver.

# ■ Inspection item

- Check if any of the mounting screws of the motor and gearhead are loose.
- Check if the motor or gearhead generates unusual noises from inside.
- Check if the output shaft of the motor and gearhead and a load shaft are out of alignment.
- Check if a damage or stress is applied on the cable or the connection part between the cable and driver is loose.
- Check if the openings in the driver causes clogging.
- Check if the mounting screws or the main power supply connection of the driver are loose.
- Check if the driver generates unusual smells or has foreign objects inside.

# **2. Warranty**

Check on the Oriental Motor Website for the product warranty.

# **3. Disposal**

Dispose the product correctly in accordance with laws and regulations, or instructions of local governments.

# **Troubleshooting**

During motor operation, the motor or driver may fail to function properly due to an improper speed setting or wiring. When the motor cannot be operated correctly, refer to the contents provided in this chapter and take appropriate action. If the problem persists, contact your nearest Oriental Motor sales office.

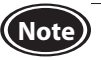

**(Note)** • Check the alarm message when the alarm generates.

• I/O signals can be monitored with the monitor mode. Use it to check the wiring condition of the I/O signals.

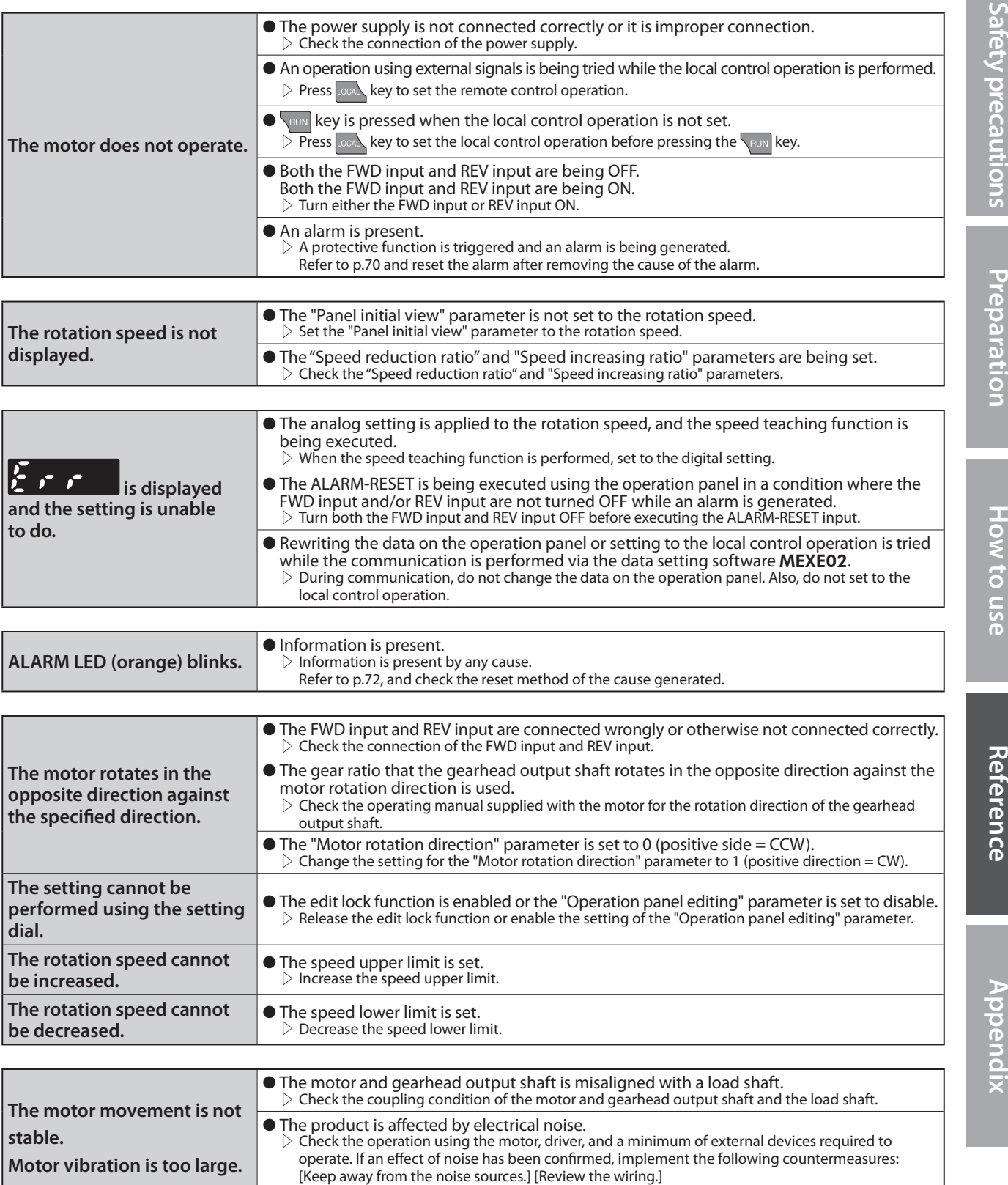

[Change the signal cable to a shielded cable.] [Install ferrite cores.]

**Reference**

**How to use**

**How to use** 

m.

# <span id="page-69-0"></span>**Alarms**

This driver has an alarm function to protect from temperature rise, poor connection, error in operation, and others. If an alarm is generated, the ALARM-OUT output is turned OFF, and the motor stops. At the same time, the alarm code is displayed on the operation panel, and the ALARM LED blinks.

# **1. Alarm reset**

Before resetting an alarm by one of the following methods, be sure to remove the cause of the alarm and ensure safety.

- Turn the ALARM-RESET input ON. (The alarm will be reset at the ON edge of the input.)
- Execute an alarm reset using the operation panel.
- Execute an alarm reset using the data setting software MEXE02.
- Cycle the power.
- **Note** Some alarms cannot be reset other than cycling the power.
	- Check with "3. Alarm lists."
		- Continuing the operation without removing the cause of the alarm may cause damage to equipment.

#### **When an alarm is reset by the ALARM-RESET input**

To reset the alarm, turn the FWD input and REV input OFF, and remove the cause of the alarm before turning the ALARM-RESET input ON. If either the FWD input or Rev input is being ON, the ALARM-RESET input is disabled.

When the alarm cannot be reset by the ALARM-REST input, once turn off the driver power, and turn on the power again after the CHARGE LED is turned off.

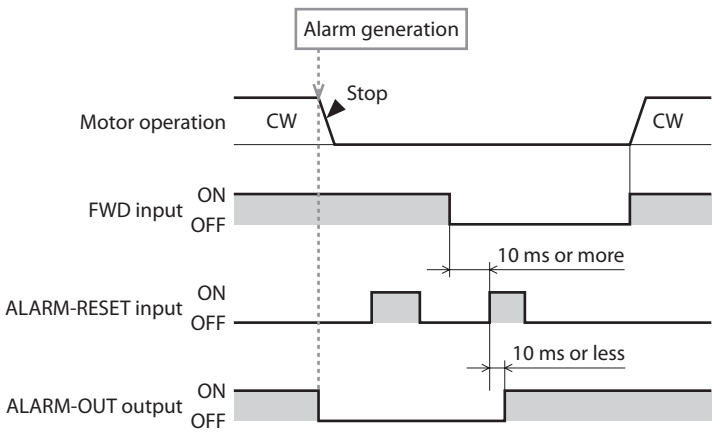

# **2. Alarm records**

Up to 10 generated alarms are saved in the non-volatile memory in order of the latest to oldest. Alarm records are not cleared even if the power is shut off. The alarm records can be read and cleared when one of the following items is performed.

• Read and clear the alarm records by the monitor mode of the operation panel. • Read and clear the alarm records by the data setting software MEXE02.

# **3. Alarm lists**

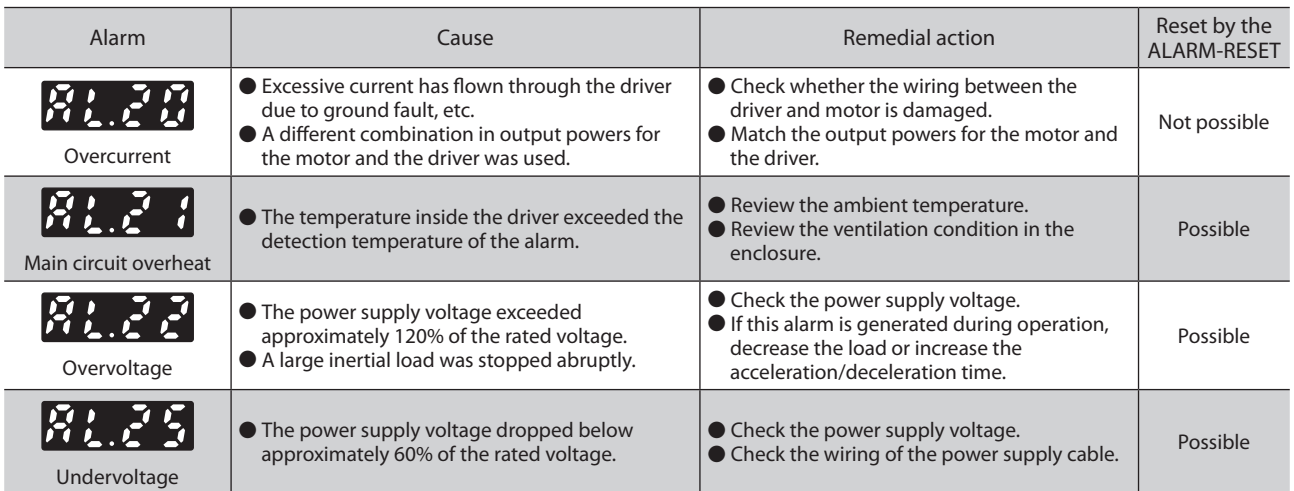

**Appendix**

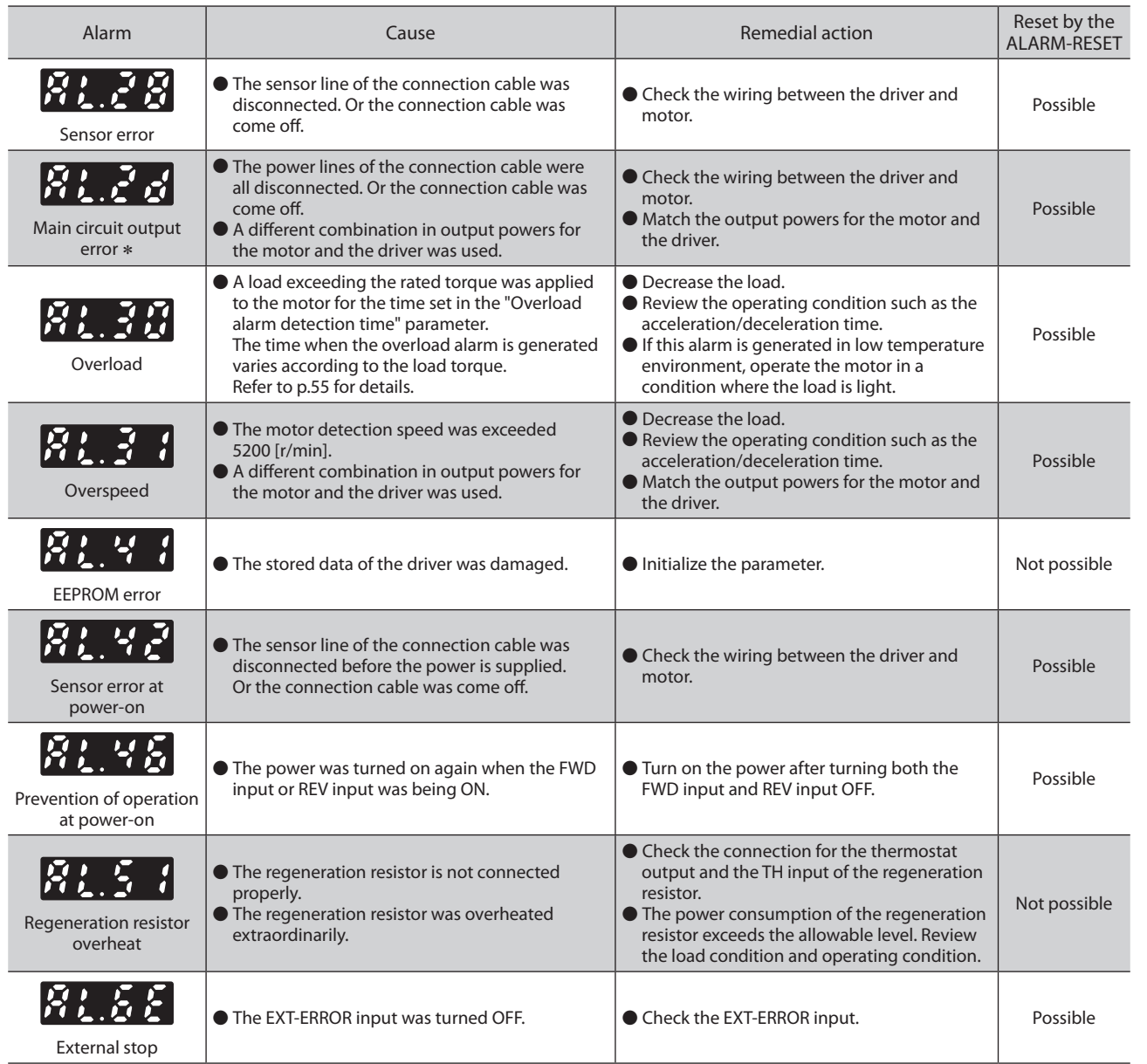

 $*$  This alarm does not generate when the torque limit is set to 60% or less.

#### **About regeneration resistor overheat alarm**

The regeneration resistor overheat alarm " $M_{1.5}$  + " may be generated even when the regeneration resistor is not connected. Once the main power supply is turned on in a state where the pin No.10 and No.11 (TH input) of the CN5 are short-circuited, the driver recognizes that the regeneration resistor is being connected.

After that, turning on the power supply again in a state where anything is not connected to the pin No.10 and No.11 of the CN5 causes the regeneration resistor overheat alarm to generate.

To reset the alarm, execute initialization of parameters without connecting anything to the pin No.10 and No.11 of the CN5. Turning on the main power supply again will reset the alarm.

**Reference**

Reference

**Appendix**

**How to use**

How to use

**Safety precautions**

Safety precautions

**Preparation**

Preparation

# <span id="page-71-0"></span>**Information**

The driver has information function to be output before an alarm is generated. This function can be utilized for periodic maintenance of equipment by setting a suitable value in the parameter of each information.

# $\blacksquare$  Status for when information is generated

#### $\bullet$  **INFO output**

If information is generated, the INFO output is turned ON.

#### z**LED indicator**

The ALARM LED blinks in orange when information is generated.

#### $\bullet$  Motor operation

The motor continues to operate during information unlike in the case of an alarm.

# **1. Information records**

Up to 16 generated information are saved in the RAM in order of the latest to oldest. Information stored as the information records is information codes, generated time, and the information contents.

The information records can be read and cleared when one of the following items is performed.

- Read and clear the information records by the monitor mode of the operation panel.
- Read and clear the information records using the data setting software MEXE02.
- Cycle the power to clear the information records.

# **2. Information lists**

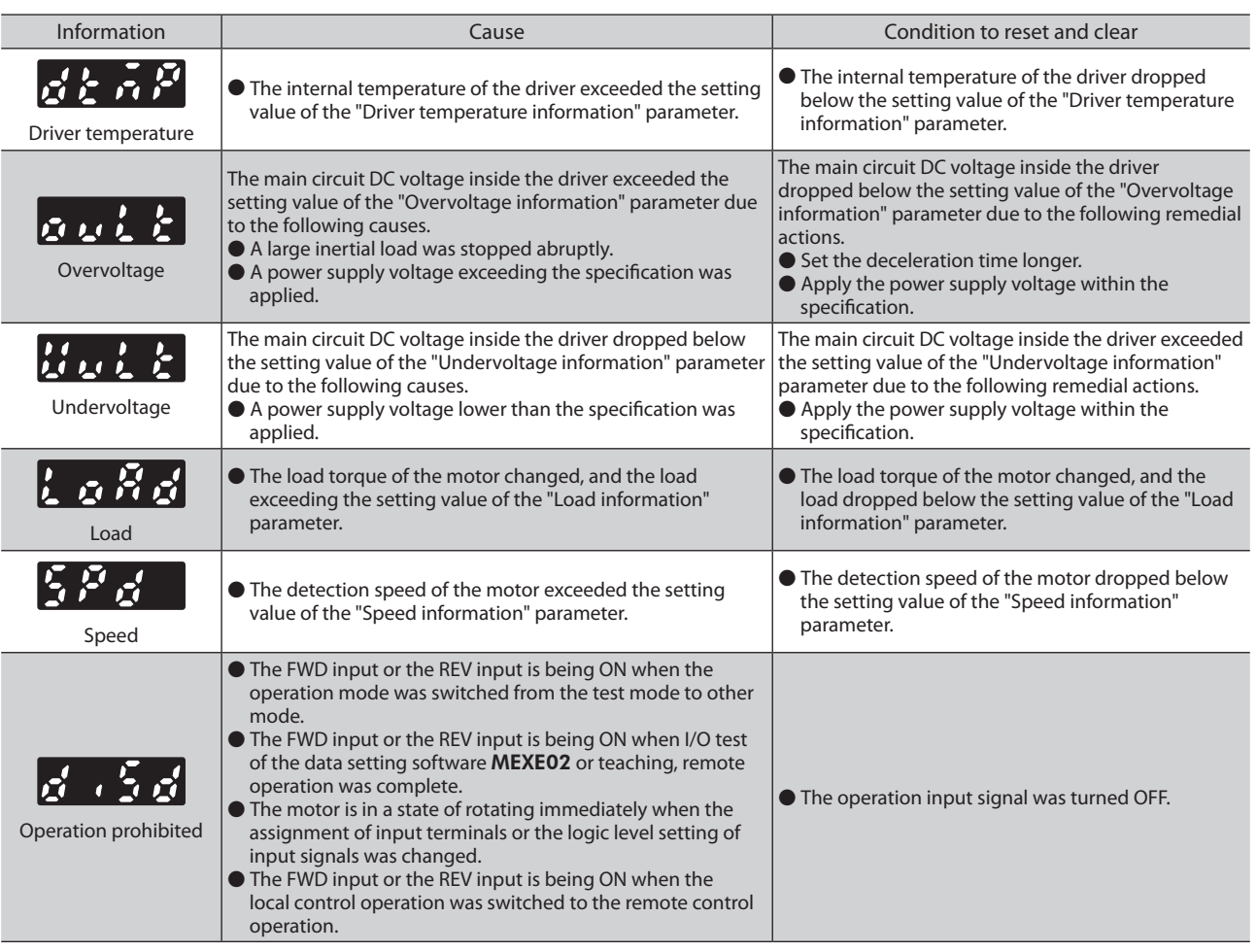
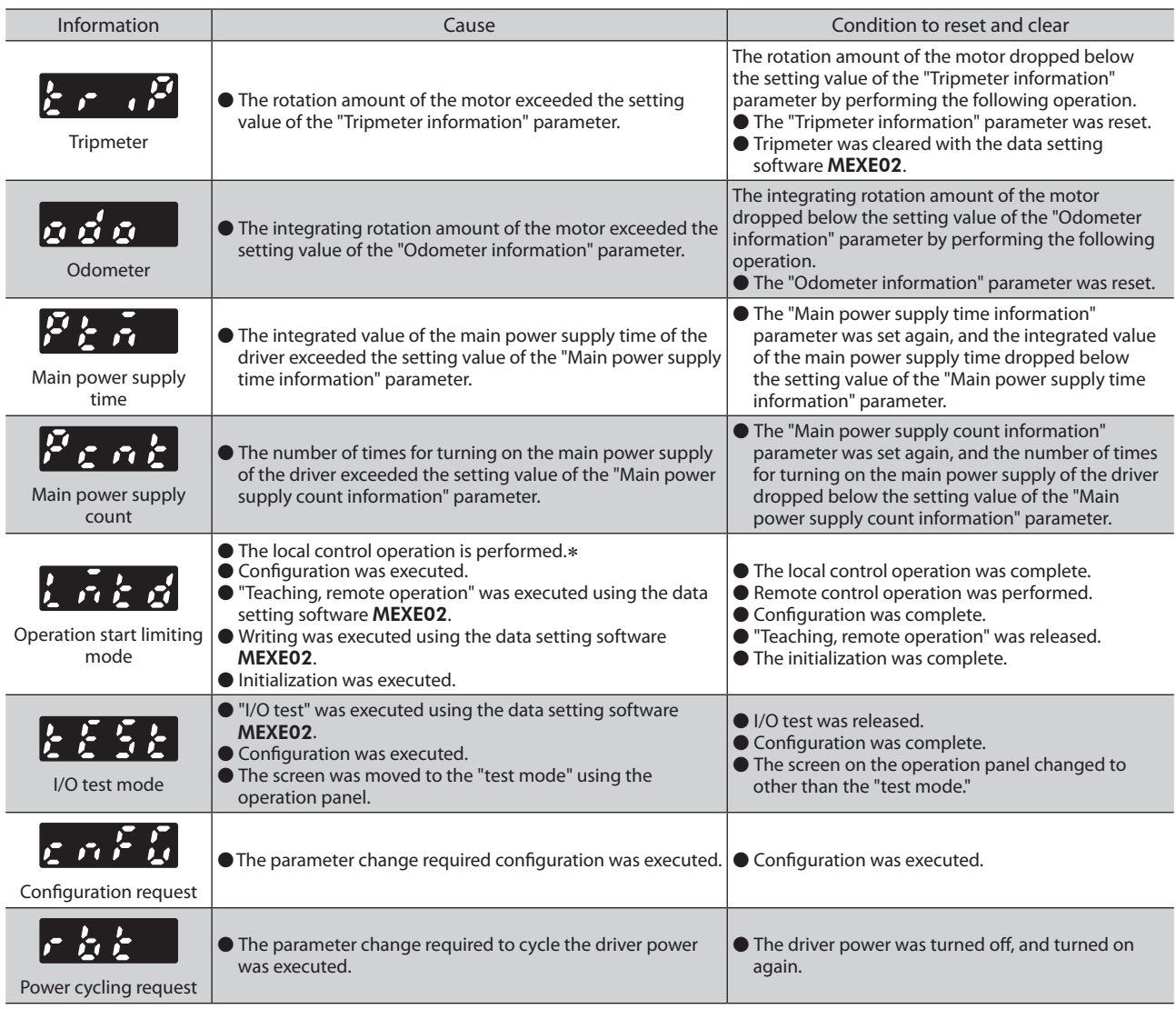

 $*$  The ALM LED does not blink when the local control operation is performed.

#### $\bullet$  **Setting value of related parameters**

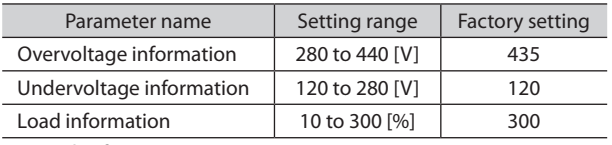

\* Details of parameters ⇒ [p.55](#page-54-0)

• The setting values for the overvoltage information and the undervoltage information represent the main circuit DC voltage value inside the driver.

The main circuit DC voltage is approximately equal to the power input voltage multiplied by the square root of 2. In the case of single-phase 100-120 VAC types, however, the value is approximately equal to double the power input voltage multiplied by the square root of 2.

<Example>

In the case of the input voltage 100 VAC, the main circuit DC voltage inside the driver is about 283 VDC.

In the case of the input voltage 240 VAC, the main circuit DC voltage inside the driver is about 340 VDC.

## **1. Specifications**

The value in a state where the gearhead is not combined is described in each specification for the "rated torque," "maximum instantaneous torque," "rated rotation speed" and "speed control range." Refer to ["Products possible to combine" \(p.10\)](#page-9-0) for the motor model name.

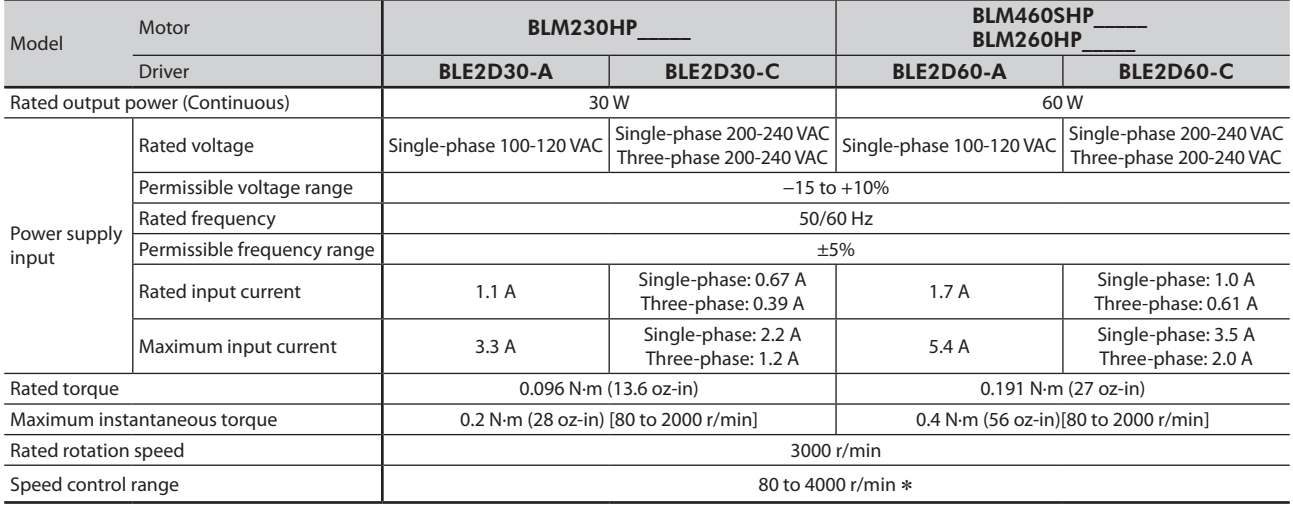

\* There are products, which maximum rotation speed is 3600 r/min, depending on the gearhead type. Check the operating manual supplied with the motor.

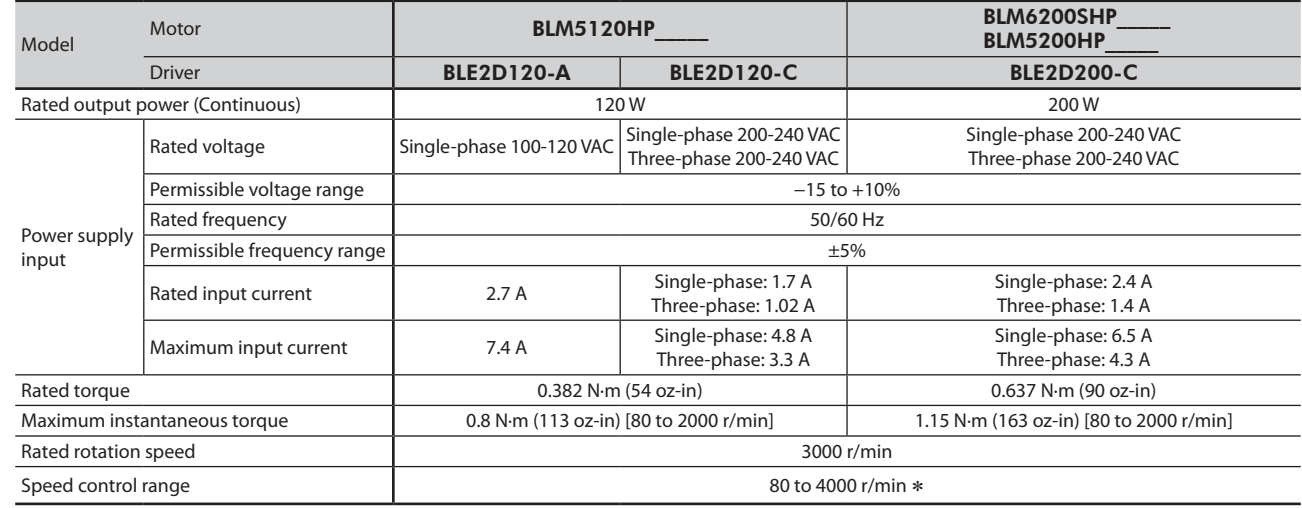

\* There are products, which maximum rotation speed is 3600 r/min, depending on the gearhead type. Check the operating manual supplied with the motor.

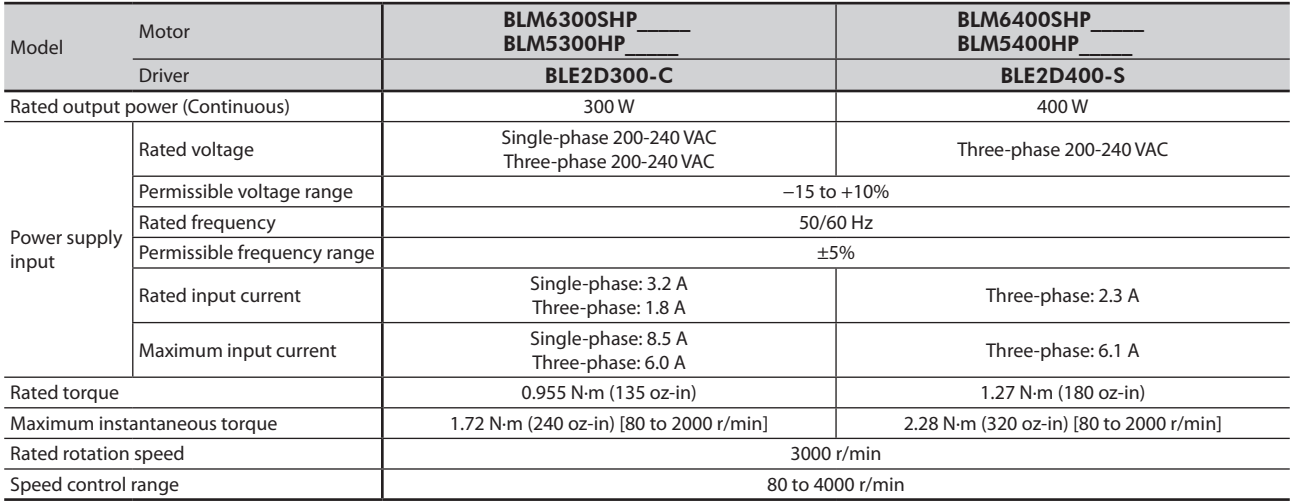

## **2. General specifications**

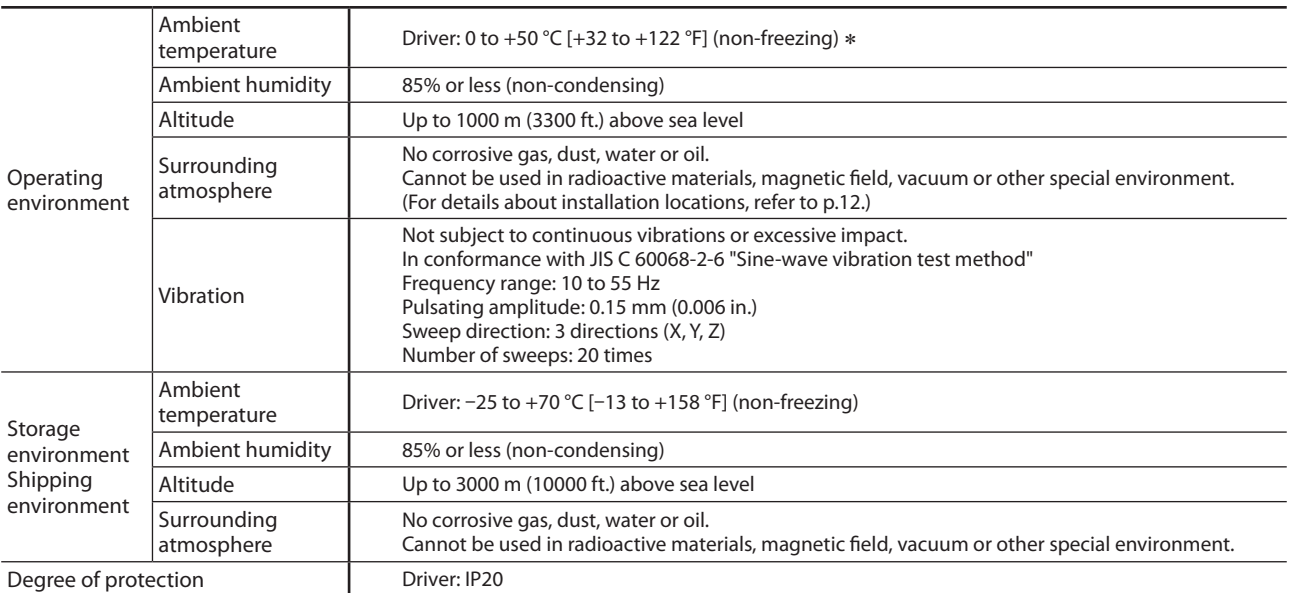

\* The conditions of use vary when two or more drivers are installed closely in the horizontal direction. Refer to [p.12](#page-11-1) for details.

## **3. Pin assignment**

The pin assignments of the connectors for driver connection of the connection cable are shown here.

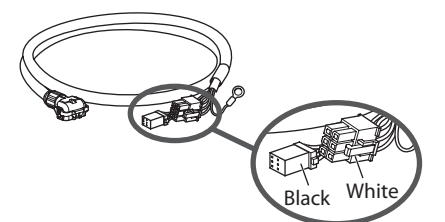

The following figures represent as the view from the direction of the lead wires side of the connection cable.

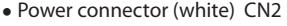

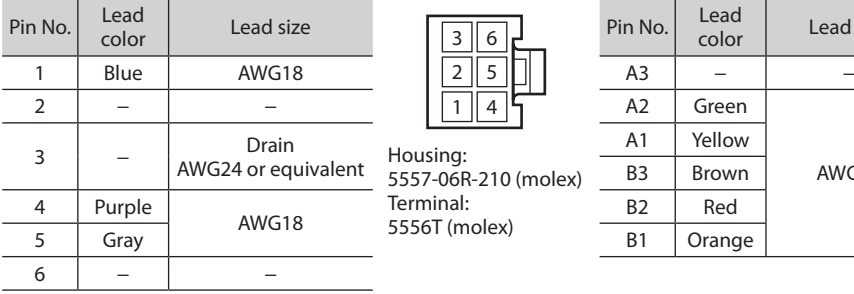

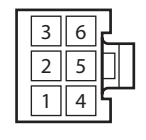

ousing: 5557-06R-210 (molex) rminal: 5556T (molex)

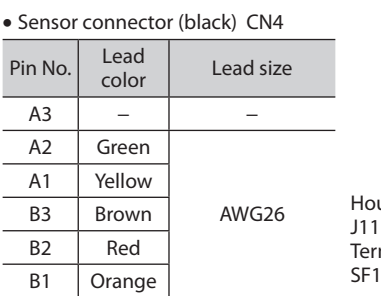

Connectors for driver connection

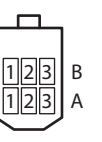

Housing: J11DF-06V-KY ( J.S.T. Mfg. Co.,Ltd.) minal: SF1F-002GC-P0.6 ( J.S.T. Mfg. Co.,Ltd.) **Safety precautions** Safety precautions

# **Regulations and standards**

Some products are recognized by UL under the UL/CSA standards. Products in this manual are affixed the CE Marking under the Low Voltage Directive and EMC Directive.

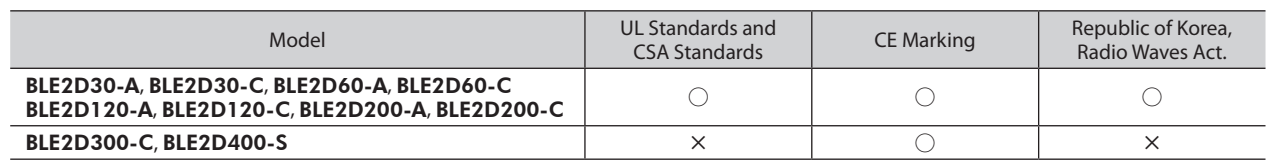

## **1. UL Standards and CSA Standards**

This product is recognized by UL under the UL and CSA standards.

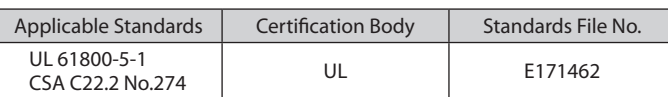

## **2. EU Directive**

### **CE Marking**

This product is affixed the CE Marking under the Low Voltage Directive and EMC Directive.

#### $\bullet$  **Low Voltage Directive**

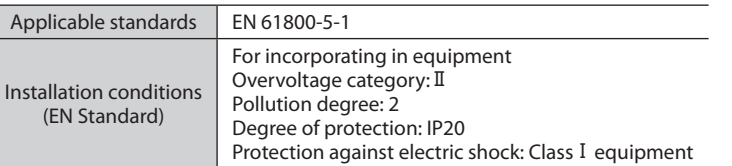

- This product is designed and manufactured to be incorporated in equipment.
- This product cannot be used in IT power distribution systems.
- Install the product inside an enclosure in order to avoid contact with hands.
- When a product can be touched with hands, be sure to ground. Ground the Protective Earth Terminals for the motor (or connection cable) and driver securely.
- Isolate power cables such as the connection cable, power supply cable and other drive cables from the signal cable (CN5) and USB cable by means of double insulation.

#### ● **EMC Directive**

This product has received EMC compliance under the conditions specified in ["Example of installation and wiring" on p.78](#page-77-0). The final level of conformance of your mechanical equipment to the EMC Directive will vary depending on the control system equipment used with the motor/driver, configuration of electrical parts, wiring, layout, hazard level, and the like. It therefore must be verified through conducting EMC measures on your mechanical equipment.

#### **Applicable standards**

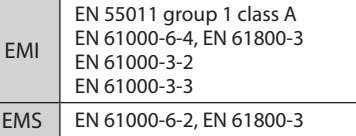

This type of PDS is not intended to be used on a low-voltage public network which supplies domestic premises; radio frequency interference is expected if used on such a network.

## **3. Republic of Korea, Radio Waves Act.**

KC Mark is affixed to this product under the Radio Waves Act, the republic of Korea.

## **4. RoHS Directive**

The products do not contain the substances exceeding the restriction values of RoHS Directive (2011/65/EU).

**Appendix**

**Reference**

Reference

This product has been designed and manufactured to be incorporated in equipment. The EMC Directive requires that your mechanical equipment in which the product is installed satisfies the applicable requirements.

The installation/wiring methods of the motor and driver explained here represent the basic methods that are effective in helping your mechanical equipment conform to the EMC Directive.

The final level of conformance of your mechanical equipment to the EMC Directive will vary depending on such factors as the control system equipment used with the motor/driver, configuration of electrical parts, wiring, layout and hazard level. It therefore must be verified through conducting EMC measures on your mechanical equipment.

Without effective measures to suppress the electromagnetic interference (EMI) caused by the product in the surrounding control system equipment or the electromagnetic spectrum (EMS) generated by the product, the function of your mechanical equipment may be seriously affected.

This product will conform to the EMC Directive if installed/wired using the methods specified below.

#### ■ Connecting a mains filter

Install a mains filter which the customer provides, in the power line in order to prevent the noise generated within the driver from propagating outside via the AC input line. For mains filters, use the products as shown in the chart, or an equivalent.

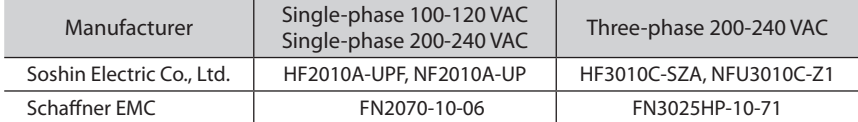

• Overvoltage category II applies to mains filters.

- Install the mains filter as close to the driver as possible.
- Use cable clamps and other means to secure the input and output cables firmly to the surface of the enclosure.
- Connect the ground terminal of the mains filter to the grounding point, using as thick and short wire as possible.
- Do not place the AC input cable (AWG18 to 14: 0.75 to 2.0 mm<sup>2</sup>) parallel with the mains-filter output cable (AWG18 to 14: 0.75 to 2.0 mm<sup>2</sup>). Parallel placement will reduce mains filter effectiveness if the enclosure's internal noise is directly coupled to the power supply cable by means of stray capacitance.

#### ■ Connecting the AC line reactor

When inputting single-phase 200-240 VAC, insert a reactor in the AC power line to ensure compliance with EN 61000-3-2. 30 to 200 W: 2 mH or more

300 W: 5mH or more

#### ■ Connecting the external power supply

Use an external power supply conforming to the EMC Directive. Use a shielded cable for wiring the external power supply over the shortest possible distance. Refer to "Wiring the power supply cable" for how to ground the shielded cable.

#### ■ How to ground

The cable used to ground the motor, driver, mains filter and power supply cable (shielded cable) must be as thick and short as possible so that no potential difference is generated among the grounding points. Choose a large, thick and uniformly conductive surface for the grounding point. Refer to the [p.16](#page-15-0) for the recommended grounding method.

#### ■ Wiring of the power supply cable

Use a shielded cable of AWG18 to 14 (0.75 to 2.0 mm<sup>2</sup>) in diameter for the power supply cable and keep it as short as possible. Strip a part of the shielded cable and ground the stripped part using a metal cable clamp that contacts the stripped cable around its entire circumference, or use a drain wire to make the ground connection.

Connect both ends (mains filter side and power supply side) of the shielded cable to the grounding points so that no potential difference is generated between grounds.

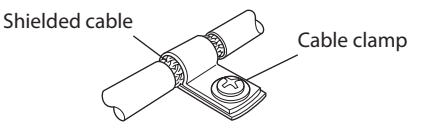

#### ■ Notes about installation and wiring

- Connect the motor, driver and other peripheral control equipment directly to the grounding point so as to prevent a potential difference from developing between grounds.
- When relays or electromagnetic switches are used together with the product, use mains filters or CR circuits to suppress surges generated by them.
- Keep cables as short as possible without coiling and bundling extra lengths.
- Wire the power lines such as the connection cable and power supply cable away from the signal cables by providing a minimum clearance of 100 mm (3.94 in.) between them. If they must cross, do so at a right angle. Place the AC input cable and output cable of a mains filter separately from each other.
- Use a dedicated connection cable (sold separately) for the connection between the motor and driver. The EMC measures are conducted using the Oriental Motor connection cable.

#### <span id="page-77-0"></span>**Example of installation and wiring**

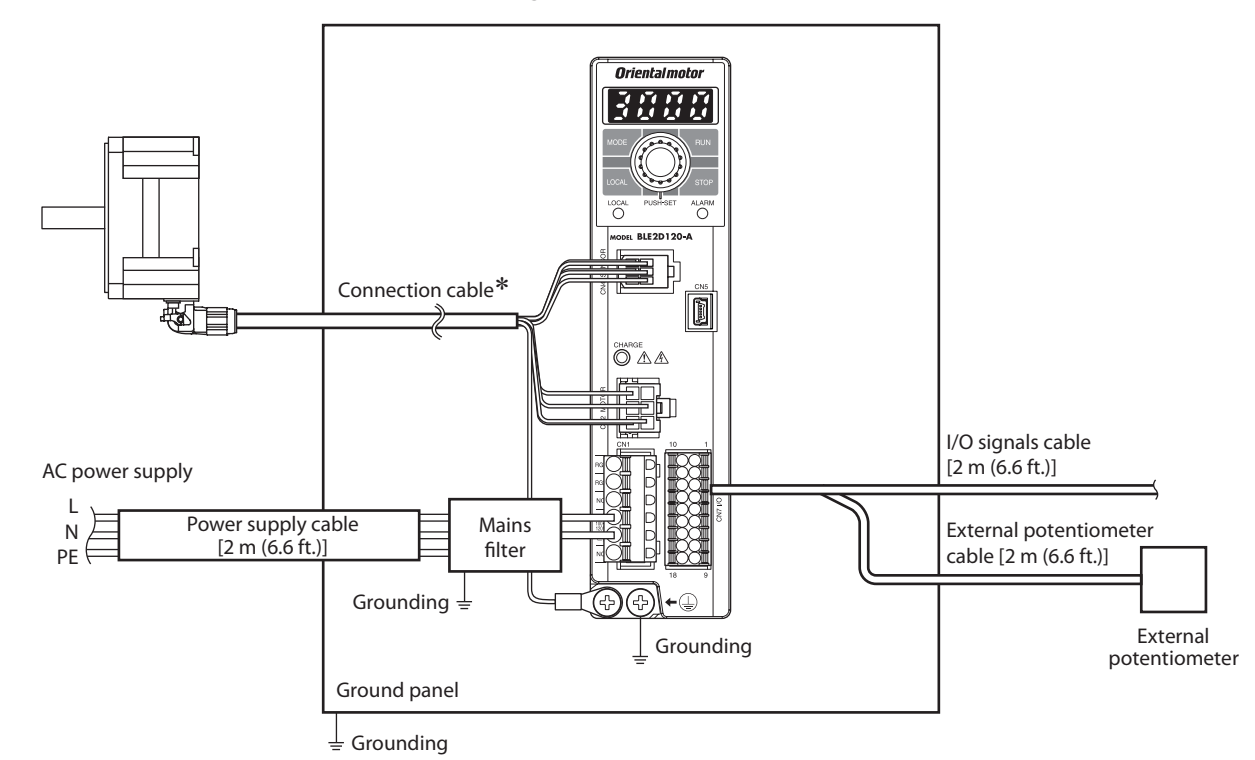

\* The connection cables for up to 20.5 m (67.2 ft.) have been evaluated.

#### **Precautions about static electricity**

Static electricity may cause damage to the driver.

Be sure to ground the product so as to prevent electric shock or product damage by static electricity. Except when operating the operation panel on the driver, do not approach or touch the driver while the power is on.

## **Accessories**

## ■ Connection cable

This cable is used to extend the wiring distance between the driver and motor. The wiring distance between the motor and driver can be extended to a maximum of 20.5 m (67.2 ft.).

Flexible connection cables are also provided.

The connection cables and flexible connection cables are shielded cables which have taken measures against the electrical noise. The connection cable for relay can be used by connecting up to 2 pieces.

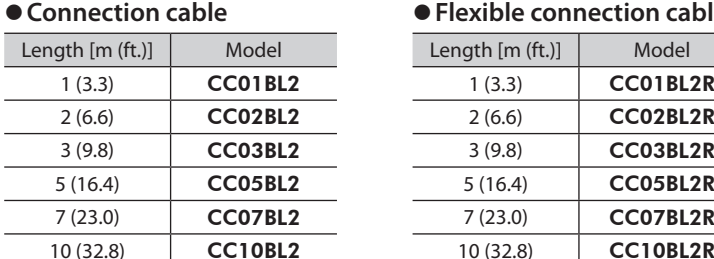

#### $\bullet$  Flexible connection cable

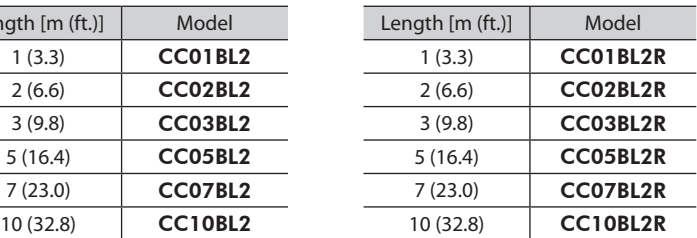

#### **Regeneration resistor**

Use when an inertial load is operated with the round shaft type motor of 300 W or higher.

#### Model: RGB100

Install the regeneration resistor in a location where heat dissipation capacity equivalent to a level achieved with a heat sink [made of aluminum, 350×350×3 mm (13.78×13.78×0.12 in.) or equivalent] is ensured. Secure the regeneration resistor on a smooth metal plate offering high heat conductivity, using two screws (M4, not supplied).

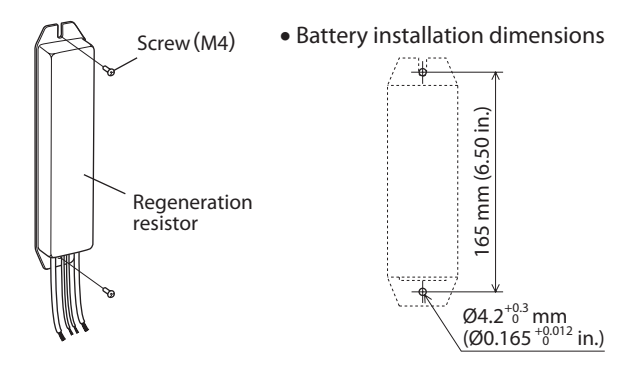

#### **About the mounting bracket (**SOL**) of the motor**

When the mounting bracket and motor are secured, use so that the direction of the connector for motor connection is installed upward or sideways against the installation surface. Installing the motor connector to the downward direction is not recommended since the motor connector is come into contact with the mounting bracket or installation surface.

- Unauthorized reproduction or copying of all or part of this manual is prohibited. If a new copy is required to replace an original manual that has been damaged or lost, please contact your nearest Oriental Motor branch or sales office.
- Oriental Motor shall not be liable whatsoever for any problems relating to industrial property rights arising from use of any information, circuit, equipment or device provided or referenced in this manual.
- Characteristics, specifications and dimensions are subject to change without notice.
- While we make every effort to offer accurate information in the manual, we welcome your input. Should you find unclear descriptions, errors or omissions, please contact the nearest office.
- **Oriental motor** is a registered trademark or trademark of Oriental Motor Co., Ltd., in Japan and other countries. Other product names and company names mentioned in this manual may be registered trademarks or trademarks of their respective companies and are hereby acknowledged. The third-party products mentioned in this manual are recommended products, and references to their names shall not be construed as any form of performance guarantee. Oriental Motor is not liable whatsoever for the performance of these third-party products.

© Copyright ORIENTAL MOTOR CO., LTD. 2016

Published in June 2017

• Please contact your nearest Oriental Motor office for further information.

ORIENTAL MOTOR U.S.A. CORP. Technical Support Tel:(800)468-3982 8:30 A.M. to 5:00 P.M., P.S.T. (M-F) 7:30 A.M. to 5:00 P.M., C.S.T. (M-F) www.orientalmotor.com

ORIENTAL MOTOR DO BRASIL LTDA. Tel:+55-11-3266-6018 www.orientalmotor.com.br

ORIENTAL MOTOR (EUROPA) GmbH Schiessstraße 74, 40549 Düsseldorf, Germany Technical Support Tel:00 800/22 55 66 22 www.orientalmotor.de

ORIENTAL MOTOR (UK) LTD. Tel:01256-347090 www.oriental-motor.co.uk

ORIENTAL MOTOR (FRANCE) SARL Tel:01 47 86 97 50 www.orientalmotor.fr

ORIENTAL MOTOR ITALIA s.r.l. Tel:02-93906346 www.orientalmotor.it

ORIENTAL MOTOR ASIA PACIFIC PTE. LTD. Singapore Tel:1800-8420280 www.orientalmotor.com.sg

ORIENTAL MOTOR (MALAYSIA) SDN. BHD. Tel:1800-806161 www.orientalmotor.com.my

ORIENTAL MOTOR (THAILAND) CO., LTD. Tel:1800-888-881 www.orientalmotor.co.th

ORIENTAL MOTOR (INDIA) PVT LTD. Tel:+91-80-41125586 www.orientalmotor.co.in

TAIWAN ORIENTAL MOTOR CO., LTD. Tel:0800-060708 www.orientalmotor.com.tw

SHANGHAI ORIENTAL MOTOR CO., LTD. Tel:400-820-6516 www.orientalmotor.com.cn

INA ORIENTAL MOTOR CO., LTD. Korea Tel:080-777-2042 www.inaom.co.kr

ORIENTAL MOTOR CO., LTD. Hong Kong Branch Tel:+852-2427-9800

ORIENTAL MOTOR CO., LTD. 4-8-1 Higashiueno, Taito-ku, Tokyo 110-8536 Japan Tel:03-6744-0361 www.orientalmotor.co.jp